**TS3000 SCARA / LINEAR system TS3100 SCARA / LINEAR system TSL3000 SCARA system** 

# **INSTRUCTION MANUAL**

# **COMMUNICATION MANUAL**

# **Notice**

- Make sure that this instruction manual is delivered to the final user of Toshiba Machine's industrial robot.
- Before operating the industrial robot, read through and completely understand this manual.
- After reading through this manual, keep it nearby for future reference.

**TOSHIBA MACHINE CO., LTD.** 

Copyright 2013 by Toshiba Machine Co., Ltd. All rights reserved.

No part of this document may be reproduced in any form without obtaining prior written permission from Toshiba Machine Co., Ltd.

The information contained in this manual is subject to change without prior notice to effect improvements.

# **Preface**

This manual describes serial communication and ethernet communication between the robot controller and peripheral devices. It covers such subjects as connecting communication channels and setting communication modes. It also describes communication protocols, communication commands and data format, and presents information on how to operate the robot with data communication and how to handle communication dialogue with controller programs.

Before reading this manual, we ask that you first read and understand the contents of the following user manuals.

- Operator's Manual
- Robot Language Manual
- Interface Manual

This manual is divided into six (6) sections:

#### Section 1 Introduction

This section presents and introduction to the communication functions provided by the TS3000 Series robot system.

Section 2 COM1 Port and HOST Port Specifications and Settings This section describes the RS-232C port hardware interfaces, communication modes, and other information.

#### Section 3 Ethernet Specifications and Settings

This section describes the Ethernet hardware interfaces, communication modes, and other information.

#### Section 4 Non-Protocol Communication

This section describes the protocol for communication between an external device and the robot program only.

#### Section 5 Simple Protocol Communication

This section describes the communication protocol, commands, and robot program files for communication with the host computer.

Section 6 Robot Operation Sequence Using External Communication This section shows examples of methods for operating the robot.

# **Table of Contents**

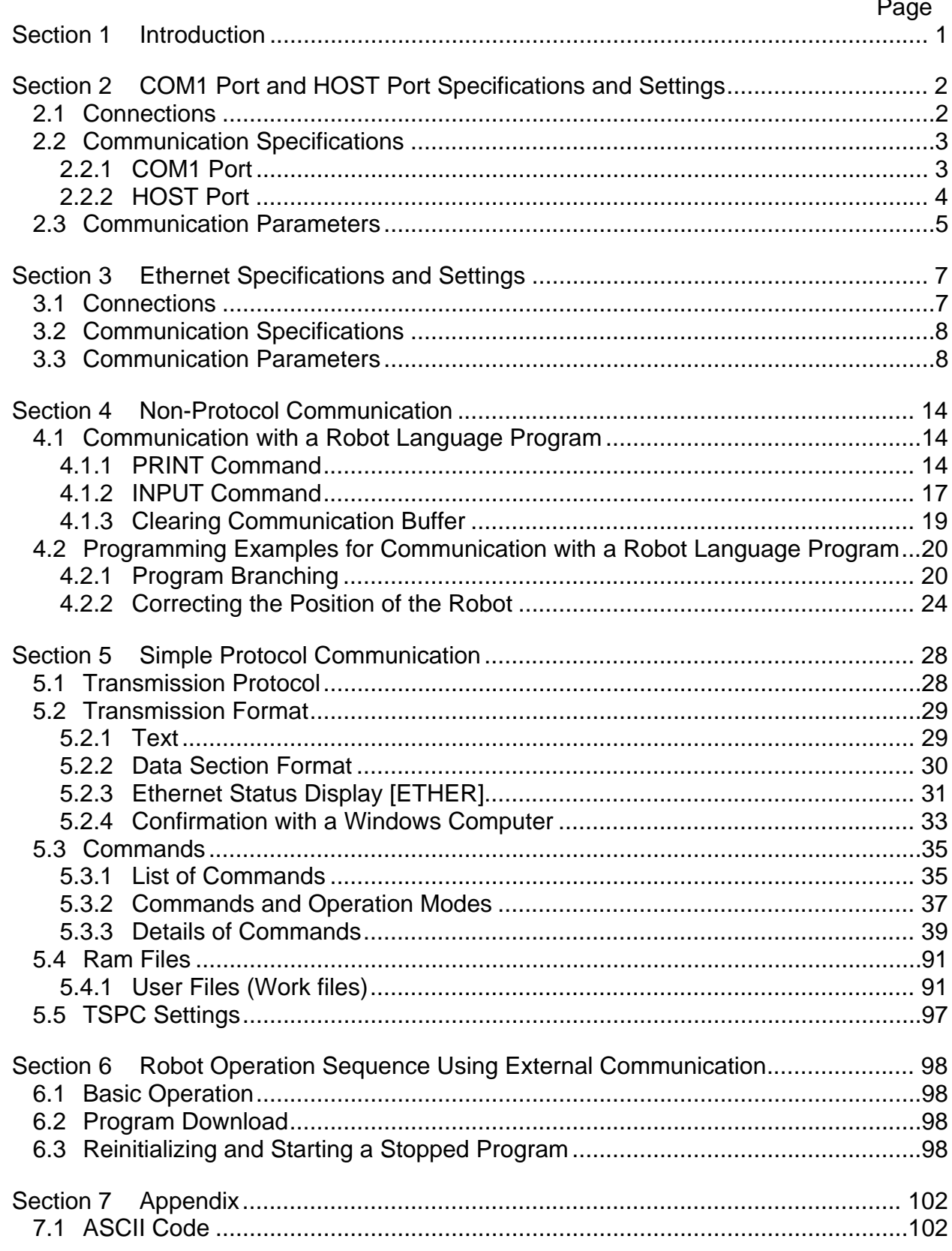

# **Section 1**

#### **Introduction**

This manual describes serial communication and ethernet communication between the robot controller and an external computer. There are two procedures for data transmission: non-protocol communication and simple protocol communication, each of which can achieve the following functions.

Non-protocol communication

- (1) Input variables into the program from the external device.
- (2) Output variables or messages in the program.

Simple protocol communication

- (1) Start and stop operation of the robot
- (2) Program reset, step reset, cycle reset and output signal reset
- (3) Servo ON/OFF
- (4) Upload and download program files
- (5) Erase program files
- (6) Select programs
- (7) Monitor the status of the robot
- (8) Monitor for robot errors

The communication interface configuration is as shown below.

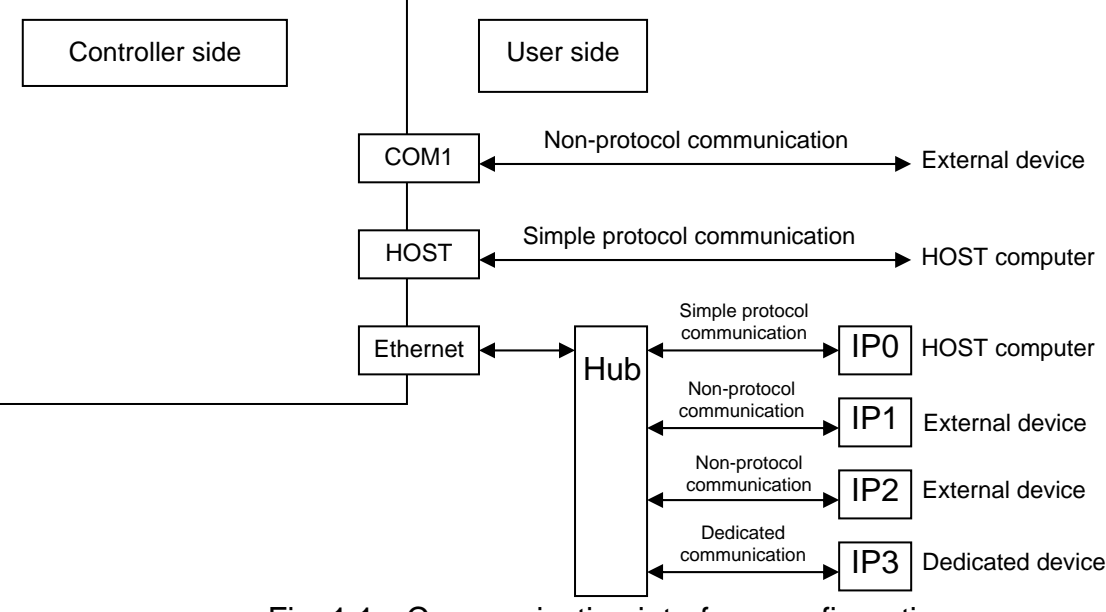

Fig. 1.1 Communication interface configuration

# **Section 2**

# **COM1 Port and HOST Port Specifications and Settings**

The TS3000/TSL3000 controller has two (2) serial communication ports. The COM1 port is used for non-protocol communication, being connected to external devices, and the HOST port is used for protocol communication and communicates with the HOST computer.

#### **2.1 Connections**

The COM1 port and HOST port should be connected, using an RS-232C cross connect cable (D-SUB: 9-pin). (For details, see the Interface Manual.)

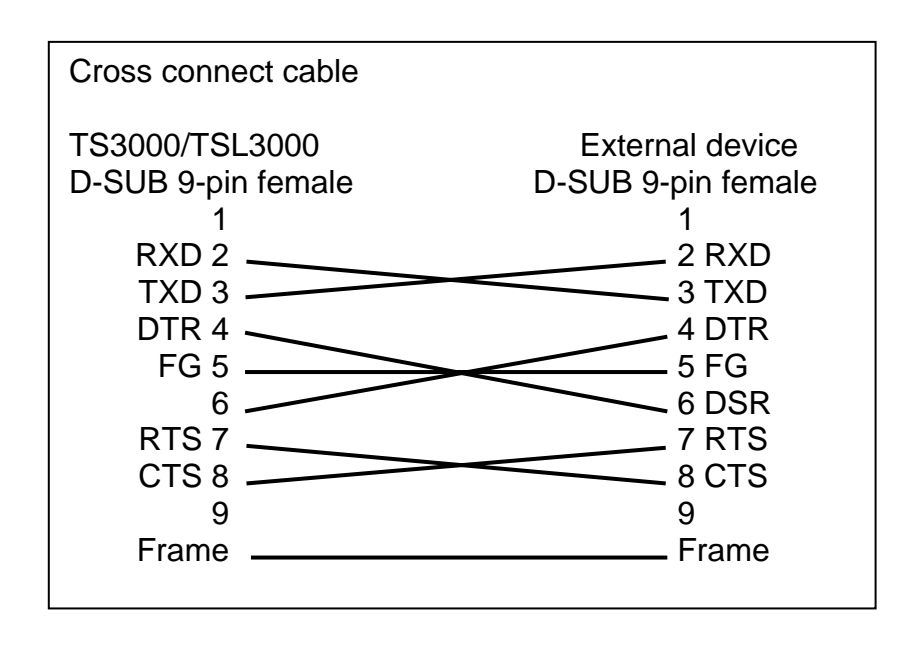

Fig. 2.1 Pin arrangement for cross connect cable

# **2.2 Communication Specifications**

#### 2.2.1 COM1 Port

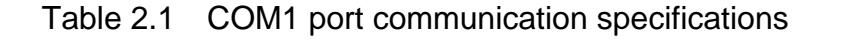

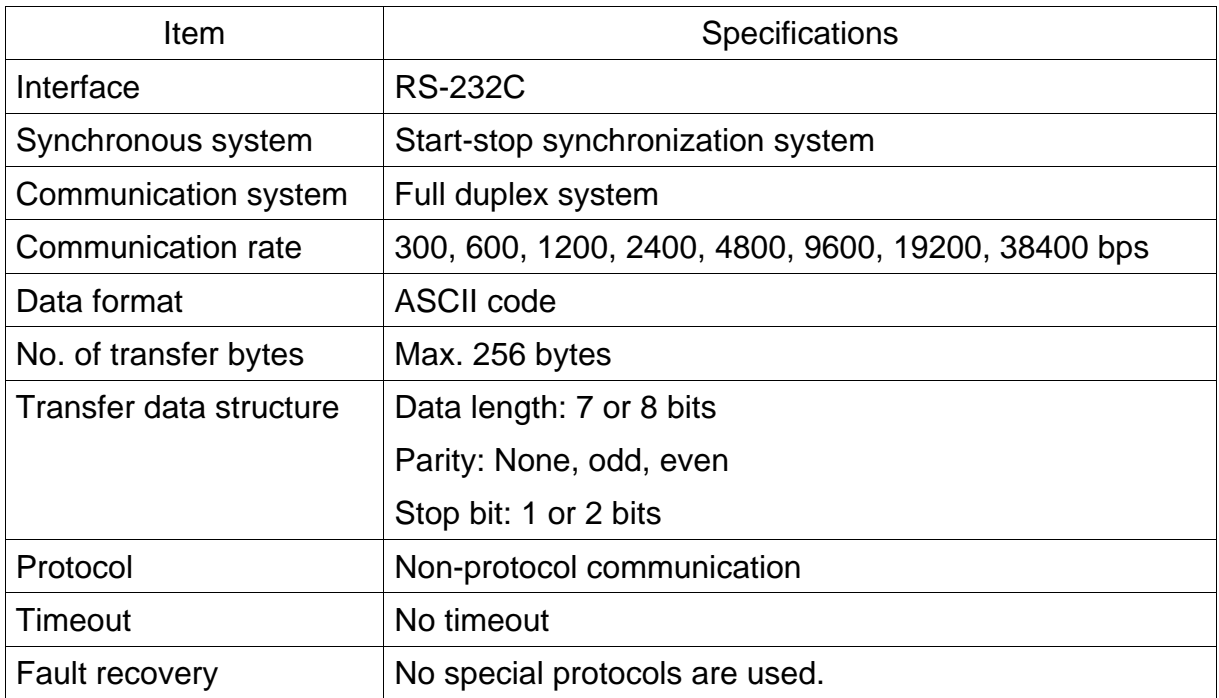

 Note: The communication rate and transfer data structure are specified in the user parameter file. (For details, see Para. 2.3.)

# 2.2.2 HOST Port

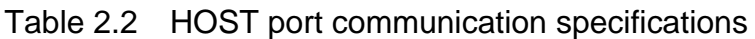

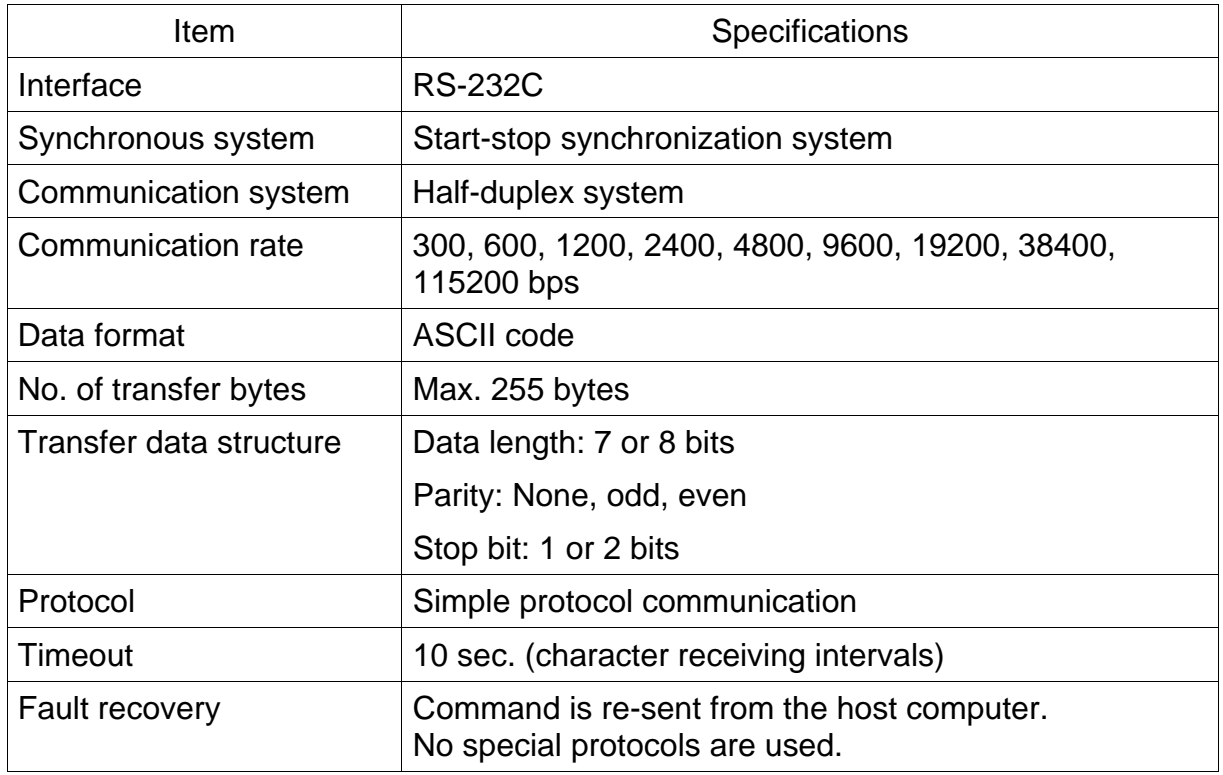

 Note: The communication rate and transfer data structure are specified in the user parameter file. (For details, see Para. 2.3.)

## **2.3 Communication Parameters**

The communication rate and transfer data structure of the COM1 port and HOST port are defined in the user parameter file (USER. PAR).

Communication is performed according to the contents defined under [U06] of the user parameter file (USER.PAR) in the RAM drive.

### **[U06] Serial port setting**

Specify the communication ports [COM1 port, HOST port].

#### TS3000

[U06] Serial port setting {Speed }(38400, 19200, 9600, 4800, 2400, 1200) {Character}(7, 8) {Parity }(0:Without, 1:Odd, 2:Even)  $\{Stop bit \}(1, 2)$ {COM1}  $= 9600$  8 0 1 {HOST}  $= 9600$  8 0 1

#### {COM1}

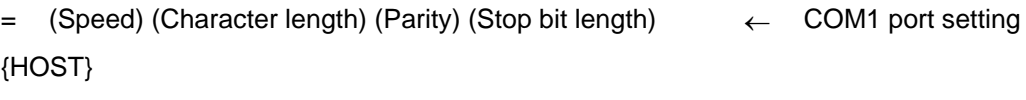

= (Speed) (Character length) (Parity) (Stop bit length) ← HOST port setting

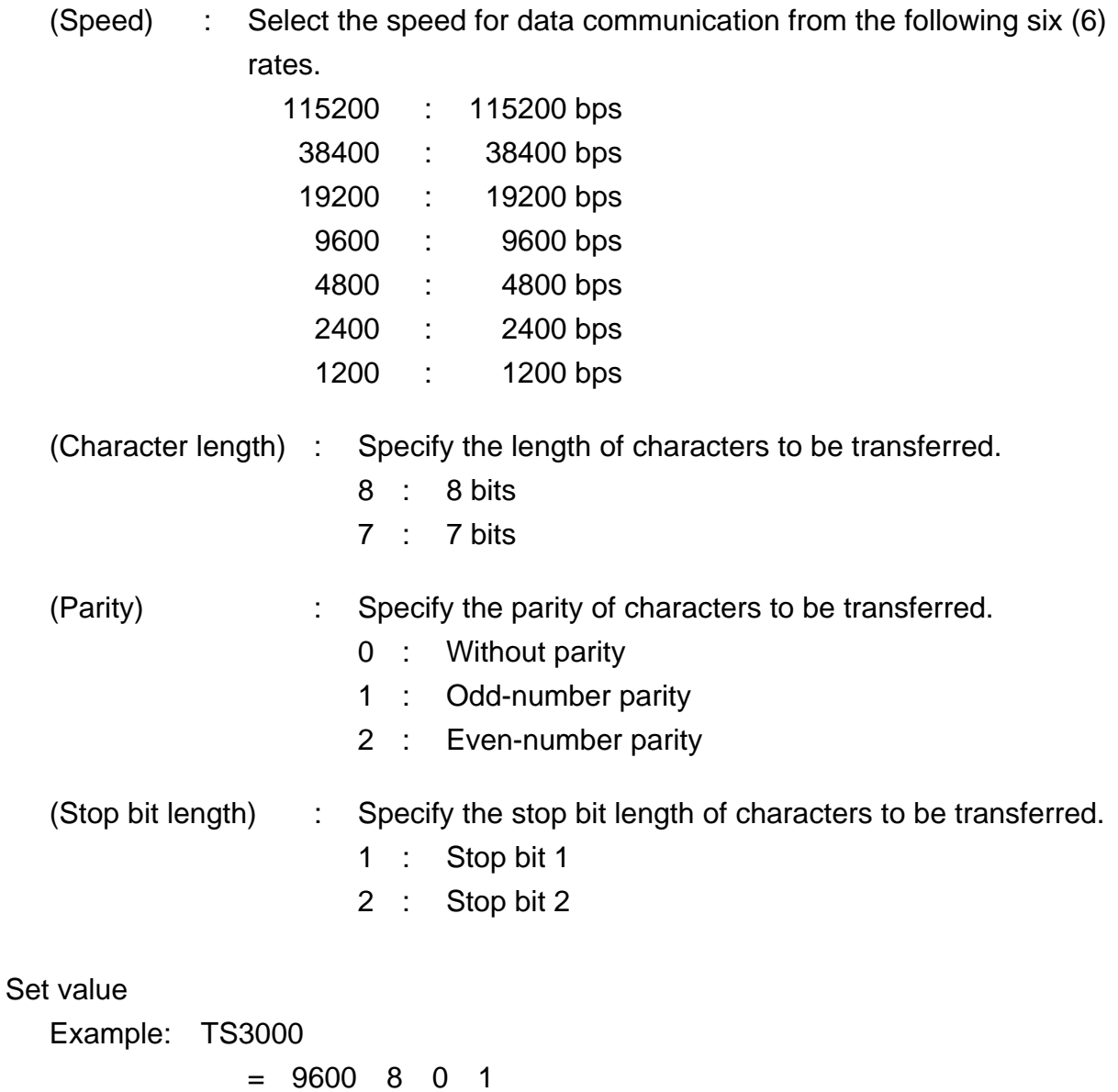

 "Speed 9,600 bps, character length 8 bits, without parity and stop bit 1" are specified for the COM1 port.

 $= 38400$  8 1 1

 "Speed 38,400 bps, character length 8 bits, even-number parity and stop bit 1" are specified for the HOST port.

# **Section 3**

### **Ethernet Specifications and Settings**

The TS3000/TSL3000 controller has one Ethernet connector.

IP0 can communicate with the host computer using simple protocol, IP1 and IP2 can communicate with an external device using non-protocol communication, and IP3 can communicate with a dedicated device using a dedicated protocol.

This function uses TCP/IP protocol to enable communication on the same local area network with computers and visual equipment on the Ethernet. This allows program creation and editing, debugging start support, and maintenance using the computer programmer TSPC.

Data can be sent and received by the robot program for exchanging numerical and positional data.

INPUT and PRINT statements from SCOL language can be used to perform data input and output.

Example: INPUT IP1, INDATA, PRINT IP1, OUTDATA, CR, etc.

#### **3.1 Connections**

If a hub is used to connect to an external device, connect using a straight cable. Use a cross connect cable when connecting a computer directly to the controller. Some devices have the automatic recognition function so that either a straight cable or cross connect cable can be used, and so check the specifications of the device that is used.

# **3.2 Communication Specifications**

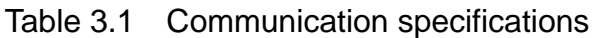

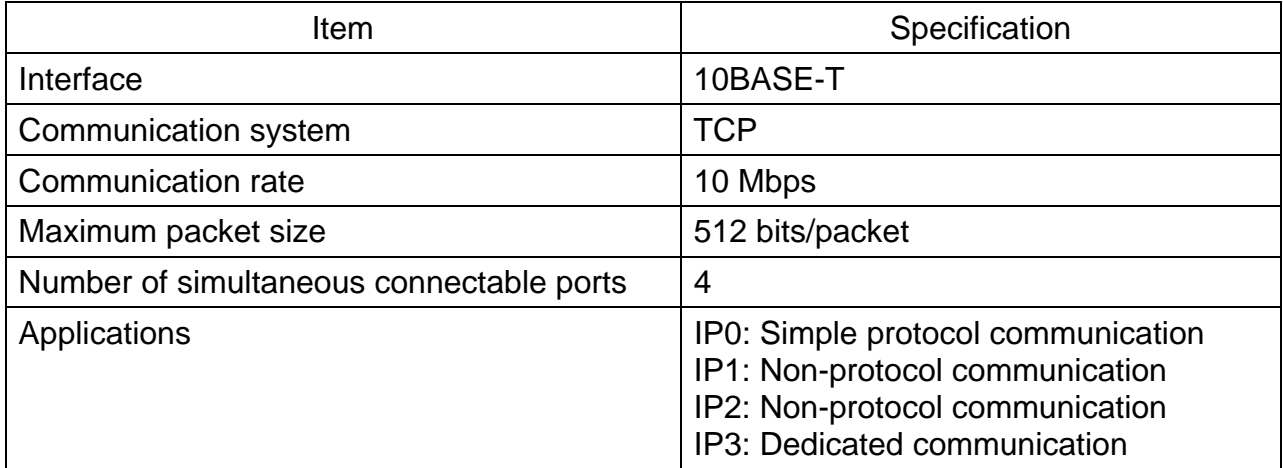

#### **3.3 Communication Parameters**

This section describes the setting of the Ethernet parameters. These settings are defined in the Ethernet Parameter File (ETHERNET.PAR).

#### **[E00] Open mode IP0 IP1 IP2 IP3**

```
[E00] Open mode IP0 IP1 IP2 IP3 
{ 0: non 1: Robot is TCP server 2: Robot is TCP client } 
= 1 0 0 0
```
IP0 is for simple protocol only, and so the server mode must be specified.

If the external device is a server, the controller uses client settings, and if the external device is a client, the controller uses server settings.

=(IP0) (IP1) (IP2) (IP3)

This enables or disables the Ethernet function.

- 0: Not used
- 1: Operates as a server
- 2: Operates as a client

#### **[E01] Robot controller IP address**

[E01] Robot controller IP address  $= 192.168.0.124$ 

This sets the IP address of the robot controller itself.

The IP address is an address for identifying the controller. It is expressed as four (4) numbers from 0 to 255 with a period (.) in between. If the controller is connected directly to a computer on the network, the IP address may remain at the initial value (any setting), but if it is connected to a LAN, the IP address must be set by following the instructions of the user's LAN system administrator. This function will not work properly if any IP addresses are duplicated. The robot controller and computer to communicate with it must be connected on the same network.

When sending data to devices on the network, the controller can be operated as a client or a server.

If the external device is a server, use the client setting for the controller, and if the external device is a client, use the server setting for the controller.

= (Robot controller IP address)

#### **[E02] Robot controller name**

#### **(Planned for use in function expansion)**

[E02] Robot controller name = "NO1-TS3K"

This parameter specifies the name of the robot controller. This is planned for use when the Ethernet function is expanded.

#### **[E03] Subnet mask**

[E03] Subnet mask  $= 255.255.255.0$ 

This parameter specifies the subnet mask of the connected network.

When connecting to a LAN, set the subnet mask by following the instructions of the user's LAN system administrator.

= (Subnet mask)

# **[E04] Default gateway**

[E04] Default gateway  $= 192.168.0.1$ 

This parameter specifies the default gateway address.

When connecting to a LAN, set the subnet mask by following the instructions of the user's LAN system administrator.

= (Default gateway address)

#### **[05] Own port no**

[E05] Own port no { IP0 }  $= 1000$ { IP1 }  $= 1001$ { IP2 }  $= 1002$ { IP3 }  $= 1003$ 

This parameter specifies each port number that is used by the controller. A port number is similar to a radio frequency. The numbers IP0 to IP3 indicate the port numbers. Be careful that no port numbers are duplicated.

```
{IP0} 
=(Port number used) 
{IP1} 
=(Port number used) 
{IP2} 
=(Port number used) 
\{IP3\}=(Port number used)
```
# **[06] Port number of destination**

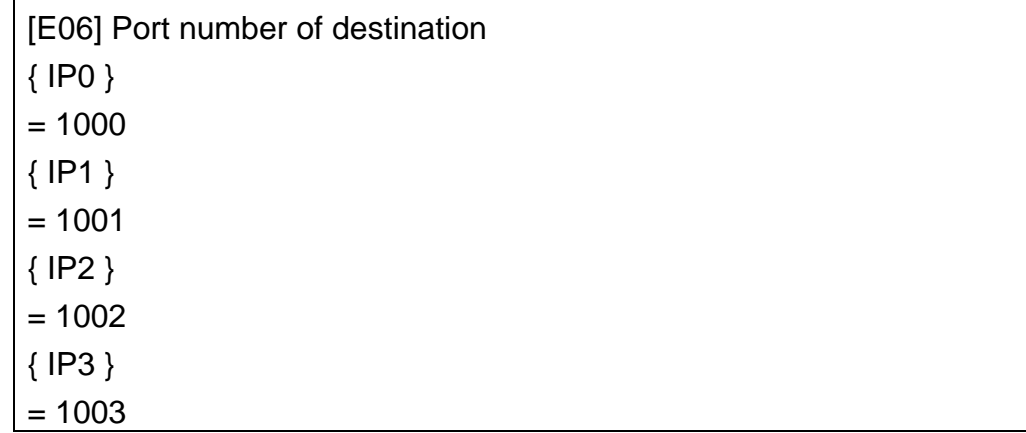

This parameter specifies each port number that is used by the destination. This is used in client mode only. This must match the port number used by the server at the destination.

```
{IP0} 
=(Port number of destination) 
{IP1} 
=(Port number of destination) 
{IP2} 
=(Port number of destination) 
{IP3} 
=(Port number of destination)
```
#### **[E07] IP address of destination**

```
[E07] IP address of destination 
{IPO}= 192.168.0.150{IPP1}= 192.168.0.151 
{IP2} 
= 192.168.0.152\{IP3\}= 192.168.0.153
```
This parameter specifies the IP address of the destination where each port is connected. This is used in client mode only.

```
{IP0} 
=(IP address of destination) 
{IP1} 
=(IP address of destination) 
{IP2} 
=(IP address of destination) 
{IIP3}=(IP address of destination)
```
### **[E08] Robot community name**

#### **(Planned for use in function expansion)**

[E08] Robot community name = "NO1-TS3K"

This parameter specifies the community name of the network. This is planned for usage when the Ethernet function is expanded.

#### **[E09] DHCP**

#### **(Planned for use in function expansion)**

[E09] DHCP  $= 0$ 

This parameter specifies if an address is obtained from the DHCP server. This is planned for usage when the Ethernet function is expanded.

[E10] TCP status alarm IP0 IP1 IP2 IP3

[E10] TCP status alarm IP0 IP1 IP2 IP3 {0:NON 1:Lv\_1 2:Lv\_2 4:LV\_4 8:Lv\_8}  $= 0 0 0 0$ 

For the port being used, the alarm level (1Lv, 2Lv, 4Lv, 8Lv) generated when the Ethernet connection is cut off during running of a program can be set. When the value is 0 (zero), no alarm is generated.

\*Parameter (ETHERNET.PAR) setting example [E00] OPEN MODE IP0 IP1 IP2 IP3 {0:NON 1:ROBOT IS TCP SERVER 2:ROBOT IS CLIENT}  $= 1 0 0 0$ [E01] ROBOT CONTROLLER IP ADDRESS  $= 192.168.0.124$ [E02] ROBOT CONTROLLER NAME = "NO1-TS3K" [E03] SUBNET MASK  $= 255.255.255.0$ [E04] DEFAULT GATEWAY  $= 192.168.0.1$ [E05] OWN PORT NO  $\{IP0\}$  $= 1000$ {IP1}  $= 1001$ {IP2}  $= 1002$ {IP3}  $= 1003$ [E06] PORT NUMBER OF DESTINATION  $\{$ IPO $\}$  $= 1000$ {IP1}  $= 1001$ {IP2}  $= 1002$  $\{IP3\}$  $= 1003$ [E07] IP ADDRESS OF DESTINATION {IP0}  $= 192.168.0.150$ {IP1}  $= 192.168.0.151$ {IP2}  $= 192.168.0.152$ {IP3}  $= 192.168.0.153$ [E08] ROBOT COMMUNITY NAME = "NO1-TS3K" [E09] DHCP  $= 0$ [E10] TCP status alarm IP0 IP1 IP2 IP3 {0:NON 1:Lv\_1 2:Lv\_2 4:Lv\_4 8:Lv\_8}  $= 0 0 0 0$ [END]

# **Section 4**

# **Non-Protocol Communication**

Non-protocol communication is used for exchanging data with a robot language program and for printing out files.

The COM1 (RS-232C) port, and Ethernet IP1 and IP2 ports are used for non-protocol communication.

The data format for character strings to be transferred between the robot controller and the TCP/IP device is as shown below.

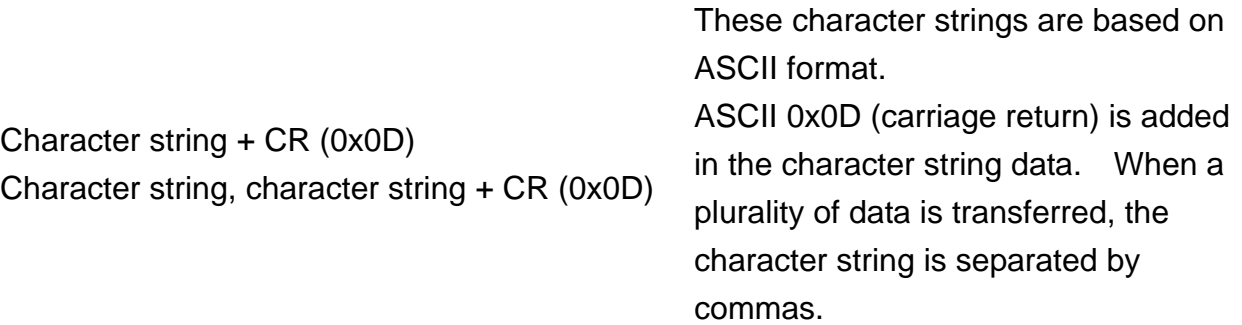

The functions as described in the simple protocol cannot be used for the non-protocol data communication. Also, response to data received by the controller and timeout check are not processed at all.

# **4.1 Communication with a Robot Language Program**

Data communication with a robot language program can be performed using the PRINT and INPUT commands. For more information on the robot language, see "Robot Language Manual".

# 4.1.1 PRINT Command

The PRINT command allows you to send out a specified character string from the controller. The controller transfers character strings or values of variable specified by the PRINT command. The format of the PRINT command is shown below:

PRINT  $\Box$  [<channel>,] {<character string>|<expression>|}[, {<character string>| <expression>}] .....[,CR]

<channel>:

Specifies the communication port over which the data is to be transmitted. One of the following should be specified as the channel.

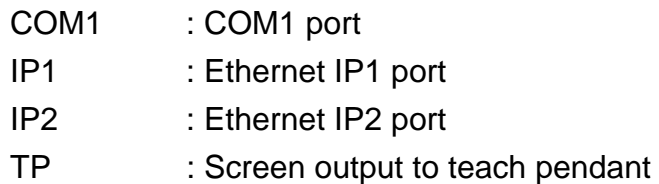

Unless <channel> is specified, data is transmitted to the teach pendant.

<character string>:

The character string to be transmitted is specified by enclosing that string in double quotation marks (").

<expression>:

Expressions made up of constants, variables, arithmetic operands and functions may be specified.

# CR :

CR is used when the record end code (0x0D) is added to the last of sending data.

Ex.: PRINT COM1, "INPUT DATA =", -1000.0/3, CR PRINT IP1, "INPUT DATA =", -1000.0/3, CR

Commas are used to separate any multiple character strings or expressions specified in the PRINT command. Character strings are enclosed inside double quotation marks, and everything inside of those double quotation marks is transmitted in ASCII code. Expressions are first solved, and the result is sent as a 12-character block of fixed length with the result pushed over to the right of that block. Should the result of the expression be an integer, that result is sent as a Base 10 number having a maximum of ten places (digits).

Should the result of the expression be a real number, the result is sent as a number having an integral part with a maximum of four (4) digits and a decimal part with a maximum of three (3) digits (for a maximum of eight (8) places counting the decimal point). One space is in front of the number is allocated for the sign (+ or -) of that number, although the sign is omitted if it is plus (+). The number is sent in a 12-character block, with the number pushed over to the right. The remaining spaces are filled with space codes (0x20). The number itself is sent in ASCII code. The commas used to separate character strings or expressions in a PRINT command are themselves not transmitted. When multiple character strings and/or expressions are specified with the PRINT command, the controller will send out these character strings and/or expressions as a single text.

Ex.: When the above example program is executed, the following data are transmitted.

INPUT DATA = -333.333 (CR)

Note: CR signifies the record end code (0x0D).

## 4.1.2 INPUT Command

As opposed to the PRINT command, which is used for transmitting data, the INPUT command is used for receiving data. The only data which may be received by the controller are integers and real numbers. Data received by the controller is put into a variable (in a robot language program) specified by the INPUT command. This data can be referred to later in the program to operate the robot.

The format of the INPUT command is shown below:

 $IPUT \sqcup$  [<channel>, ] <variable>, [ <variable>] ...

<channel>:

Specifies the communication channel over which the data is to be received. One of the following should be specified as the channel.

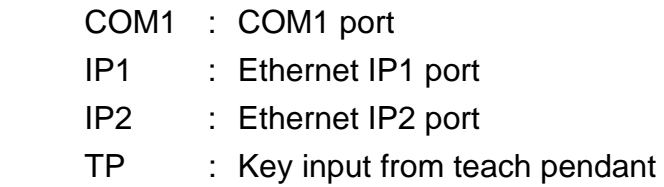

Unless <channel> is specified, the controller receives data from the teach pendant.

#### <variable>:

Specifies the variable in the robot program into which the data is to be entered.

Ex.: INPUT COM1, N1, N2 INPUT IP1, N1, N2

Commas are used to separate two (2) or more variables specified in the INPUT command. The controller waits until data comes in over the communication channel specified by the INPUT command. Add a record end code (0x0D) to the end of data which is sent to the controller. When multiple units of data are to be sent to the controller, the individual data units should be separated with commas before being transmitted. When more units of data are received by the controller than was specified with the INPUT command, the surplus data are ignored and used for the next INPUT command. If fewer units of data are received by the controller

than was specified with the INPUT command, the controller waits until the short data reach.

Note 1)

The controller starts reading any data sent to it only after an INPUT command is executed. Data are set in the ring buffer, and the input data are picked up according to the request of the INPUT statement.

Any data received before the INPUT command is executed may be ignored. Take careful precautions when determining the data transmission timing.

Note 2)

Should program execution be suspended while the controller is waiting for data to come in (as directed by an INPUT command), the execution of the INPUT command will be cancelled. Should the program be resumed, program execution will start from the step following the INPUT command. Any variables for which data was not yet received when the program was suspended will be treated as 0.

You should keep this in mind when writing your robot language program, i.e., you should arrange your program in such a way that it will still function properly even should the controller (mistakenly) treat input values as 0. One way to do this is to have the controller ask the host computer for confirmation (retransmission) whenever the controller receives a 0. Another way to do this is to add on check-sum data (to the data to be transmitted) and check the validity of the received data. (For programming examples, see Para. 4.2, "Programming examples for communication with a robot language program.")

Note 3)

In the step operation mode, which is one of the test operation modes, when the INPUT command is executed, the program enters the wait state until data are received. The same holds true when an INPUT command is executed directly. Note 4)

When an INPUT command is to be used to receive multiple variables transmitted as one text from the host computer, individual numerals should be separated in the text with commas.

4.1.3 Clearing Communication Buffer

If the number of data the controller has received is larger than the number of data specified by the INPUT command, such data are stored in the communication buffer and used at request of the next INPUT command. If data is left in the communication buffer, unexpected data will reach by the INPUT command. To clear the data left in the communication buffer, output character string "BUFFRESET" to relevant communication port.

Example)

When clearing the communication buffer of the COM1 port:

PRINT  $\Box$  COM1, "BUFFRESET"

 Example) When clearing the communication buffer of the IP1 port:

PRINT □ IP1, "BUFFRESET"

# **4.2 Programming Examples for Communication with a Robot Language Program**

It is possible to utilize communication functions in a robot language program in order to do such things as specify program branches, correct the position of the robot to be performed, etc. Listed below are several programming examples showing how to do this.

#### 4.2.1 Program Branching

The INPUT command can be utilized to specify the number of times a certain action is to be repeated, to select a task for execution, etc.

Specifying the number of times an action is to be repeated (COM1)

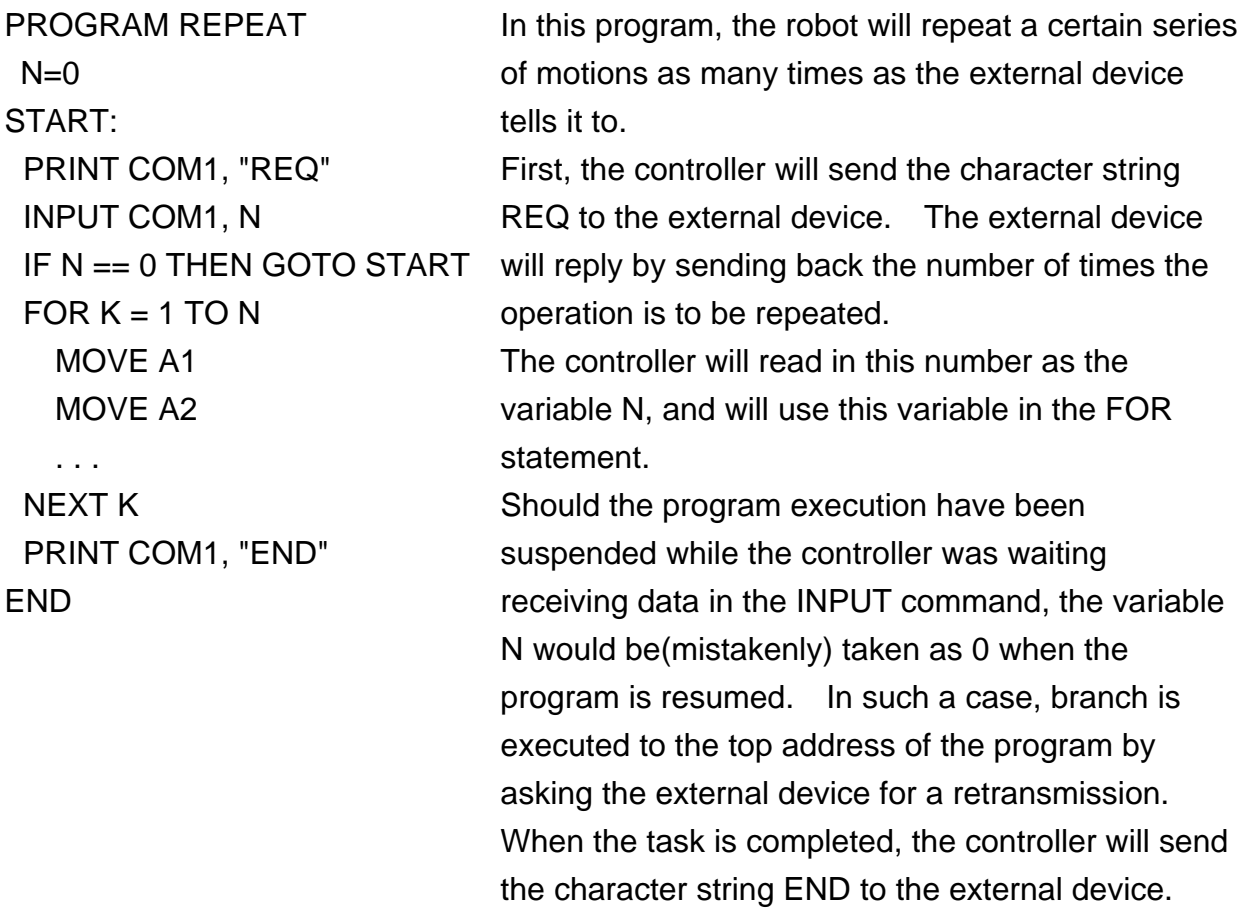

Data exchange

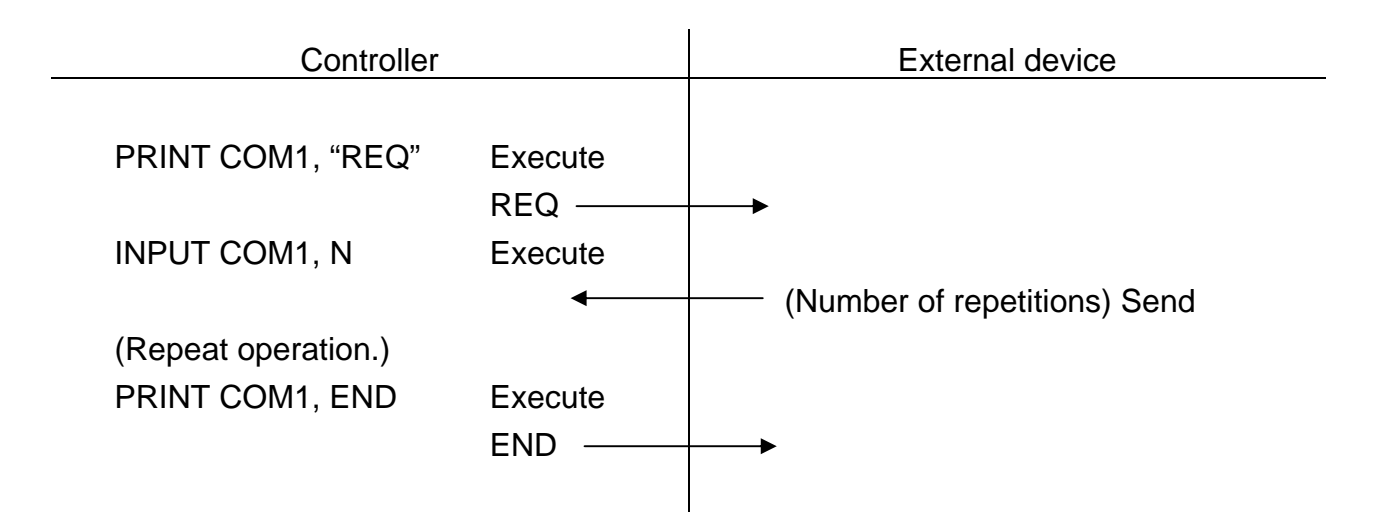

Selecting a task to be performed (COM1)

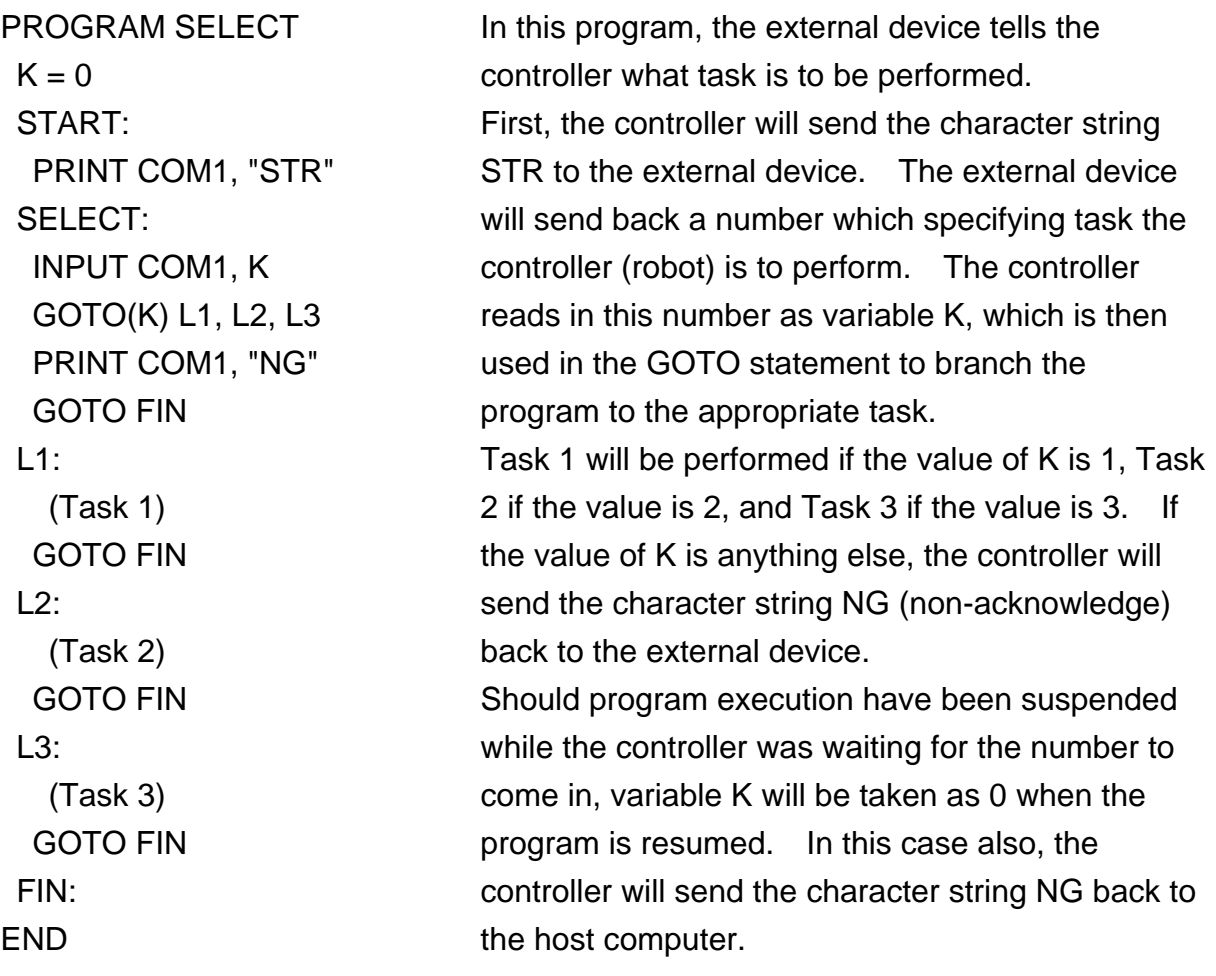

Data exchange

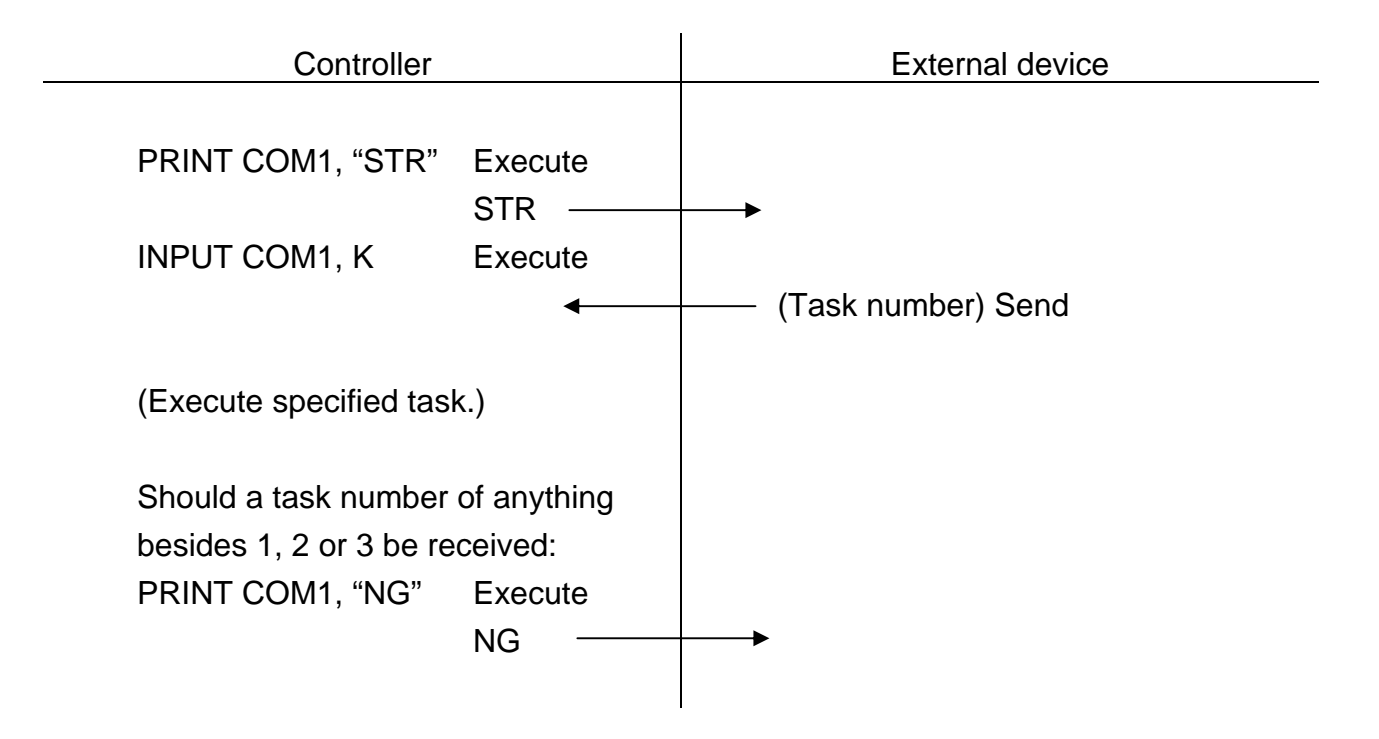

### 4.2.2 Correcting the Position of the Robot

Data received from the host computer can be used to correct the position of the robot.

Directly specifying position (COJM1)

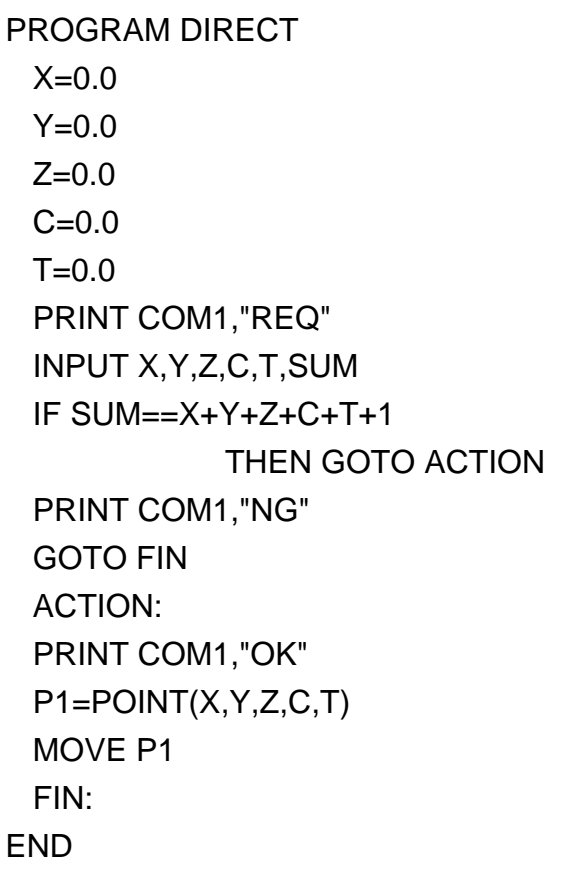

In this program, the controller moves the robot to a position specified by the external device.

The controller sends the character string REQ to the external device. The external device will respond by sending back the values for positional data X, Y, Z, C, and T, and also the sum of these values plus 1 (as check-sum data). The controller will then see if the received data is correct by adding all the positional data, adding 1 to the result, and determining if check-sum value. If it does agree, the controller will send the character string OK. If the received data is wrong, the controller

will send the character string NG back to the external device and quit the program. The controller will create positional data P1 using that data and then tell the robot to move to that point.

Data exchange

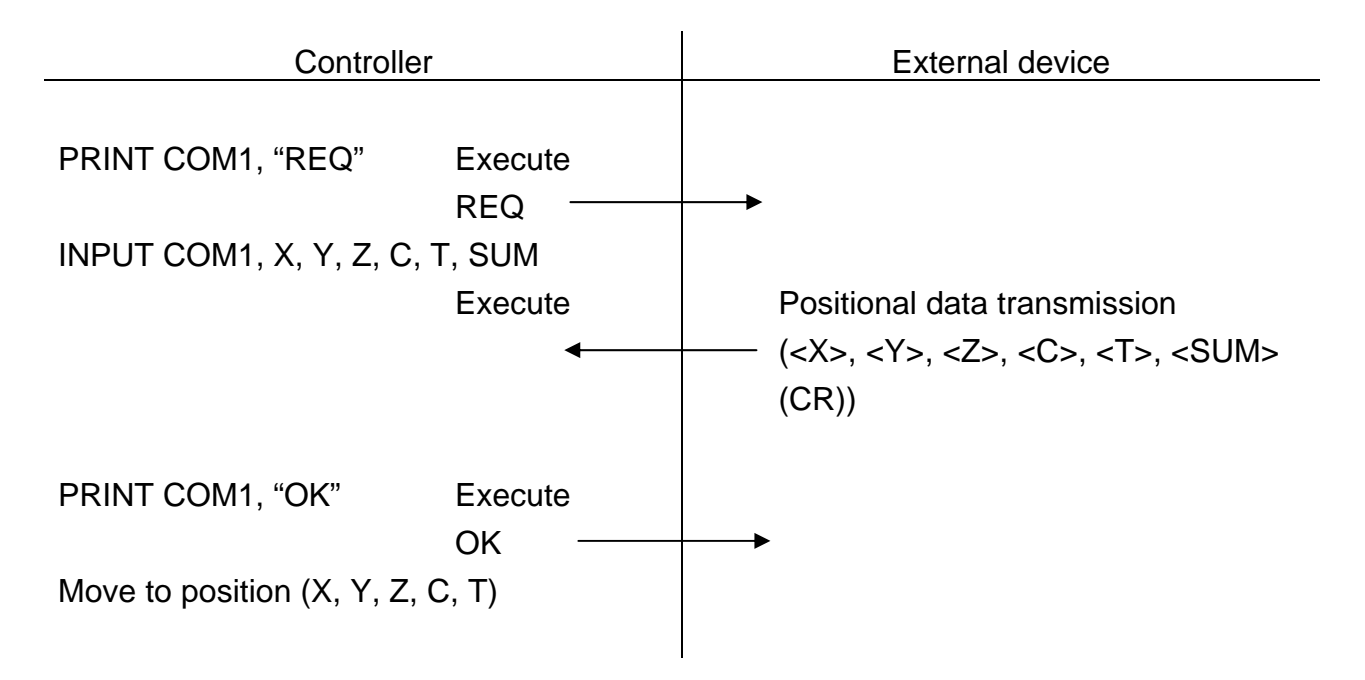

Specifying a relative position (COM1)

```
PROGRAM RELATIV 
 X = 0.0Y = 0.0SUM = 0.0MOVE P1 
 PRINT COM1, "REQ" 
 INPUT COM1, X, Y, SUM 
 IF SUM == X + Y + 1 THEN GOTO
 ACTION 
 PRINT COM1, "NG" 
 GOTO FIN 
 ACTION: 
 PRINT COM1, "OK" 
 MOVE P1 + POINT (X, Y) FIN: 
END
```
In this program, the controller moves the robot to a location specified by the external device.

The controller sends the character string REQ to the external device. The external device will respond by sending back the values for coordinate positions X and Y, and also the sum of these values plus 1 (as check-sum data). The controller will then see if the received data is correct by adding X and Y, adding 1 to the result, value agrees with the check-sum value. If it does agree, the controller will send back the character string OK to the external device.

If the received data is wrong, the controller will send the character string NG back to the external device and quit the program.

The controller will add the X and Y values of the transmission to the X and Y values of positional data P1 and make the robot move to the new position thus created.

Data exchange

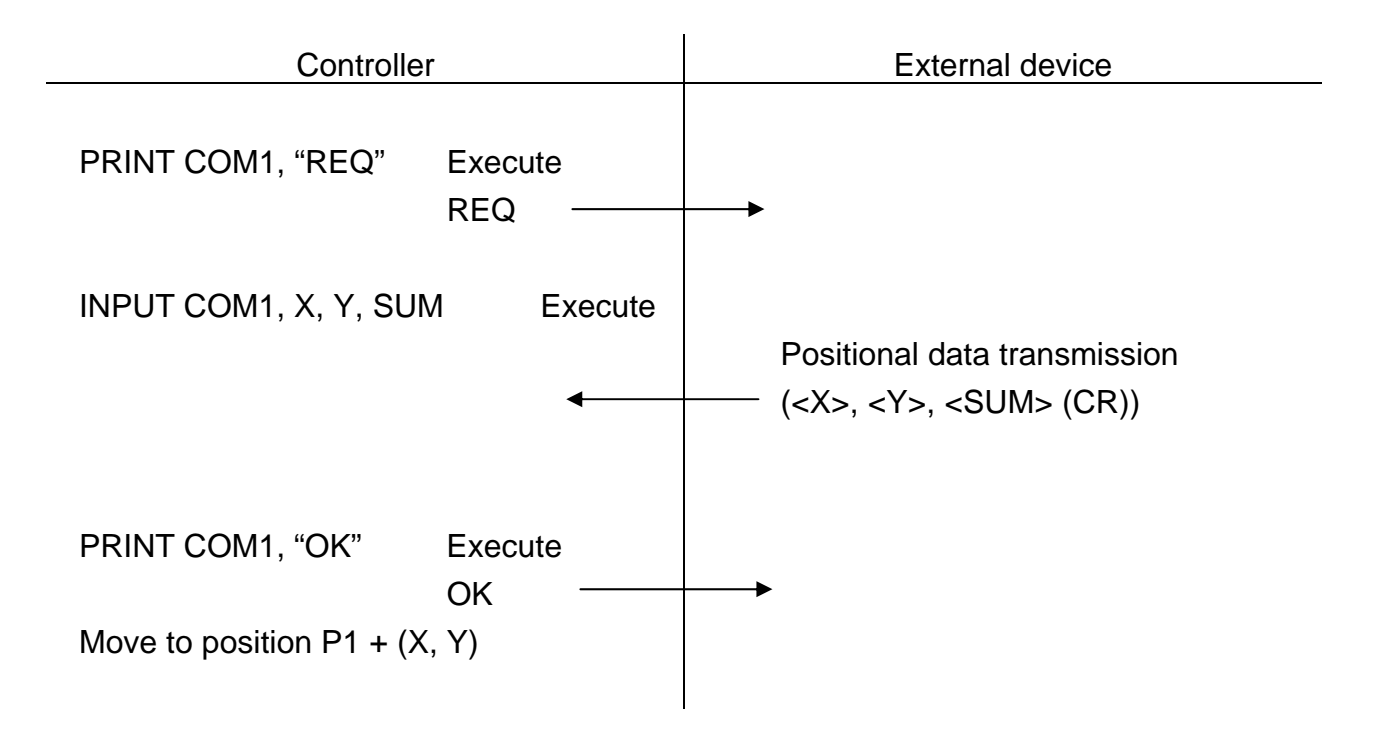

# **Section 5**

# **Simple Protocol Communication**

The simple protocol communication issues a command to the robot controller and performs start/stop operation of the robot, transfer of program files, and monitoring of the status.

### **5.1 Transmission Protocol**

The RS-232C HOST port and Ethernet IP0 port wait for requests from the host computer after the power is supplied to the robot controller.

Basically, the host computer is a master station and the robot controller is a slave station. The robot controller sends back necessary data to the host computer in reply to commands reached from the host computer.

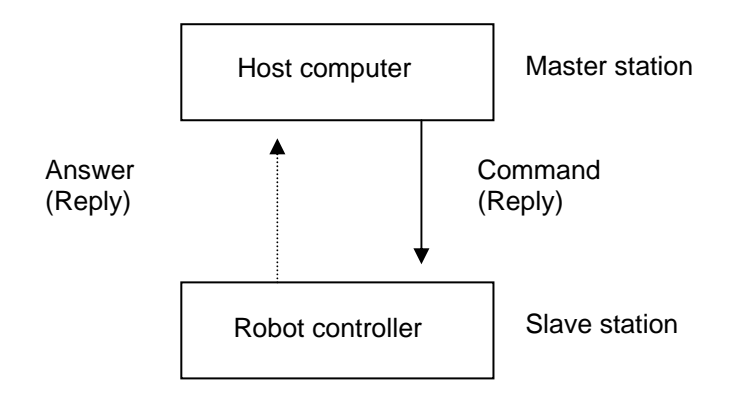

Fig. 5.1 Basic communication

Should the robot controller return an NG (Non-acknowledge) code in response to a command from the host computer, or should the robot controller give no response at all, resend the command from the host computer. Even should an error have occurred while transmitting a file, resend the file upload (or download) command from the host computer.

Furthermore, after receiving text from the controller, insert a delay of about 50 msec before beginning to transmit subsequent text from the host computer.

# **5.2 Transmission Format**

Transmissions are made with the text unit shown below. A maximum of 253 bytes of actual data can be transmitted as a single text. Actual data in amounts over 253 bytes will be transmitted in one of the following two ways.

- (1) Files (robot programs, positional data, parameters) will be broken down into multiple texts and transmitted as described in Para. 5.3.3. The receiving station will send an answer signal back for each block of text transmitted. File upload (or download) commands are not necessary to transmit the second and following blocks of text.
- (2) Messages to be transmitted

Messages will be sent with multiple transmissions. In other words, the data will be broken down into multiple texts and each text will be transmitted independently. The station that received the data will reconstruct the multiple texts back into a single message.

#### 5.2.1 Text

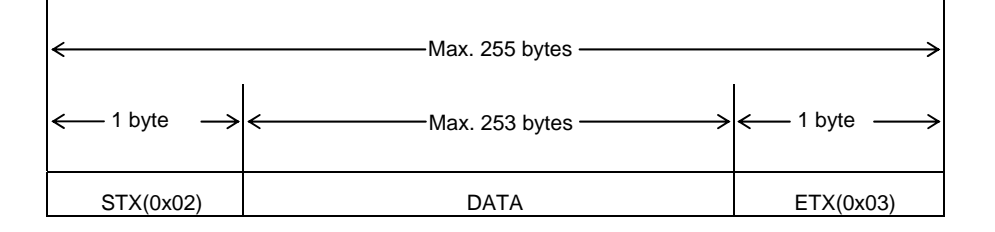

Text length: Max. 255 byte (from STX through ETX)

#### Text content:

- STX Start of text code (0x02) 1 byte
- DATA Data section (Max. 253 bytes)
- $ETX$  End of text code (0x03) 1 byte

#### 5.2.2 Data Section Format

The basic format of data is shown below.

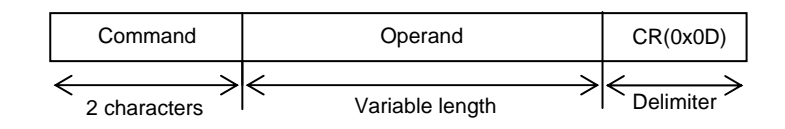

#### (1) Command

Command consists of two alphabetical letters which signify the type of command. See Table 5.1 for command names and descriptions.

(2) Operand

The form of the operand varies depending on the type of command. For more information, read the description for the command in question.

(3) Delimiter

Add CR as delimiter at the end of the data. In the description of commands in Para  $5.3.3$ ,  $(CR)$  is used.

(4) Characters

The characters to be used should be ASCII code alphanumeric characters and symbols.

Alphanumeric characters:

a b c d e f g h i j k l m n o p q r s t u v w x y z A B C D E F G H I J K L M N O P Q R S T U V W X Y Z 0 1 2 3 4 5 6 7 8 9

Special symbols:

" ' ( ) + - \* / , . < > = ! [ ] { } % ^ & ? ;
- 5.2.3 Ethernet Status Display [ETHER]
	- (1) Function Displays the Ethernet status.
	- (2) Procedures
	- 1. Press the NEXT key repeatedly until [ETHER] is displayed in the menu, and then press [ETHER].

The screen shown below is displayed.

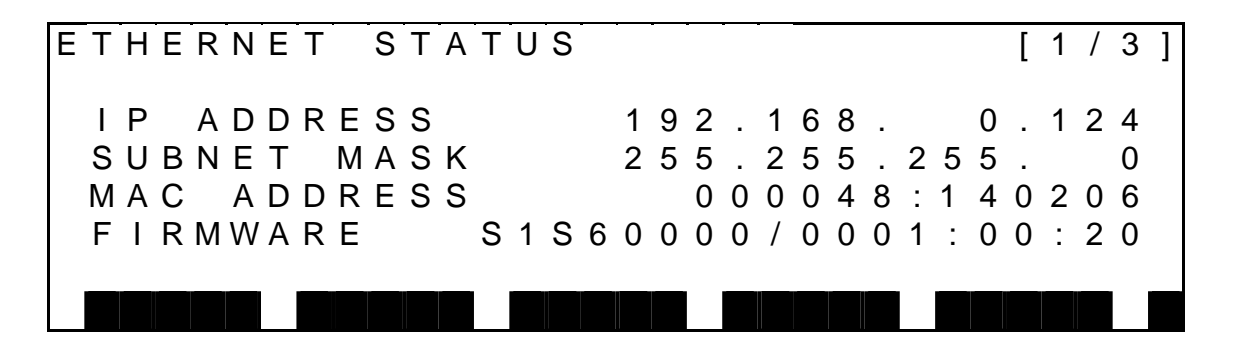

2. The display items can be changed by pressing  $ALT + [\downarrow]$  and the NEXT key (or  $ALT + [\uparrow]$  and the ALT + NEXT key).

The information displayed on each page is shown below.

(Page 1)

|                       | ETHERNET STATUS |  |  |  |                                       |                                                           |                                                                                               |                                                      |  |  |  |  |  |  |  |  |  |  |  |  |  |  |  |              | $\left[\begin{array}{cc} 1 \end{array}\right]$                | $\mathbf{3}$ |  |
|-----------------------|-----------------|--|--|--|---------------------------------------|-----------------------------------------------------------|-----------------------------------------------------------------------------------------------|------------------------------------------------------|--|--|--|--|--|--|--|--|--|--|--|--|--|--|--|--------------|---------------------------------------------------------------|--------------|--|
|                       |                 |  |  |  |                                       |                                                           |                                                                                               | IP ADDRESS<br>SUBNET MASK<br>MAC ADDRESS<br>FIRMWARE |  |  |  |  |  |  |  |  |  |  |  |  |  |  |  | 255.255.255. | 192.168. 0.124<br>000048:140206<br>S1 S60000 / 0001 : 00 : 20 |              |  |
|                       |                 |  |  |  |                                       |                                                           |                                                                                               |                                                      |  |  |  |  |  |  |  |  |  |  |  |  |  |  |  |              |                                                               |              |  |
| $\bullet$ IP ADDRESS: |                 |  |  |  |                                       |                                                           | IP address of the robot controller itself that is written in the<br>"ETHERNET.PAR" [E01] file |                                                      |  |  |  |  |  |  |  |  |  |  |  |  |  |  |  |              |                                                               |              |  |
|                       |                 |  |  |  |                                       |                                                           | ♦ SUBNET MASK: Subnet mask of the network that is written in the<br>"ETHERNET.PAR" [E03] file |                                                      |  |  |  |  |  |  |  |  |  |  |  |  |  |  |  |              |                                                               |              |  |
|                       |                 |  |  |  |                                       | • MAC ADDRESS: MAC address of the robot controller itself |                                                                                               |                                                      |  |  |  |  |  |  |  |  |  |  |  |  |  |  |  |              |                                                               |              |  |
| $\triangle$ FIRMWARE: |                 |  |  |  | Version of the Ethernet unit firmware |                                                           |                                                                                               |                                                      |  |  |  |  |  |  |  |  |  |  |  |  |  |  |  |              |                                                               |              |  |

I P 0 1 0 0 0 0 0 0 . 0 0 0 . 0 0 0 . 0 0 0 0 0 0 0 0

 $0 0 0 0 0 0$ 

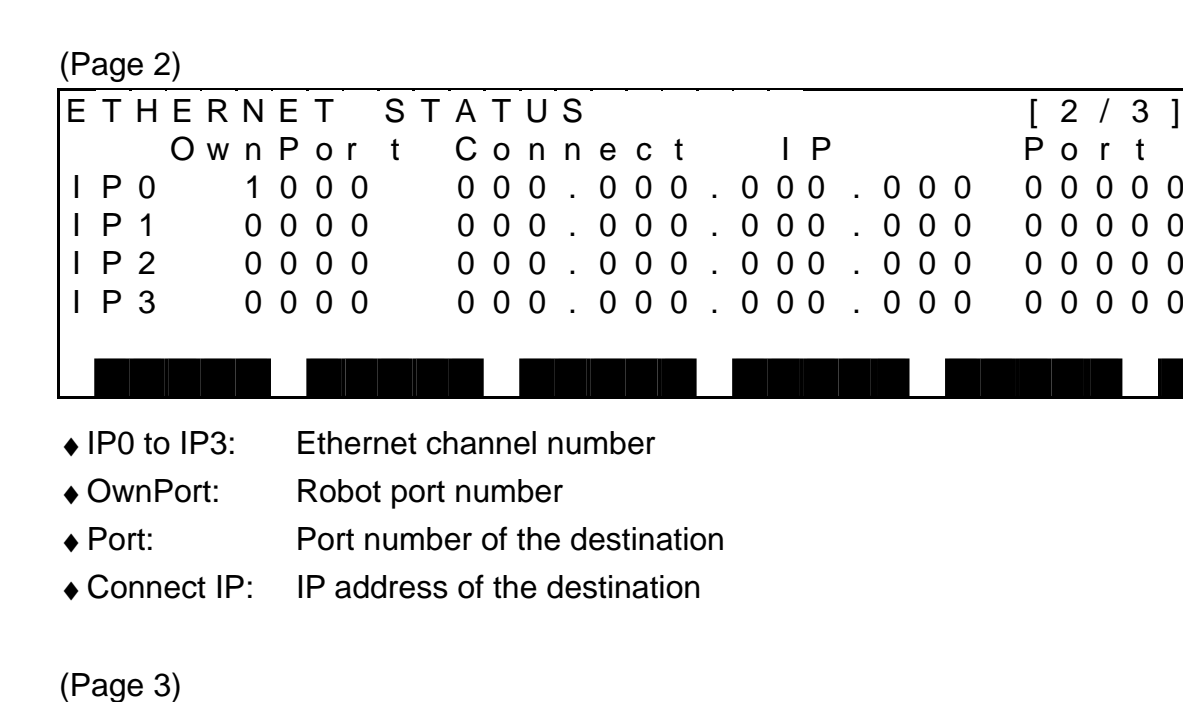

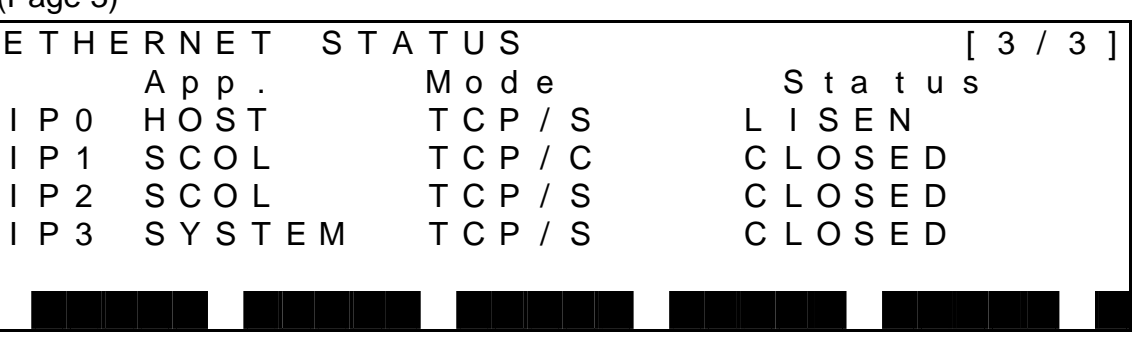

- ♦ IP0 to IP3: Ethernet channel number
- ♦ App.: Name of application using the channel The connection in the control status from robot language uses simple protocol when HOST is shown and uses non-protocol communication when SCOL is shown. ♦ Mode: Protocol type, open status

TCP/S indicates a server connection using TCP protocol, and TCP/C indicates a client connection using TCP protocol.

♦ Status: Ethernet port status

The statuses below are displayed. For the specific meaning of each status, refer to any commercially-available reference that provides explanations of TCP/IP.

> Closed Listen Syn-Sent Syn-Received

**Established** Fin-Wait1 Fin-Wait2 Close wait **Closing** Last ACK Time Wait

- (3) Cautions
	- Check that the Ethernet cable between the controller and external device is connected correctly.
	- Use a cross connect cable if connecting the robot controller directly to an external device, and use a straight cable if the connection passes through a hub.
	- After making any parameter settings, turn the power off and then on again to enable the new settings.

#### 5.2.4 Confirmation with a Windows Computer

This describes how to confirm the connection using the DOS command "ping". From the Start menu in Windows, go to the Command Prompt, and specify the IP address of the robot controller as shown below.

C:¥> ping Robot controller IP address

If there is a transmission problem, the result "unreachable" or "Request Time out" is displayed as shown in Figure 5.2.

If transmission is performed normally, the result "Reply from …" is displayed as shown in Figure 5.3.

 $x$  $\blacktriangle$ 

#### Command Prompt

```
|C:\rangle ping 192.168.0.124
Pinging 192.168.0.124 with 32 bytes of data:
Destination host unreachable.<br>Destination host unreachable.
Destination host unreachable.
Destination host unreachable.
Ping statistics for 192.168.0.124:<br>Packets: Sent = 4, Received = 0, Lost = 4 (100% loss),<br>Approximate round trip times in milli-seconds:<br>Minimum = 0ms, Maximum = 0ms, Average = 0ms
|{\rm c}:\smallsetminus\uptriangleright
```
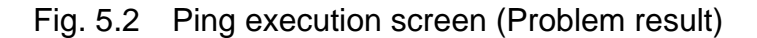

Command Prompt  $| \Box | \times |$ ▲  $|C:\rangle$  ping 192.168.0.124 Pinging 192.168.0.124 with 32 bytes of data: Reply from 192.168.0.124: bytes=32 time=1ms TTL=64<br>Reply from 192.168.0.124: bytes=32 time=1ms TTL=64<br>Reply from 192.168.0.124: bytes=32 time=1ms TTL=64<br>Reply from 192.168.0.124: bytes=32 time=1ms TTL=64 Ping statistics for 192.168.0.124:<br>Packets: Sent = 4, Received = 4, Lost = 0 (0% loss),<br>Approximate round trip times in milli-seconds:<br>Minimum = 1ms, Maximum = 1ms, Average = 1ms  $\ket{\mathsf{C}:\smallsetminus}$ \_

Fig. 5.3 Ping execution screen (Normal result)

#### **5.3 Commands**

#### 5.3.1 List of Commands

Commands which may be used with this communication protocol are shown in Tables 5.1 and 5.2.

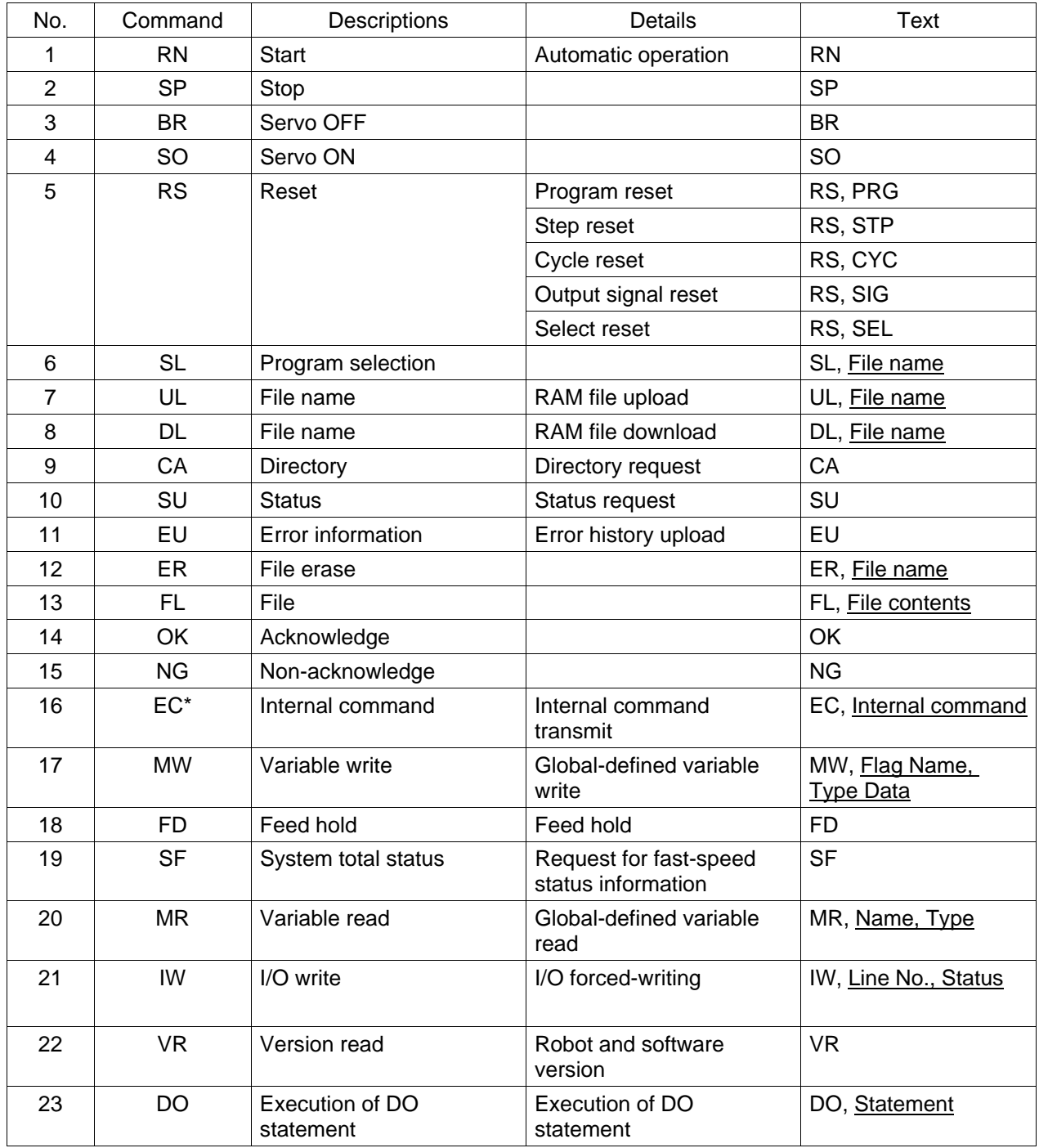

Table 5.1 List of commands (Host computer  $\rightarrow$  Controller)

- \* The internal commands executable by the EC command are as follows:
	- (1) MODE
	- (2) OVRD
	- (3) BREAK

Table 5.2 List of commands (Controller  $\rightarrow$  Host computer)

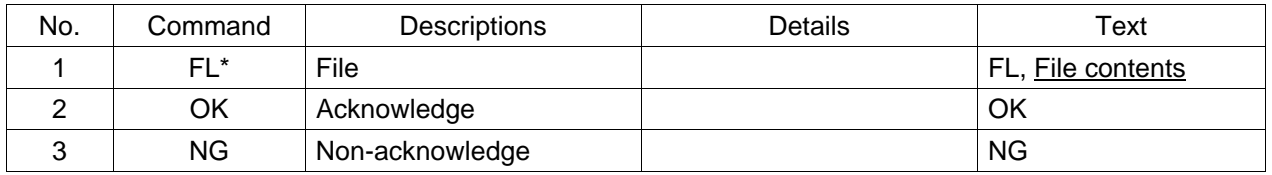

- \* The following files can be sent with the FL command.
	- (1) RAM files
		- User file (program and positional data)
		- Parameter file
	- (2) File directories
	- (3) Status files
	- (4) Error history files
	- (5) System total status files
	- (6) Version information files
	- (7) Variable read data files

### 5.3.2 Commands and Operation Modes

Tables 5.3 and 5.4 show the operation modes in which each command is operative. The communications through the HOST port are effective irrespective of master modes, but their function is limited by a master mode. For details, see the following table.

Table 5.3 HOST port (RS232C) commands and operation modes

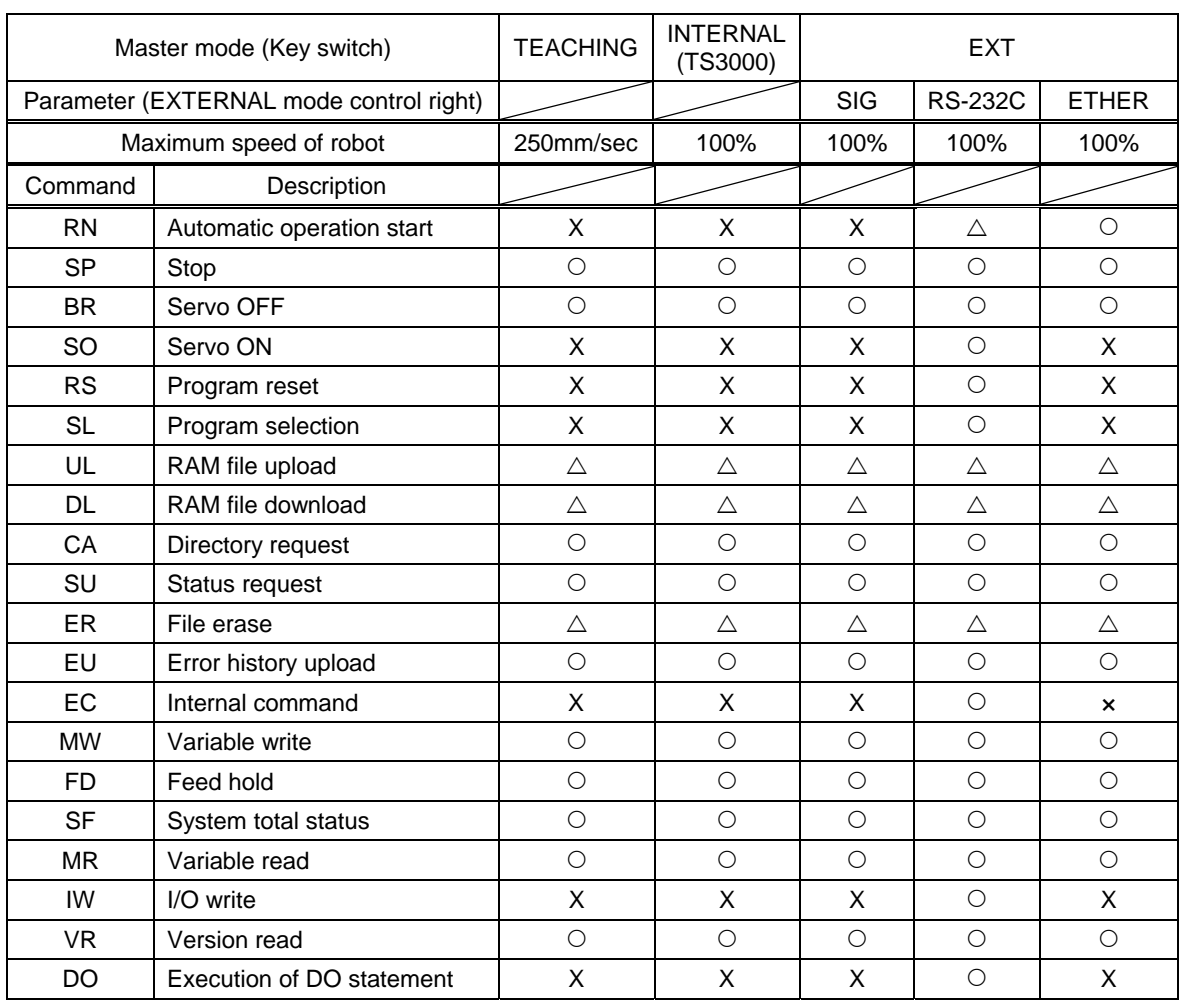

#### • HOST port commands and operation modes

 $\circ$ : Valid, X: Invalid,  $\triangle$ : Valid when the robot is stopped

The communications through the IP0 port are effective irrespective of master modes, but their function is limited by a master mode. For details, see the following table.

|           | Master mode (Key switch)                | <b>TEACHING</b> | <b>INTERNAL</b><br>(TS3000) | <b>EXT</b>  |                |              |  |  |
|-----------|-----------------------------------------|-----------------|-----------------------------|-------------|----------------|--------------|--|--|
|           | Parameter (EXTERNAL mode control right) |                 |                             | <b>SIG</b>  | <b>RS-232C</b> | <b>ETHER</b> |  |  |
|           | Maximum speed of robot                  | 250mm/sec       | 100%                        | 100%        | 100%           | 100%         |  |  |
| Command   | Description                             |                 |                             |             |                |              |  |  |
| <b>RN</b> | Automatic operation start               | X               | X                           | X           | X              | $\triangle$  |  |  |
| <b>SP</b> | Stop                                    | $\circ$         | $\circ$                     | $\circ$     | $\circ$        | $\circ$      |  |  |
| <b>BR</b> | Servo OFF                               | $\circ$         | $\circ$                     | $\circ$     | $\circ$        | $\bigcirc$   |  |  |
| SO        | Servo ON                                | X               | X                           | X           | X              | $\circ$      |  |  |
| <b>RS</b> | Program reset                           | X               | X                           | X           | X              | $\circ$      |  |  |
| <b>SL</b> | Program selection                       | X               | X                           | X           | X              | $\circ$      |  |  |
| UL        | RAM file upload                         | $\triangle$     | $\triangle$                 | $\triangle$ | $\triangle$    | Δ            |  |  |
| <b>DL</b> | RAM file download                       | $\triangle$     | Δ                           | Δ           | $\triangle$    | Δ            |  |  |
| CA        | Directory request                       | $\circ$         | $\circ$                     | $\circ$     | $\circ$        | $\circ$      |  |  |
| SU        | Status request                          | $\circ$         | $\circ$                     | $\circ$     | $\circ$        | $\circ$      |  |  |
| <b>ER</b> | File erase                              | $\triangle$     | Δ                           | $\triangle$ | $\triangle$    | Δ            |  |  |
| <b>EU</b> | Error history upload                    | $\circ$         | $\circ$                     | $\circ$     | $\circ$        | $\circ$      |  |  |
| EC        | Internal command                        | X               | X                           | X           | X              | $\circ$      |  |  |
| <b>MW</b> | Variable write                          | $\circ$         | $\circ$                     | $\circ$     | $\circ$        | $\circ$      |  |  |
| <b>FD</b> | Feed hold                               | $\circ$         | $\circ$                     | $\circ$     | $\circ$        | $\circ$      |  |  |
| <b>SF</b> | System total status                     | $\circ$         | $\circ$                     | $\circ$     | $\circ$        | $\circ$      |  |  |
| <b>MR</b> | Variable read                           | $\circ$         | $\circ$                     | $\circ$     | $\bigcirc$     | $\circ$      |  |  |
| IW        | I/O write                               | X               | X                           | X           | X              | $\circ$      |  |  |
| <b>VR</b> | Version read                            | $\circ$         | $\circ$                     | $\circ$     | $\bigcirc$     | $\circ$      |  |  |
| DO        | Execution of DO statement               | $\sf X$         | X                           | X           | X              | $\bigcirc$   |  |  |

Table 5.4 IPO port (Ethernet) commands and operation modes

 $\circ$ : Valid, X: Invalid,  $\triangle$ : Valid when the robot is stopped

Commands transmitted from the host computer to the controller can be received by the controller in the modes marked " $\circ$ ".

Commands transmitted from the controller to the host computer can be transmitted by the controller in the mode marked " $\circ$ ".

Note: All external control input signals are also limited by a mater mode. For details, see the Interface Manual.

#### 5.3.3 Details of Commands

: Automatic Operation Start (Host computer  $\rightarrow$  Controller) RN

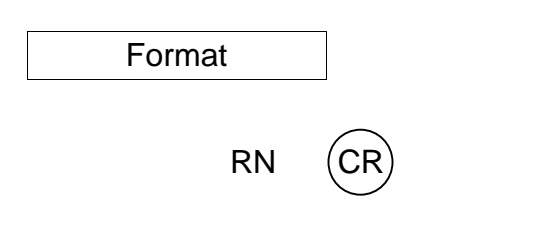

## **Description**

The RN (Automatic Operation Start) command is a command given by the host computer to the controller telling the controller to start up the program. If, after stopping the program with the SP (Automatic Operation Stop) command, one sends the RN command again, the robot will start up from the step immediately following the step at which it was stopped.

#### Protocol

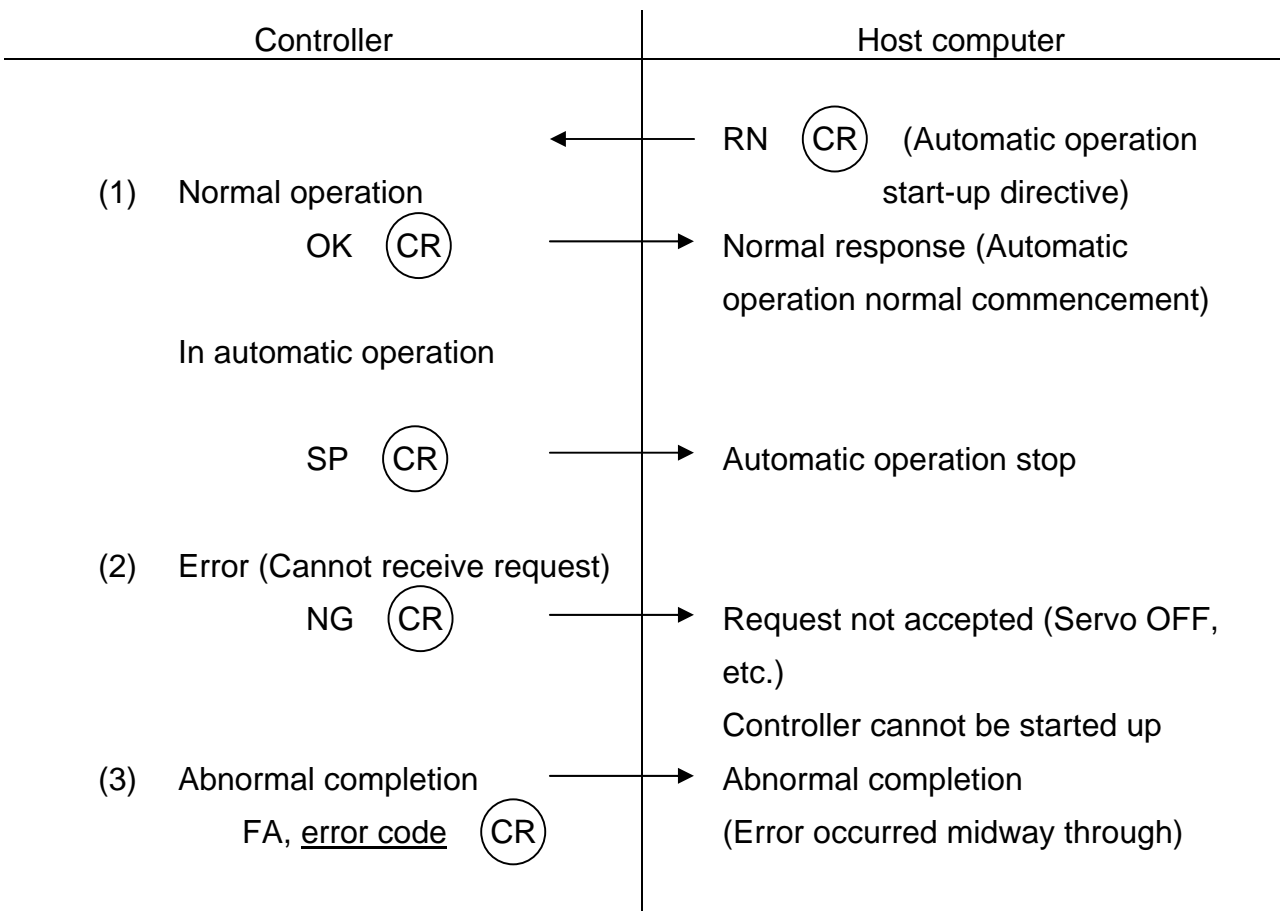

Note

If the power is turned on while the controller is set for the host mode, the operation mode of the system will be the cycle operation mode. If the controller is changed over to the host mode from the internal automatic mode, the operation mode of the system will be that in effect beforehand.

: Automatic Operation Stop (Host computer  $\rightarrow$  Controller) SP

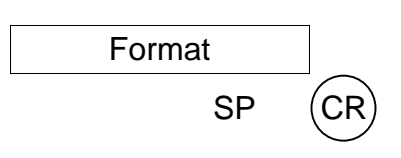

#### **Description**

The SP (Automatic Operation Stop) command is given by the host computer to the controller telling the controller to stop automatic operation. Also, this command informs the host computer when the controller is stopped. Furthermore, should the robot be stopped in accordance with any request other than that made by the host computer, this command will automatically be sent from the controller to the host computer.

Protocol

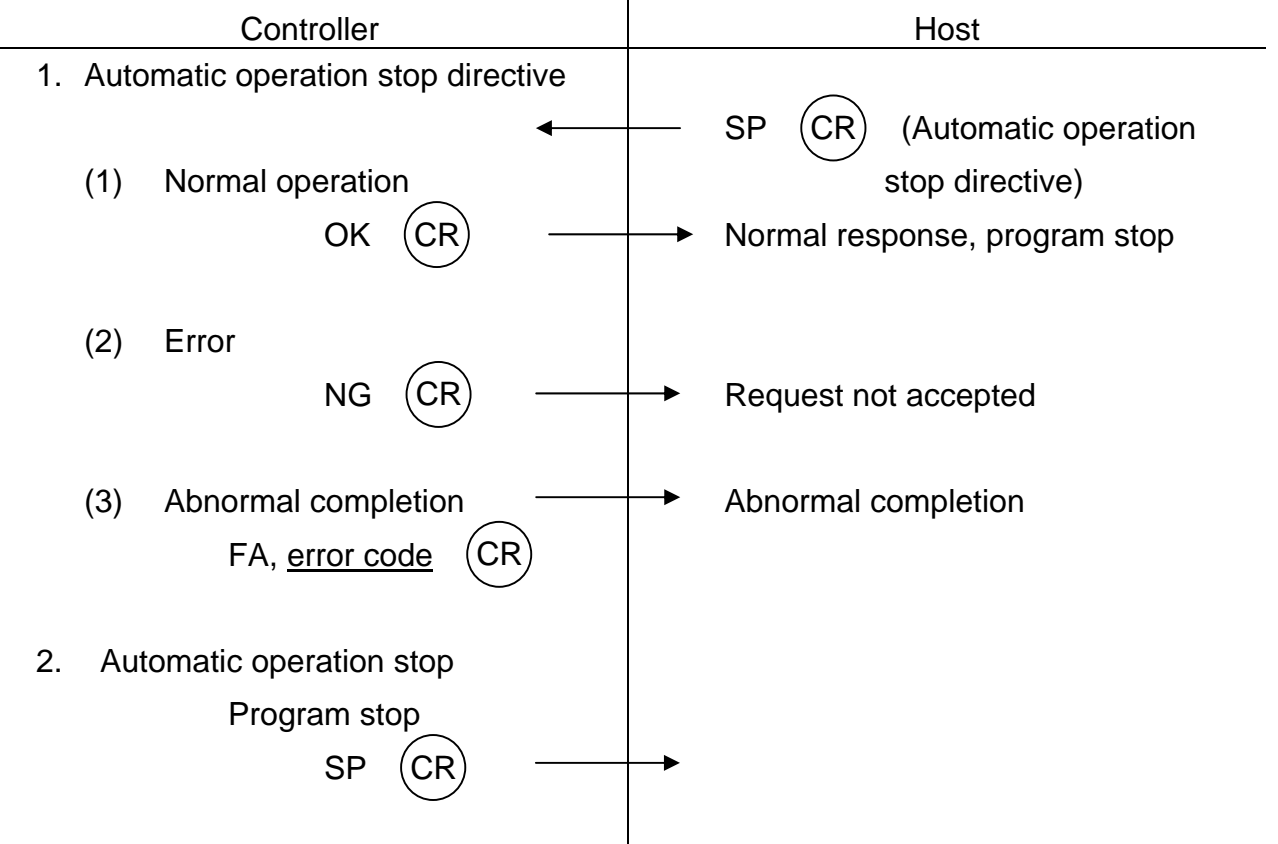

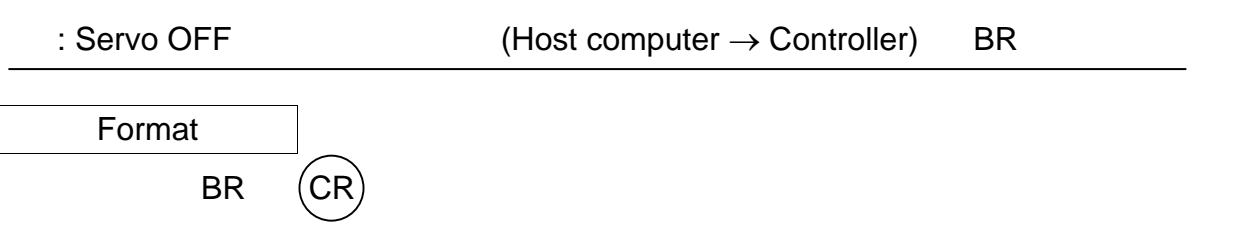

**Description** 

The BR (Servo OFF) command is given by the host computer to the controller telling the controller to turn off the servo power.

Protocol

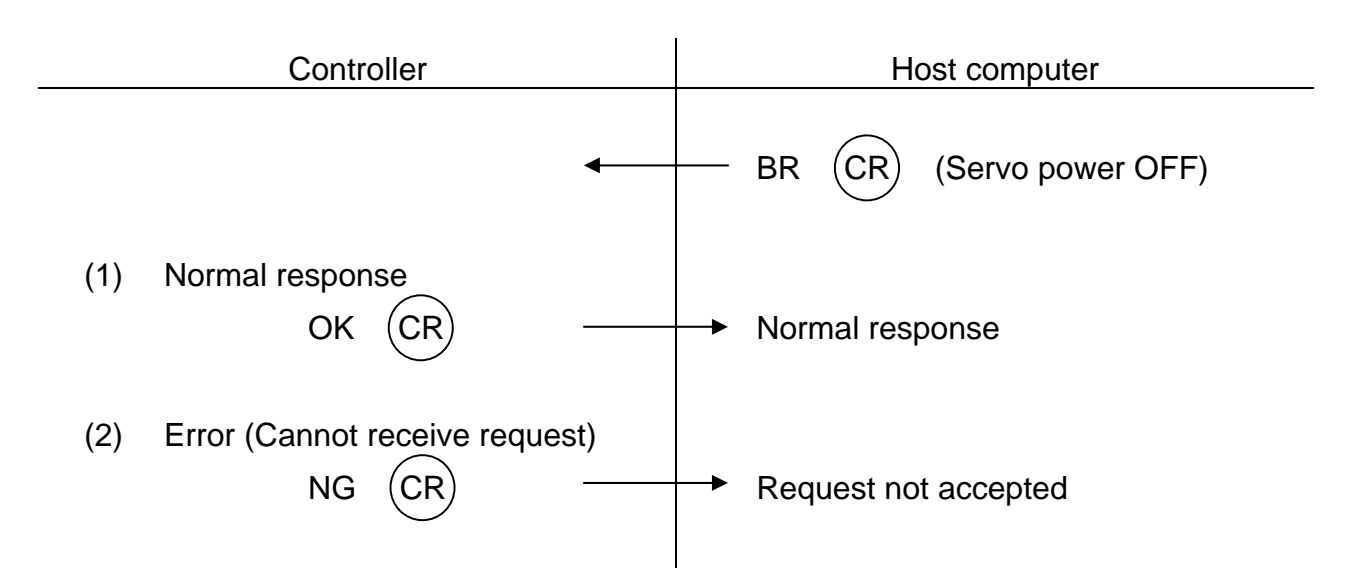

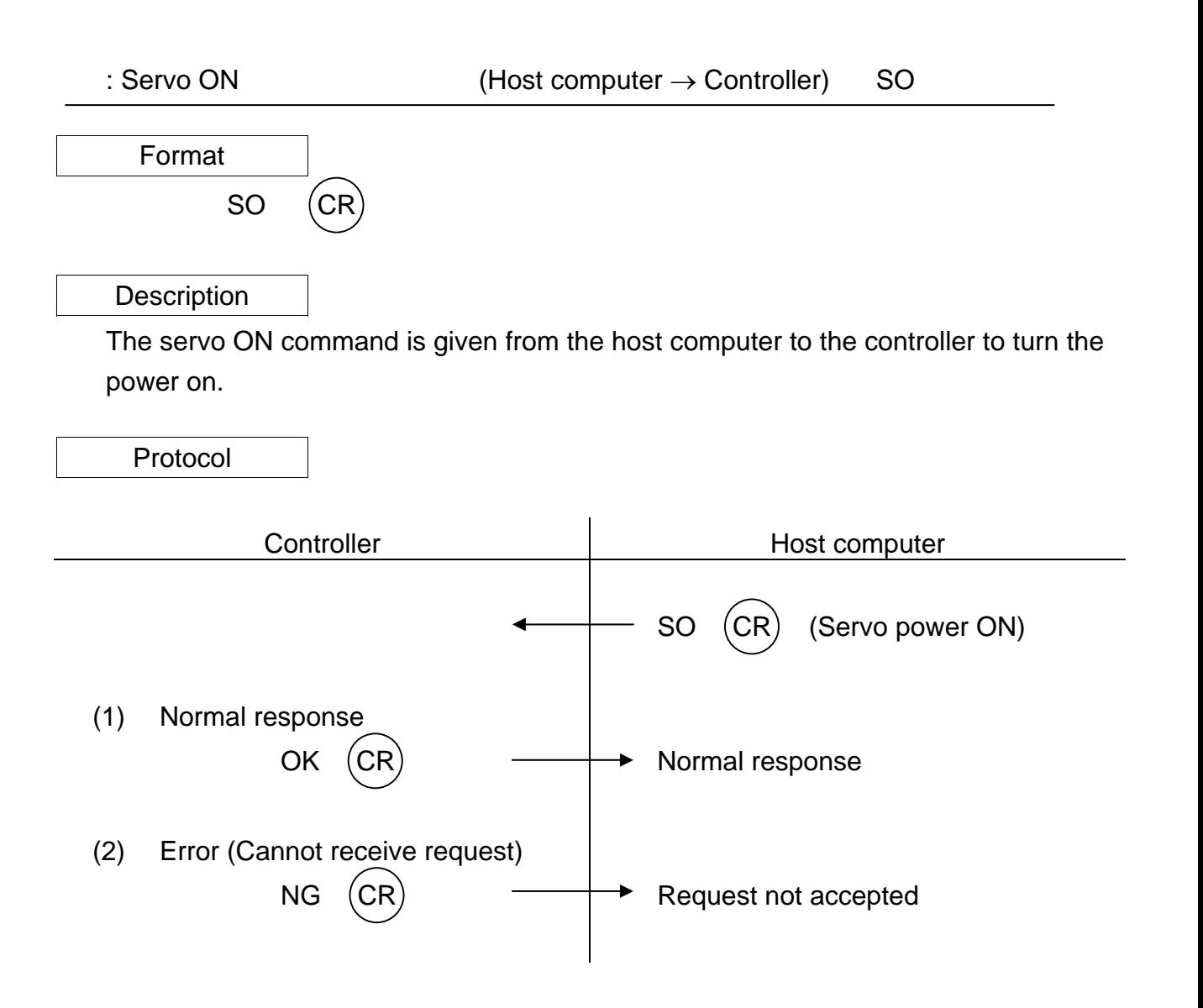

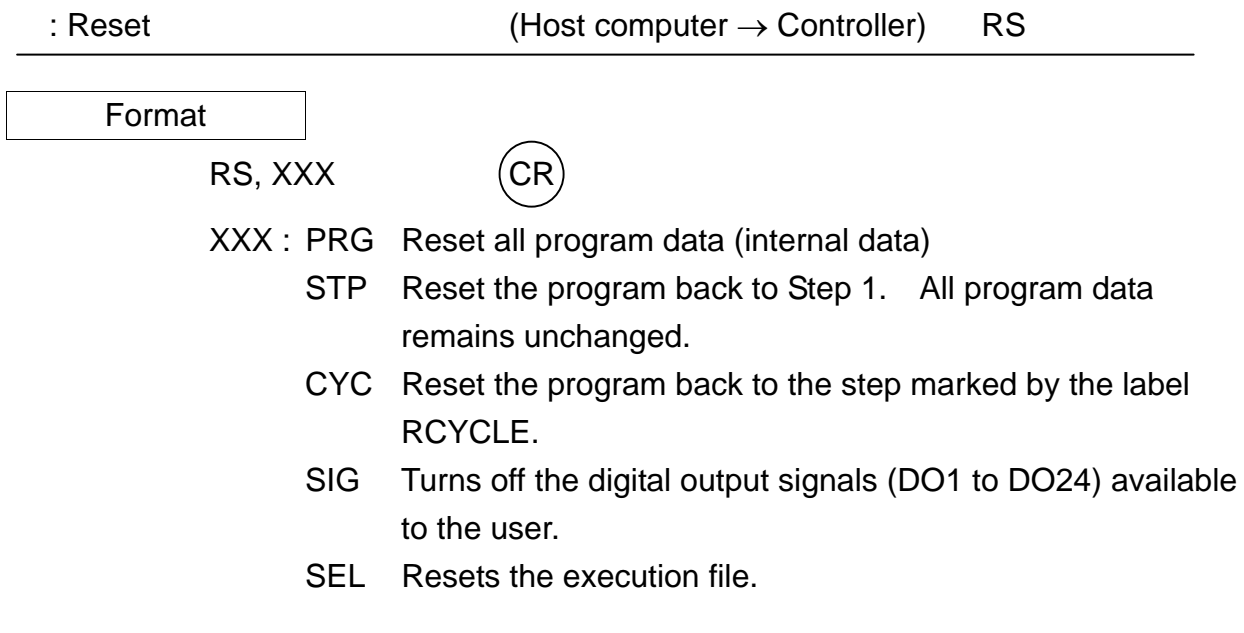

**Description** 

The RS command will not be accepted unless the system is in a stop mode.

(1) PRG

PRG will reset the program to Step 1. All program data will be initialized.

(2) STP

STP will reset the program to Step 1. All program data (such as variables) will remain unchanged.

(3) CYC

CYC will specify step number to the specified label (RCYCLE). All program data will remain unchanged.

(4) SIG

SIG will put the digital outputs in the non-active state.

(5) SEL

SEL will reset the execution file.

Protocol

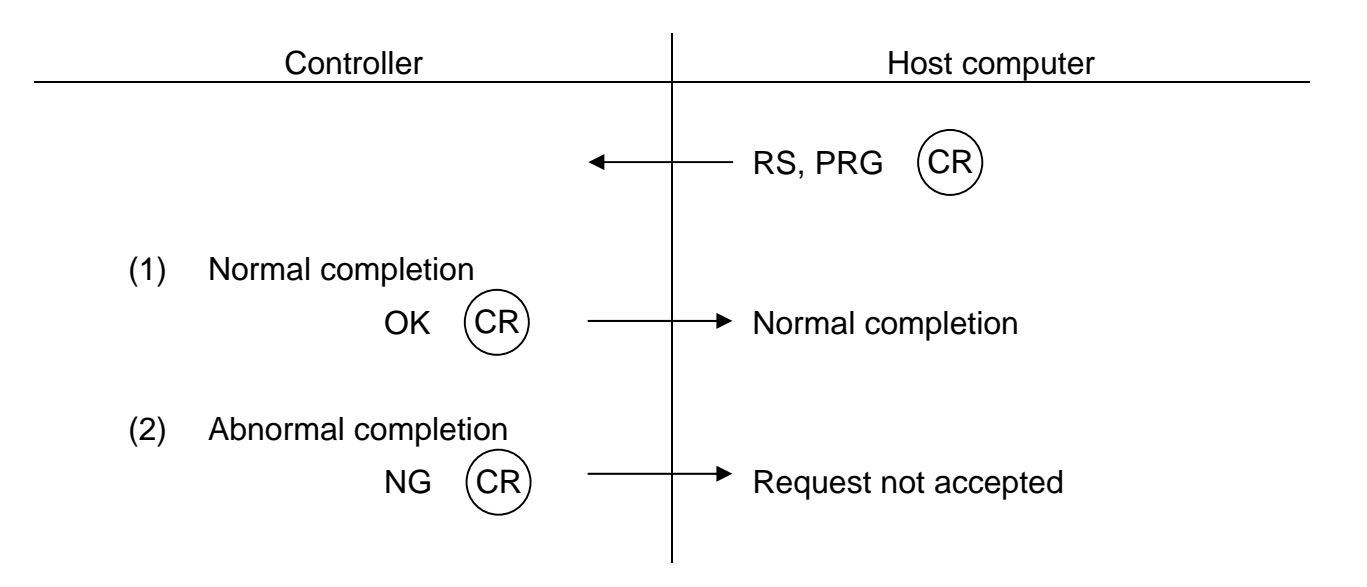

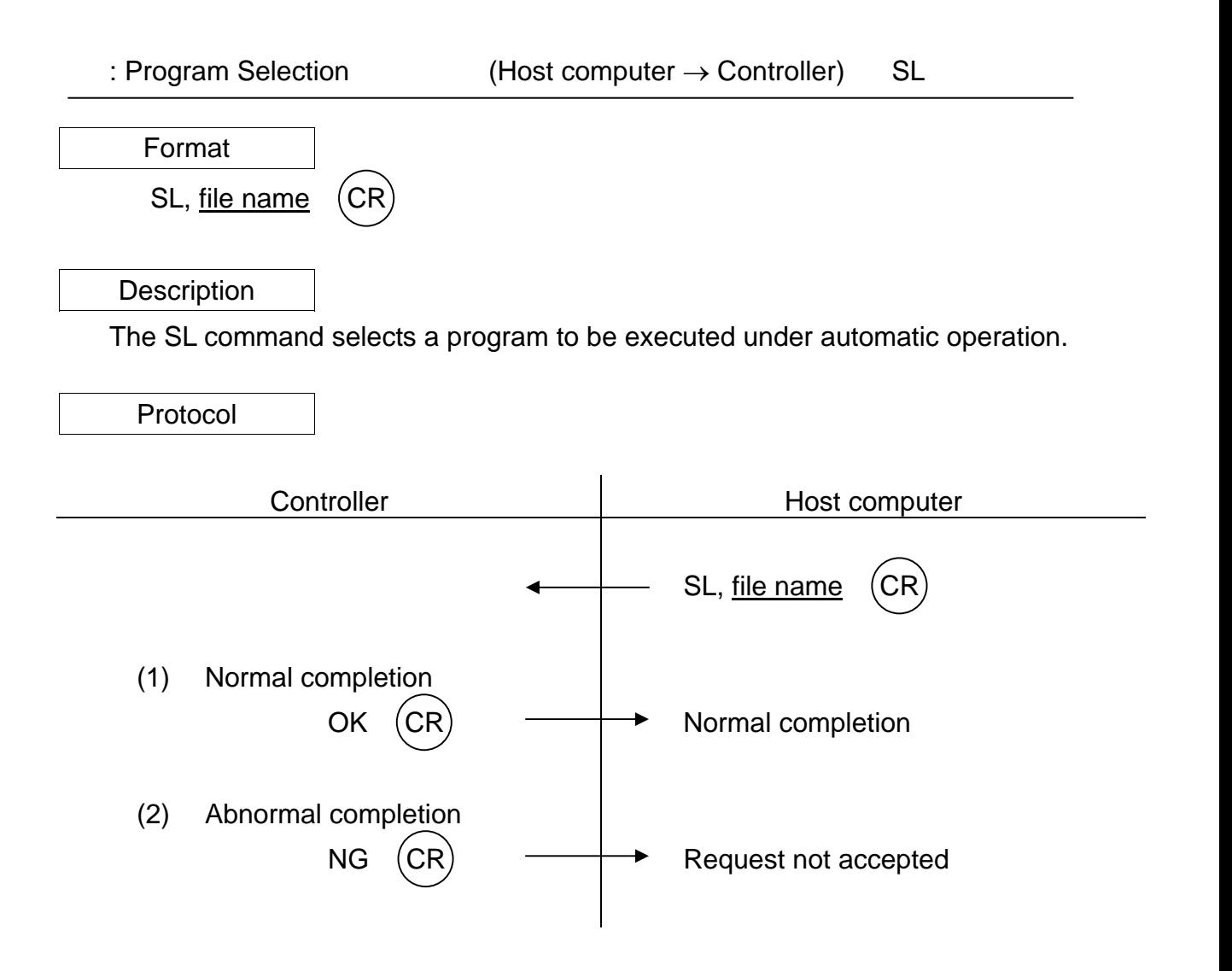

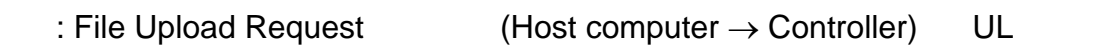

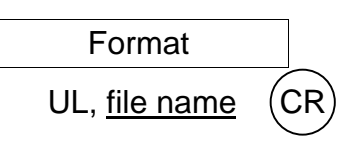

#### Function

The UL command is used to upload (transmit) the specified RAM file in the controller to the host computer. For information on the contents of files to be uploaded, see the FL (File) command.

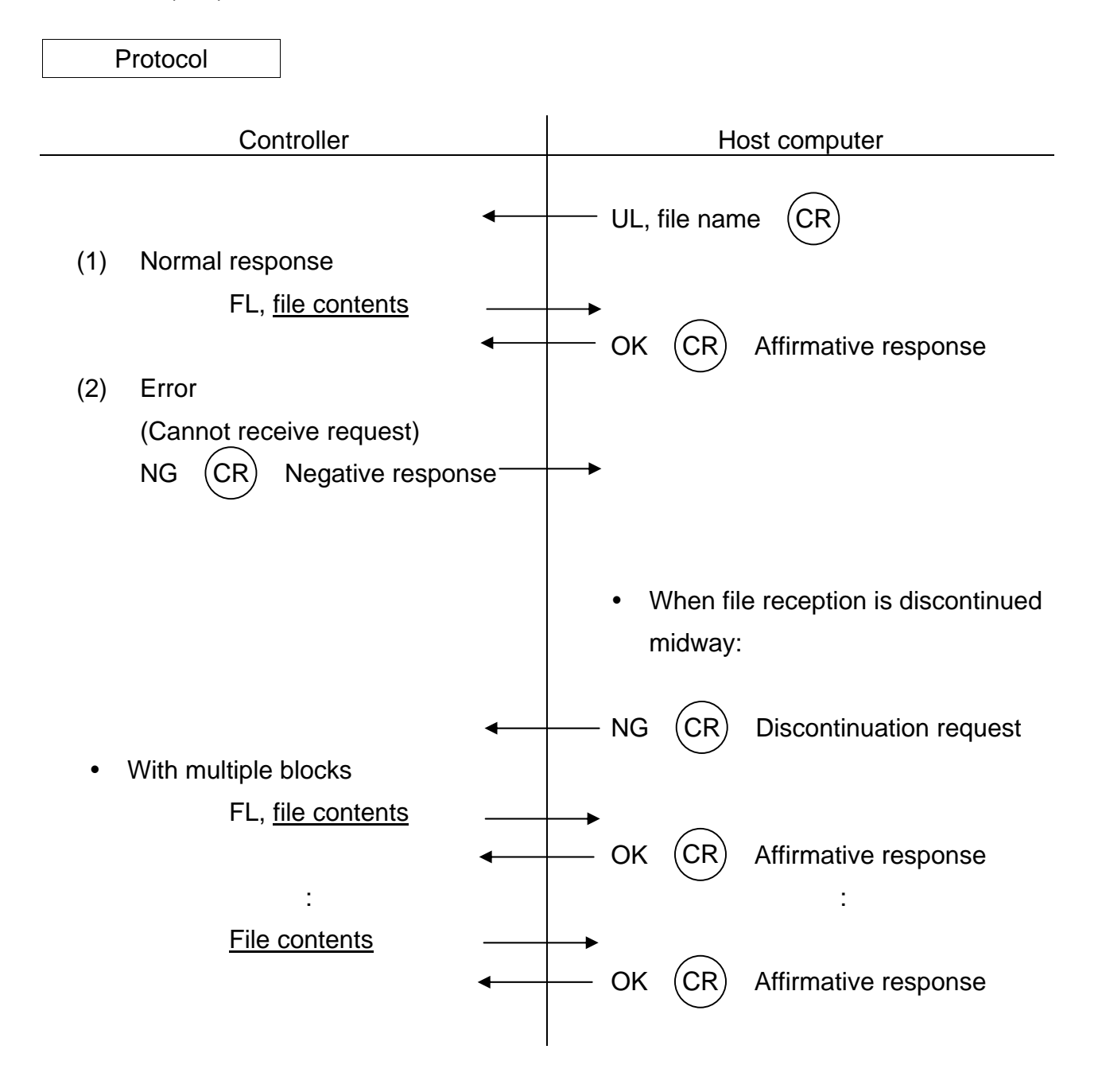

Note

Put in a delay of about 50 msec until the host computer sends an affirmative response OK signal to the controller after the host computer has received the file contents.

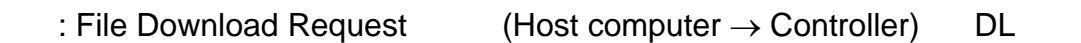

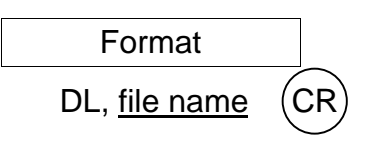

#### Function

The DL command is used to download (transmit) a specified file from the host computer to the controller RAM drive. For information on the contents of files to be downloaded, see the FL (File) command.

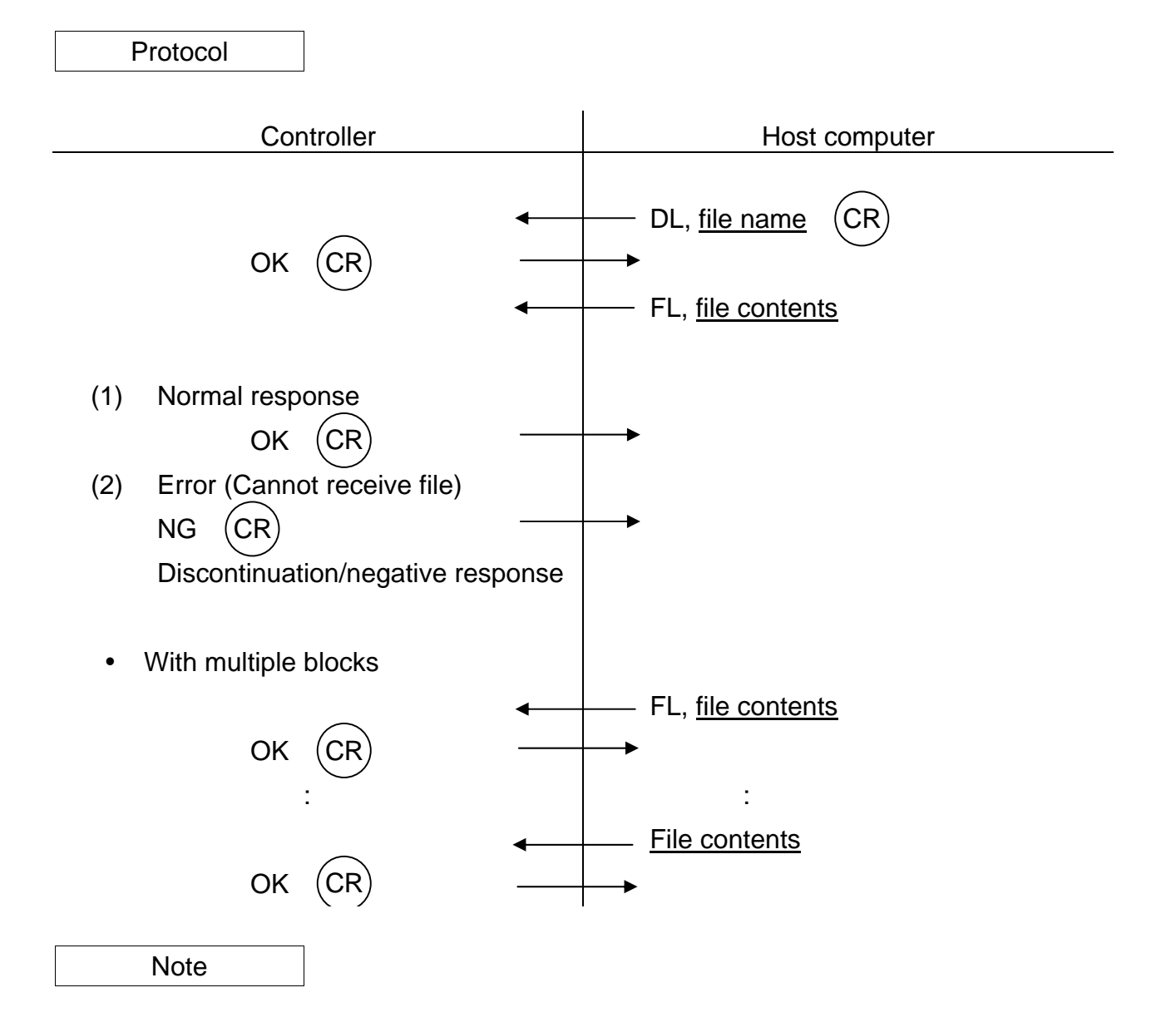

Put in a delay of about 50 msec until the host computer sends the file contents to the controller after the host computer has received OK.

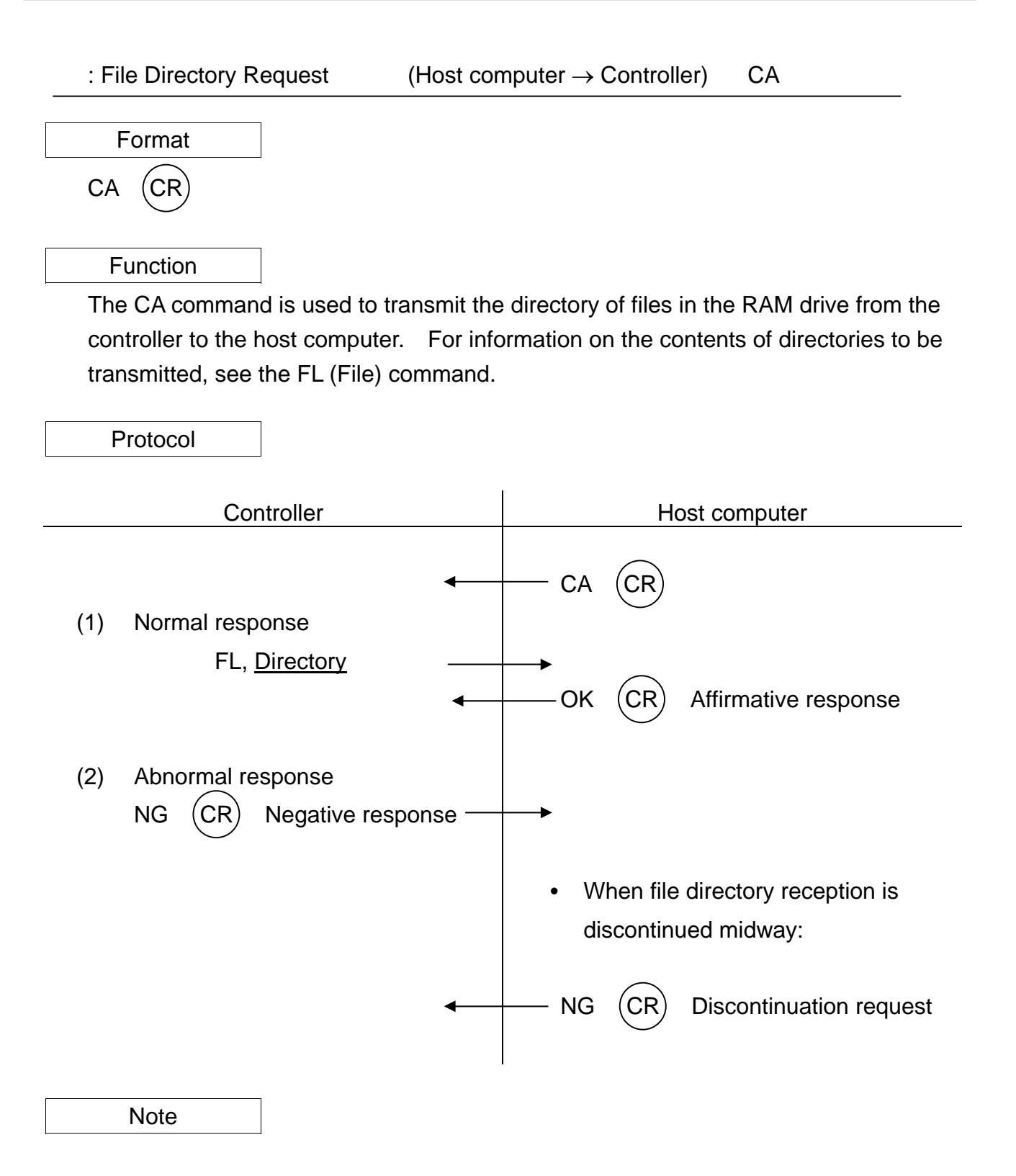

Put in a delay of about 50 msec until the host computer sends an affirmative response OK to the controller after the host computer has received the directory. : Status Request (Host computer → Controller) SU

: System Total Status Request (Host computer → Controller) SF

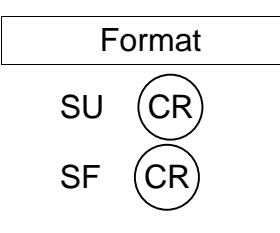

SU (CR) Status information

SF (CR) System total status information

Function

The SU command is used to send the internal status (state) of the controller to the host computer. For information on the contents of status file to be transmitted, see the FL (File) command.

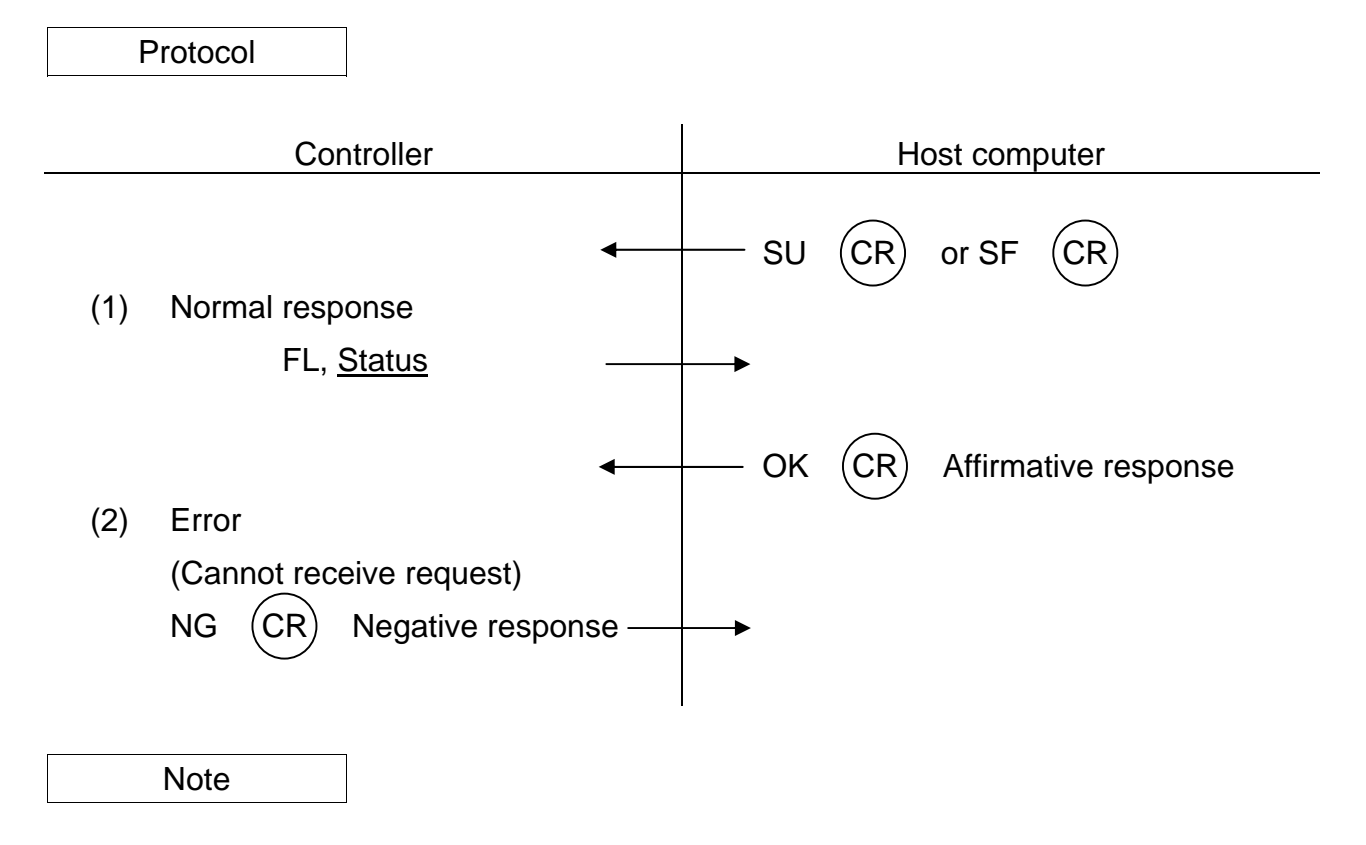

Put in a delay of about 50 msec until the host computer sends an affirmative response OK to the controller after the host computer has received the status command.

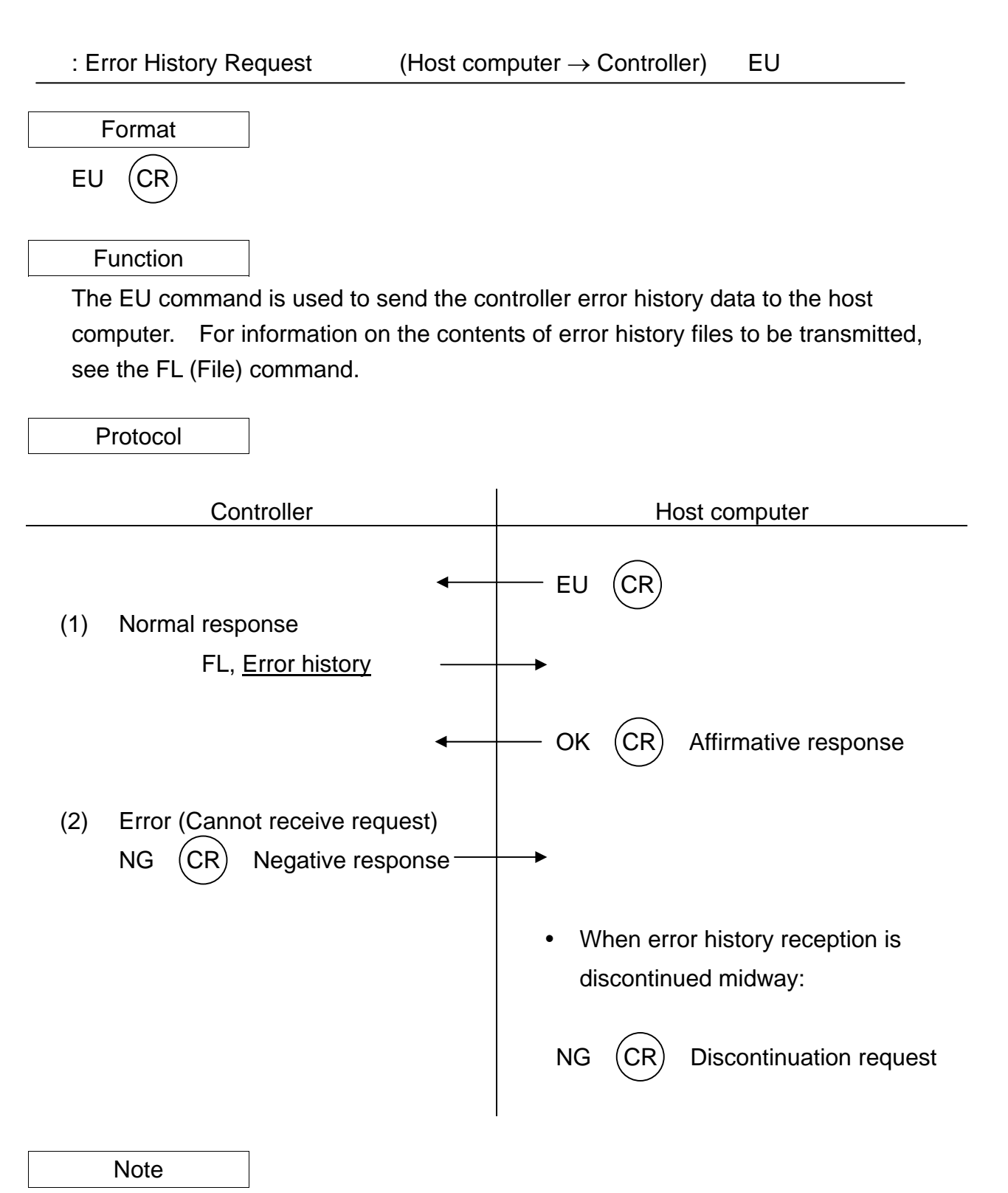

Put in a delay of about 50 msec until the host computer sends an affirmative response OK to the controller after the host computer has received the error history.

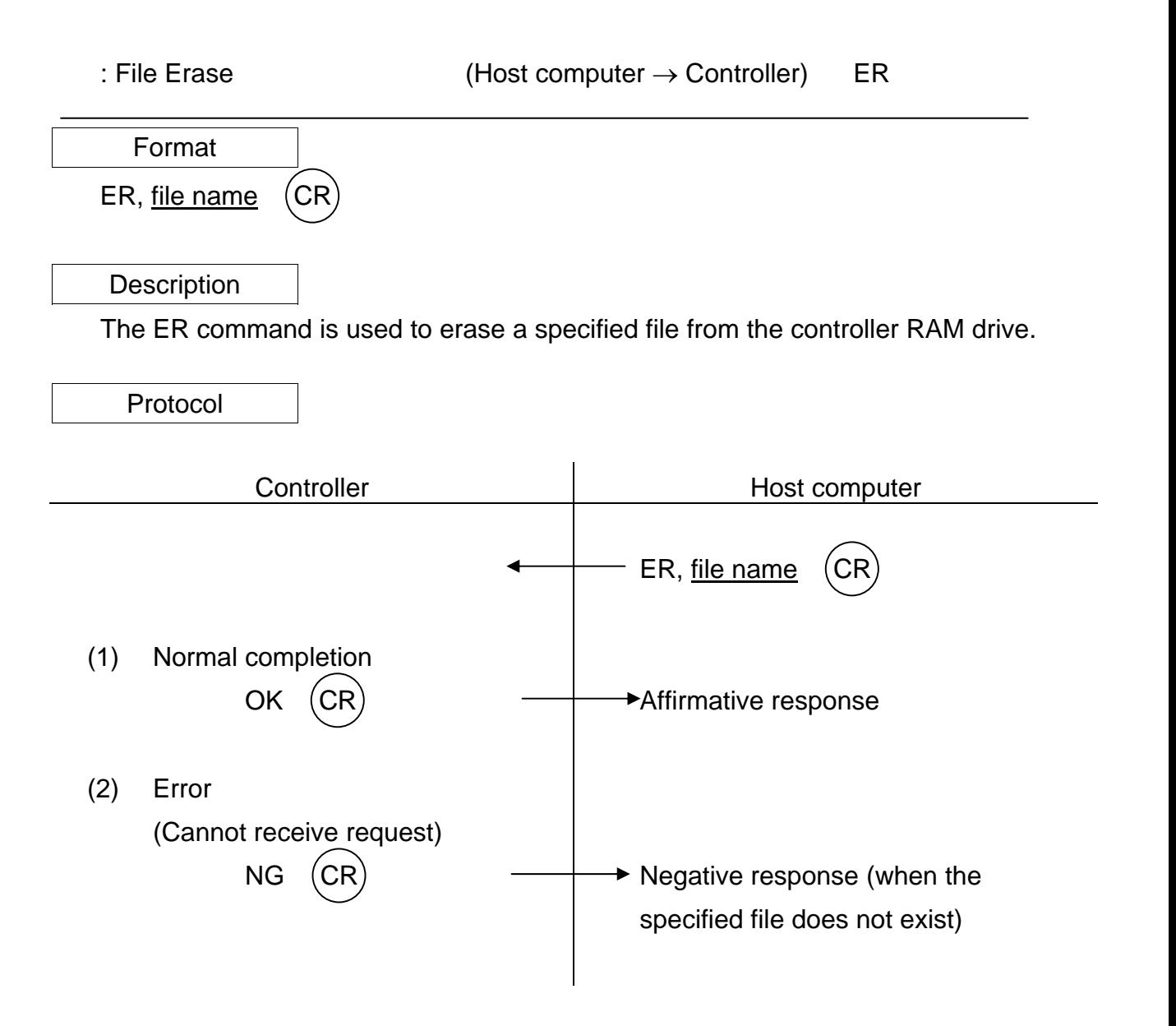

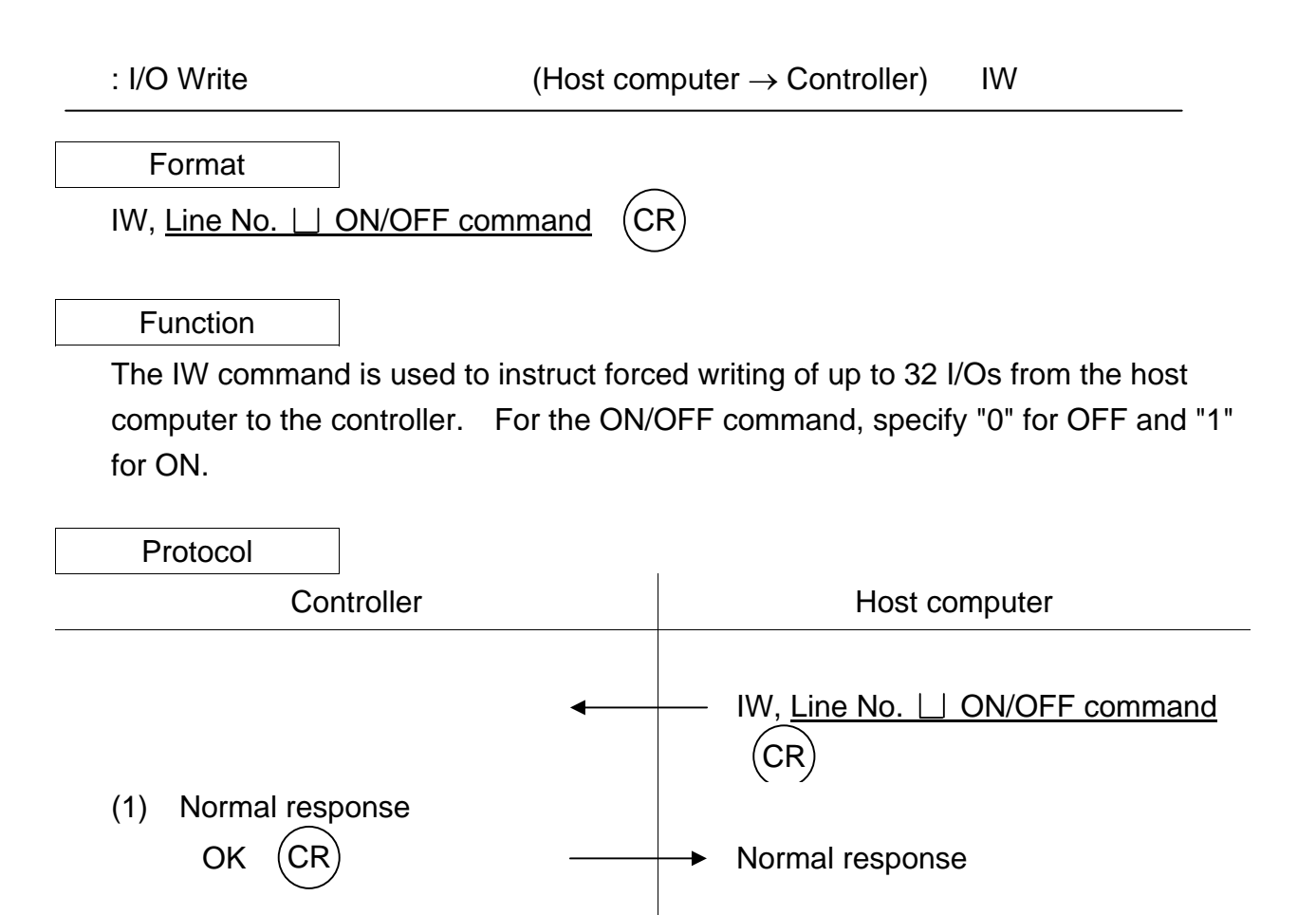

 (2) Error (Cannot receive request)  $NG (CR)$  Request not accepted

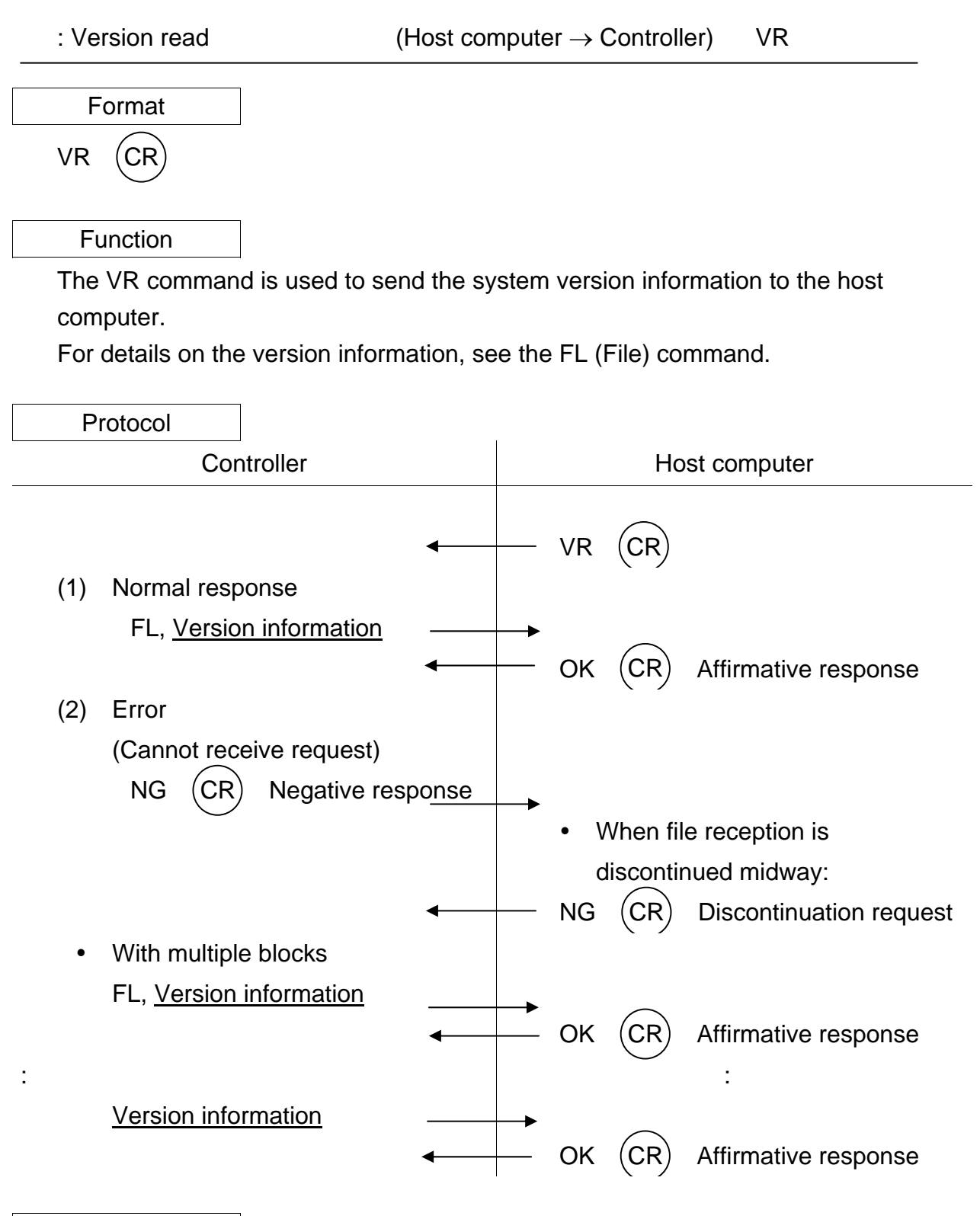

#### Note

 Put in a delay of about 50 msec until the host computer sends an affirmative response OK to the controller after the host computer has received the file contents. : Execution of DO statement (Host computer  $\rightarrow$  Controller) DO

Format

DO, Command statement (CR

#### Function

 The DO command is used to directly execute a command from the host computer. For details on the command, see the Robot Language Manual.

In the feed hold status or servo power OFF status, negative response NG is sent back from the controller.

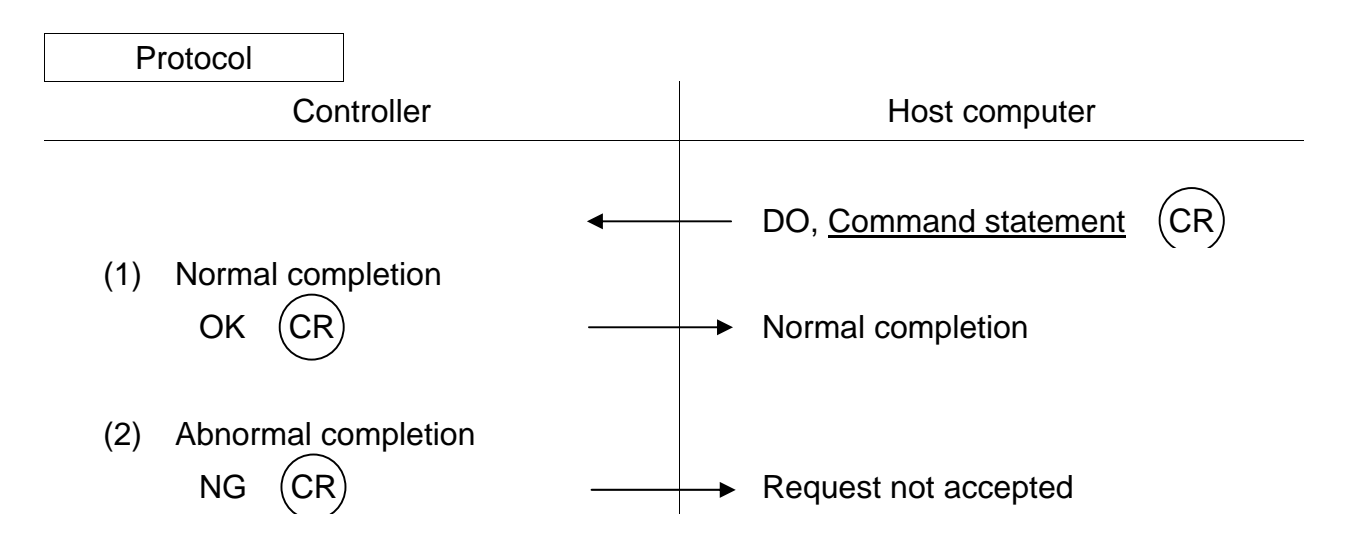

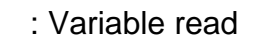

: Variable read (Host computer → Controller) MR

Format

MR, Variable name  $\Box$  Variable type

Function

 The MR command is used to transfer the read data of global-defined variable to the host computer. Each variable name should consist of up to ten (10) characters. For the array variable, specify the array elements ("Variable name  $(*, *, ...)$ "). Specify one of the following numbers for the variable type data.

- 
- 
- 
- 
- -1 : Unclarified
- 0 : Integer type 5 : Array integer type
- 1 : Real number type 6 : Array real number type
- 2 : Load type 7 : Array load type
- 3 : Coordinate type  $\begin{array}{ccc} 3 & : & \text{Corr} \end{array}$
- 4 : Position type 9 : Array position type

For details of the read data, see the FL (File) command.

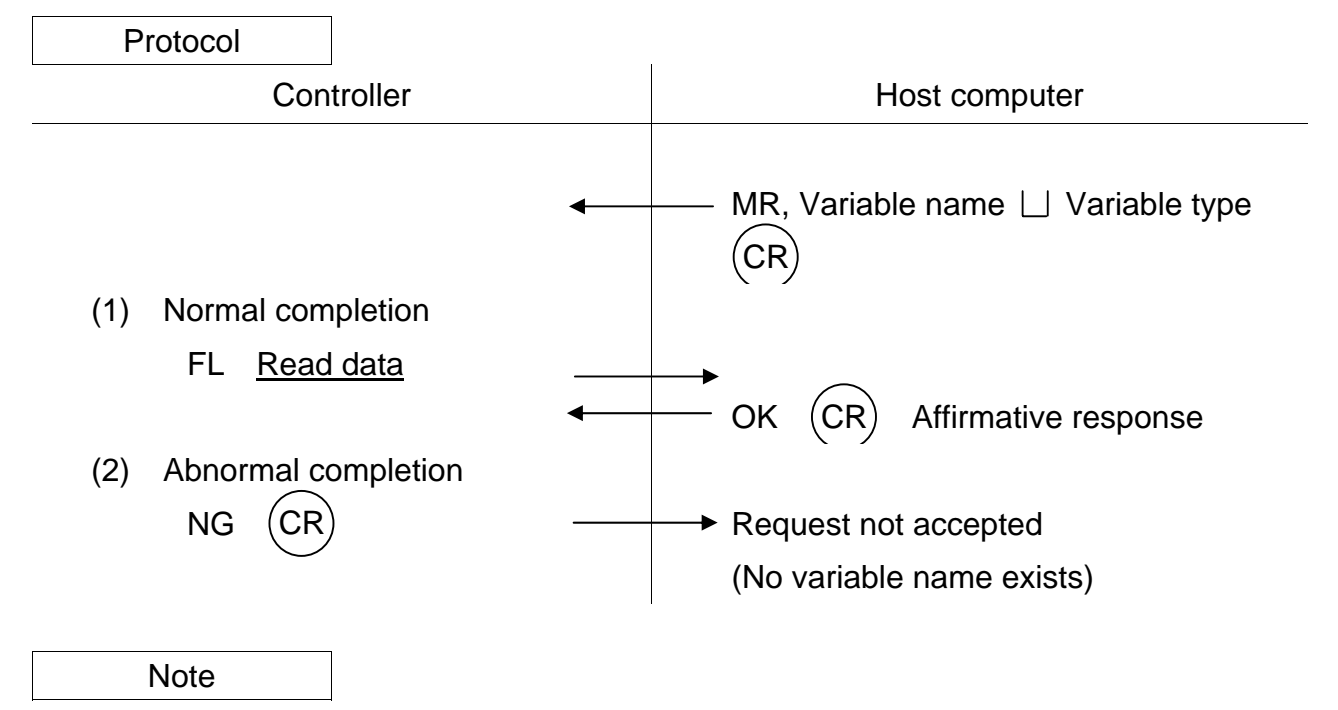

 Put in a delay of about 50 msec until the host computer sends an affirmative response OK to the controller after the host computer has received the file contents.

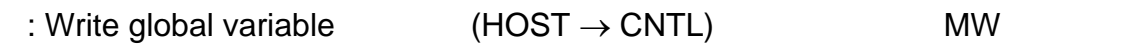

Format

MW, Flag  $\Box$  Variable name  $\Box$  Variable type  $\Box$  Write data  $\cdots$  (CR

**Descriptions** 

This function requests writing of data into the user's defined variable.

The flag is a control flag for restoring or non-restoring of data in the program file, as shown below.

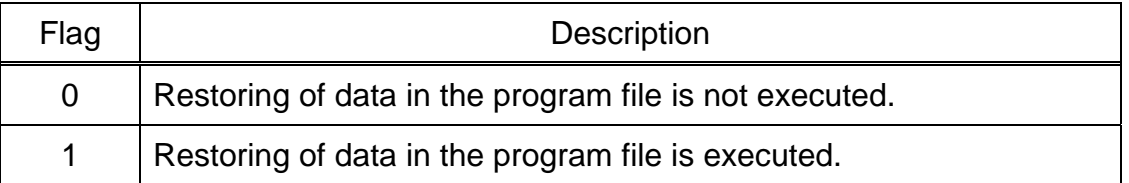

 The variable name should consist of up to ten (10) characters. Specify the array element ("Variable name  $(*, *, ... )$ ") for the array variable.

Specify the variable type data and write data in the following manner.

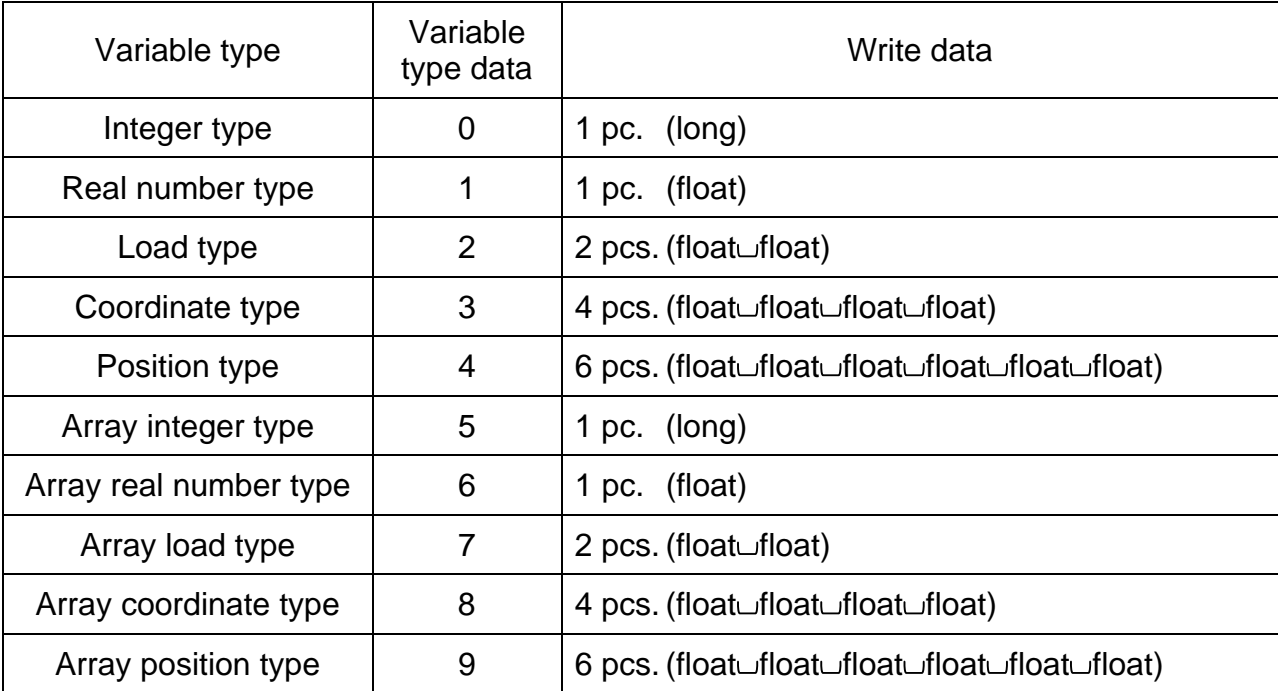

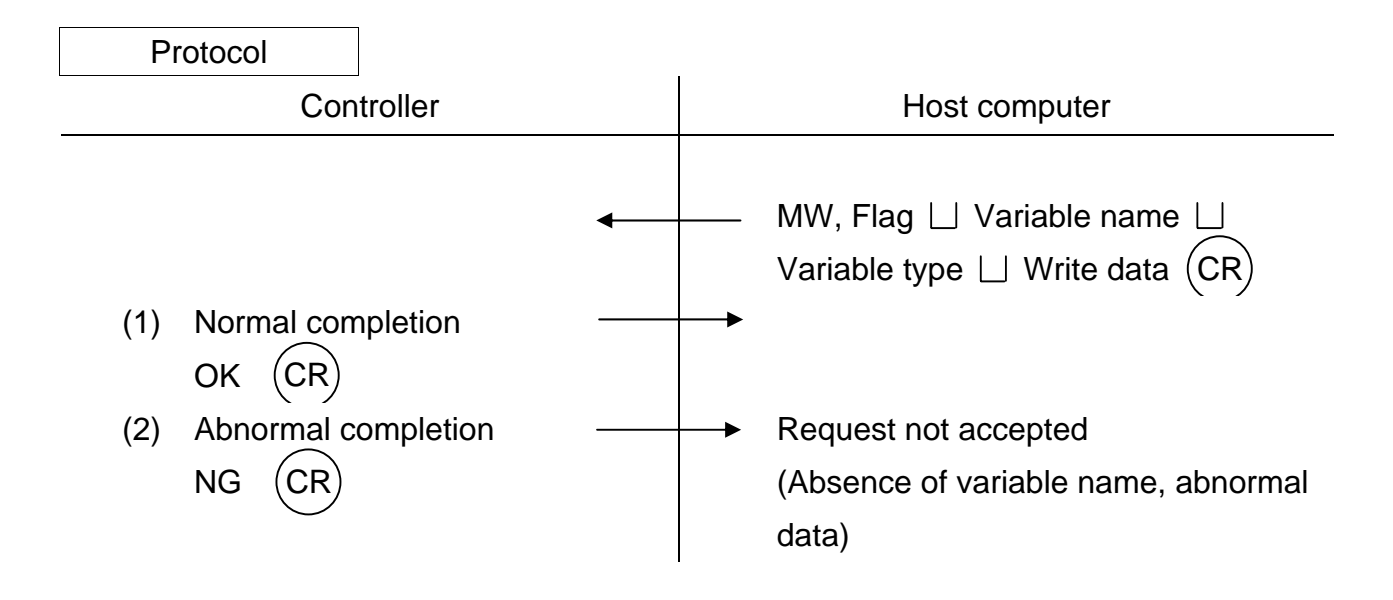

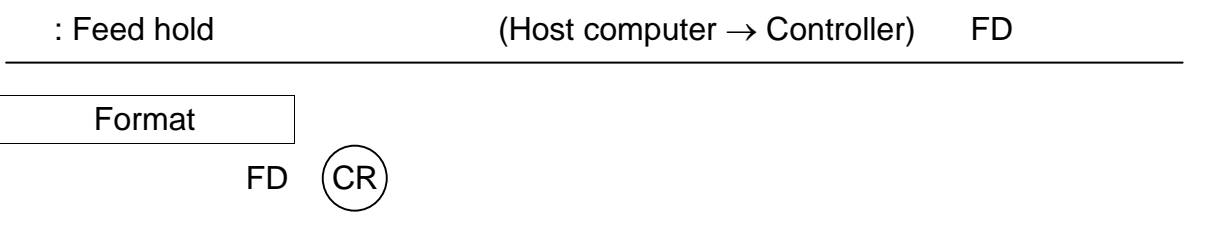

Function

 The FD command is used to inform from the host computer to the controller that the FEED HOLD pushbutton switch has been pressed.

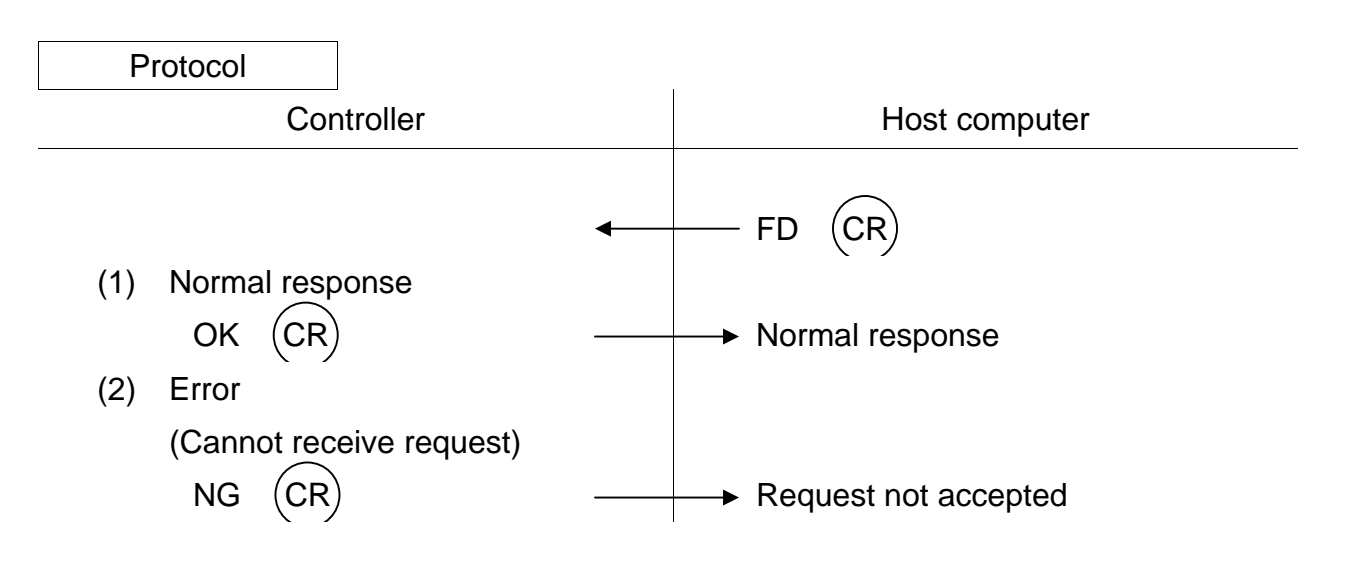

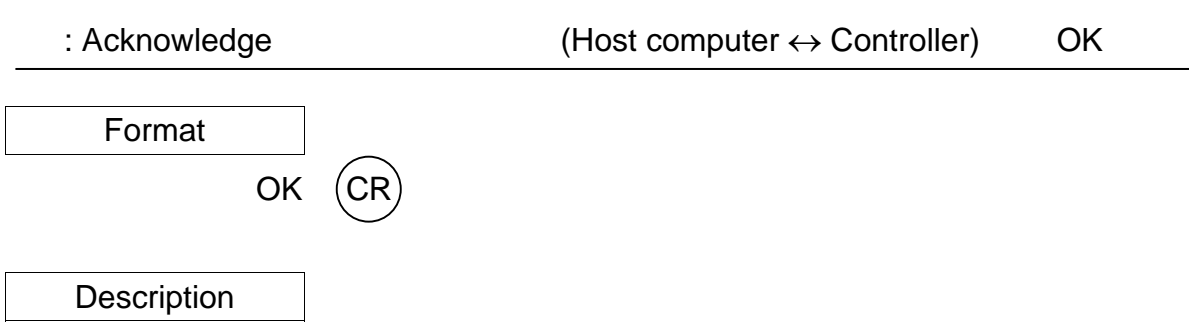

The OK (Acknowledge) command indicates an affirmative response.

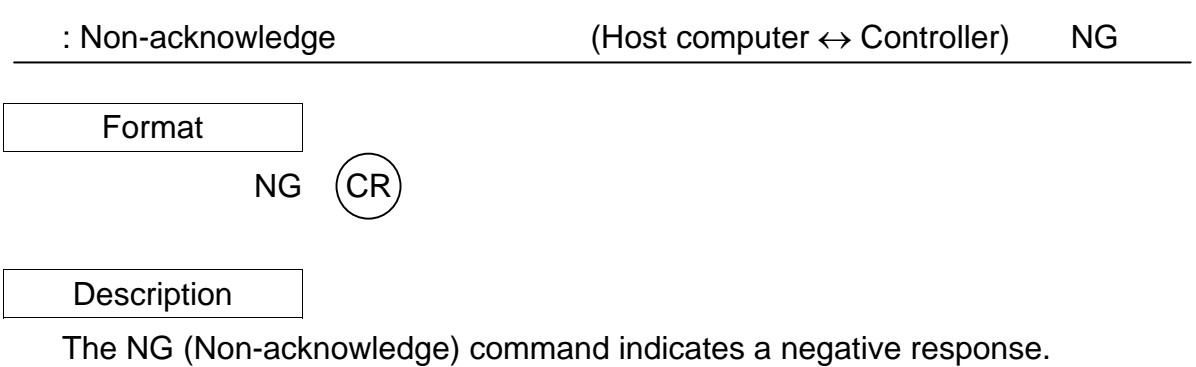

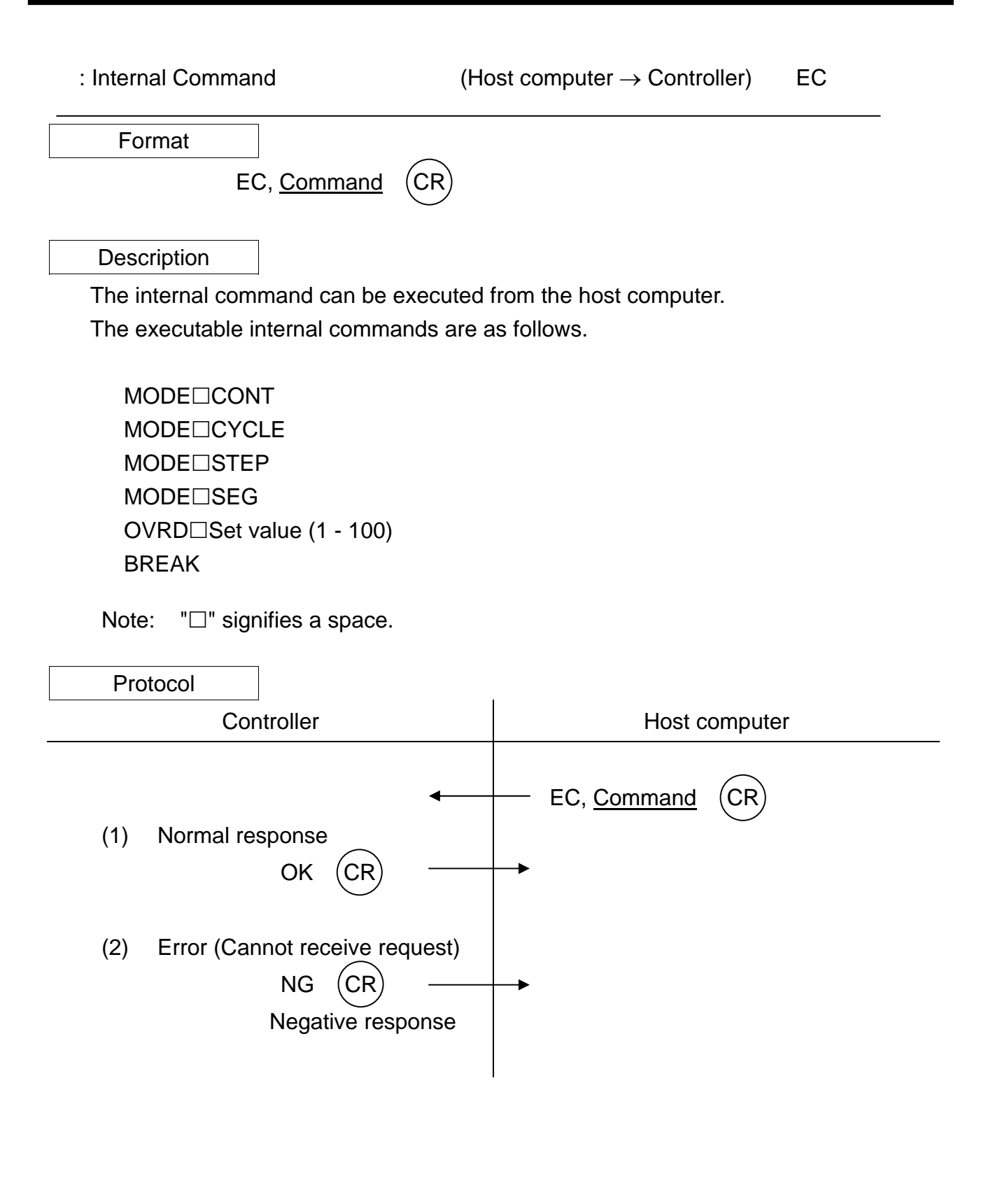

: File (Host computer ↔ Controller) FL Format FL, file contents EOF

• If the data exceeds one text field or 253 bytes, the data is transmitted in two or more texts, as shown below.

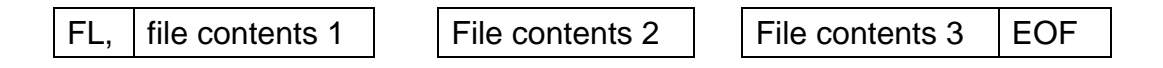

• EOF (End of File): File end code  $(0x1A) - 1$  byte The STX, ETX, and SUM (if checksum exists) are attached to each text.

#### **Descriptions**

 The FL command is used as a response command to the command given beforehand.

- 1. File types and contents
	- 1.1 Types

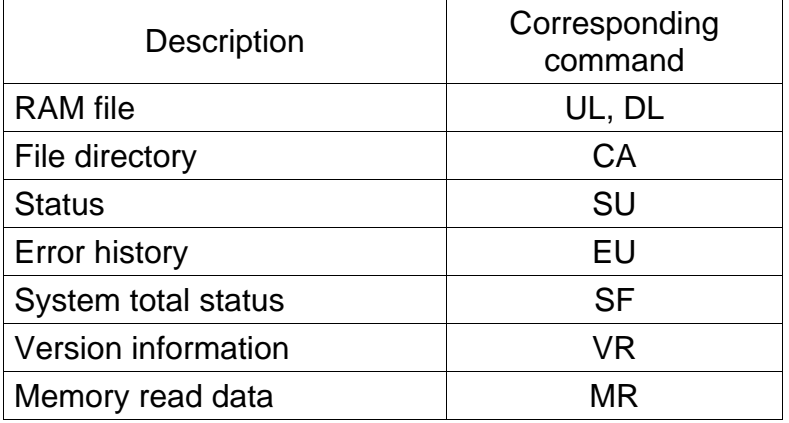

#### 1.2 File contents

A file is composed of one or more records. Different kinds of files are made up of different kinds of records, each of which is shown below. Furthermore, in the tables below, the value in the Size column is the maximum size

of the data section. "Fixed" means that the length of the data section is fixed; "Variable" means that the length is variable.

(1) RAM file

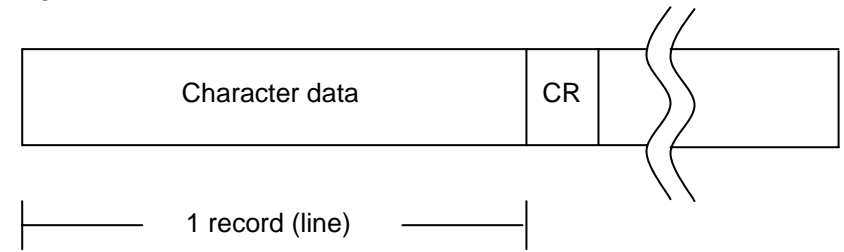

#### Record structure

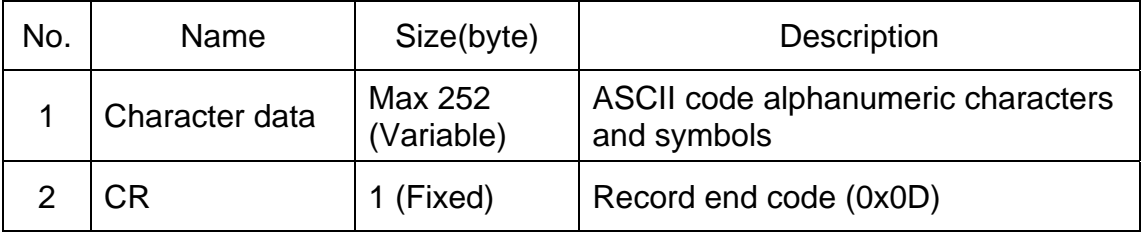

This record corresponds to one line of a program or one line of positional data.

For information on file structure, see Para. 5.4, "RAM Files."

(2) User file directory

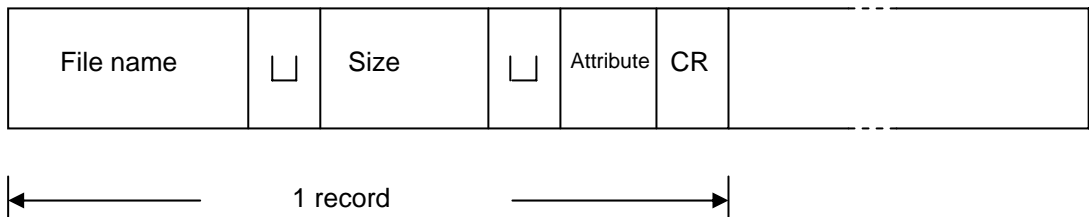

#### Record structure

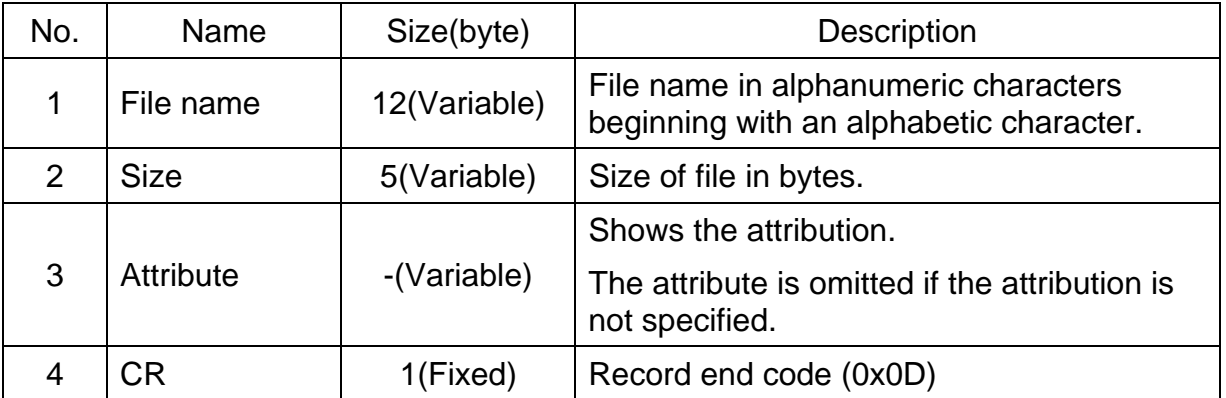

# (3) Status file

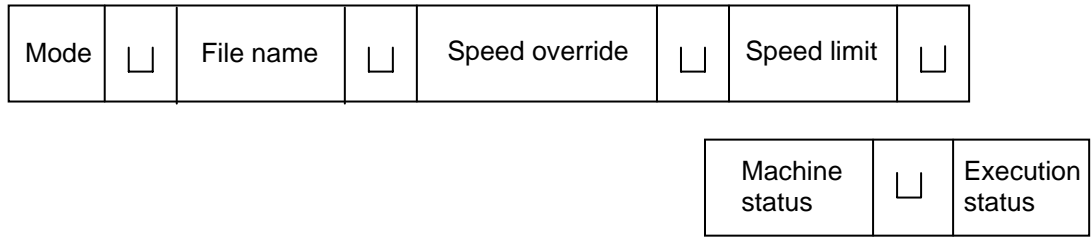
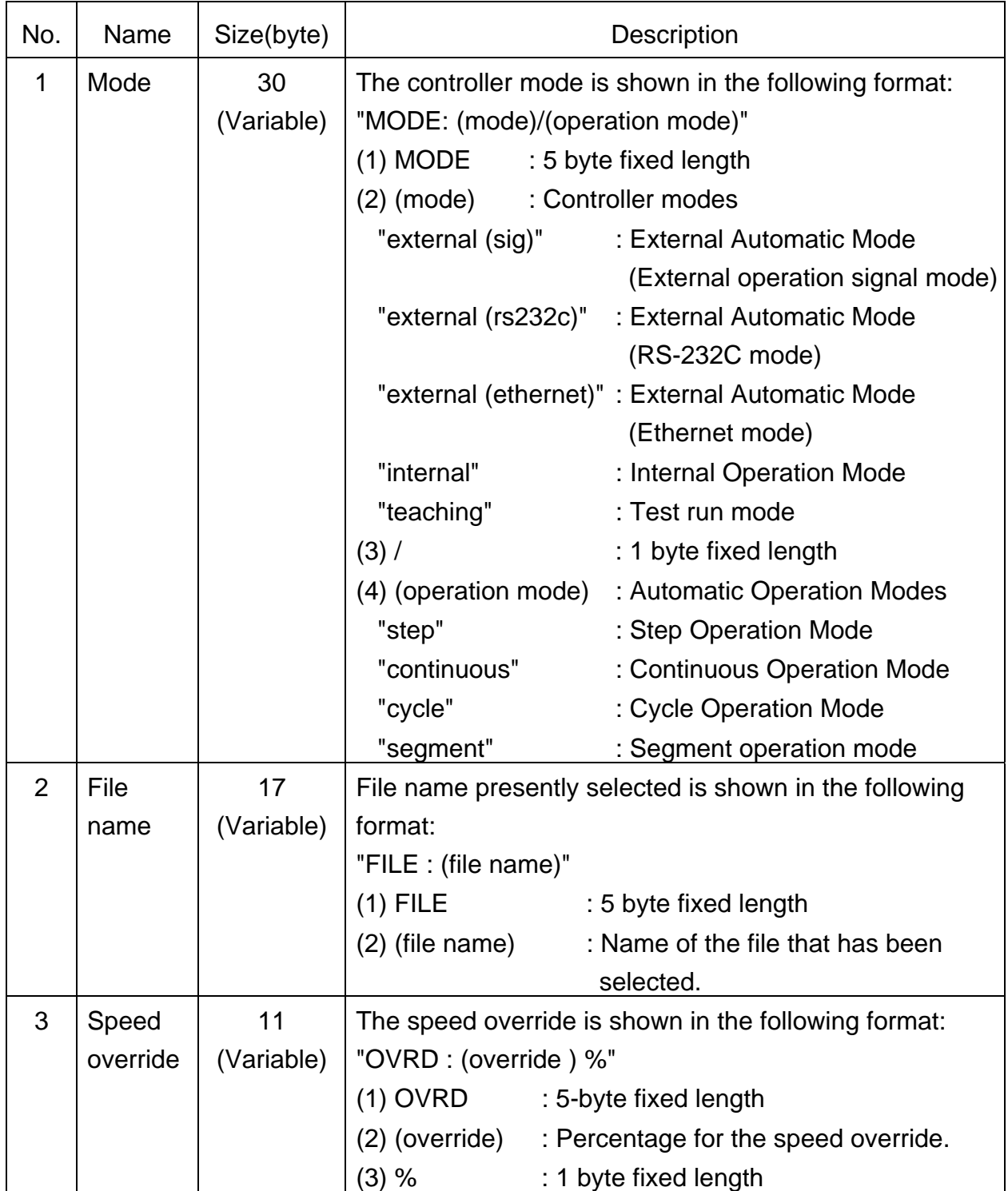

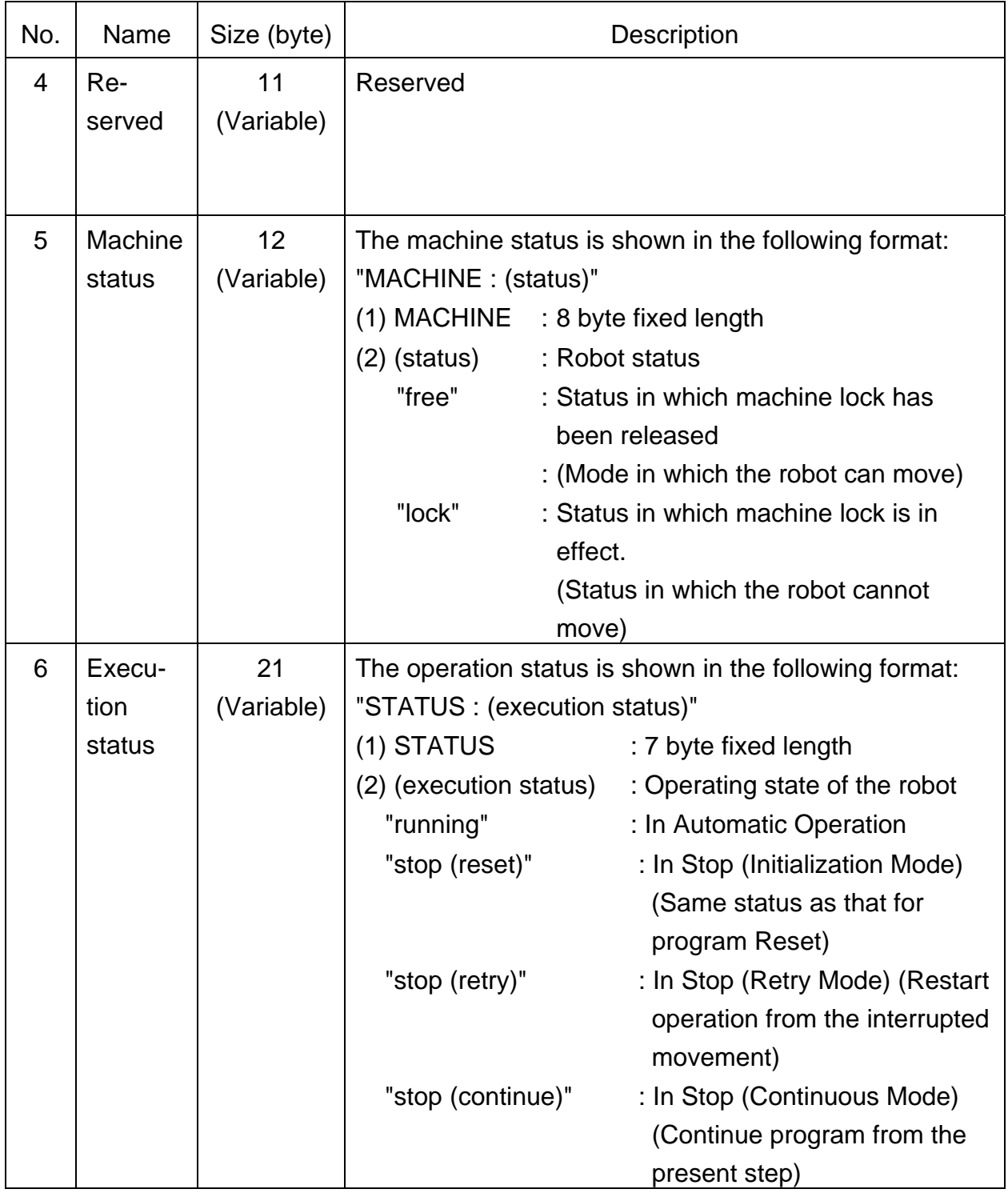

(4) Error history file

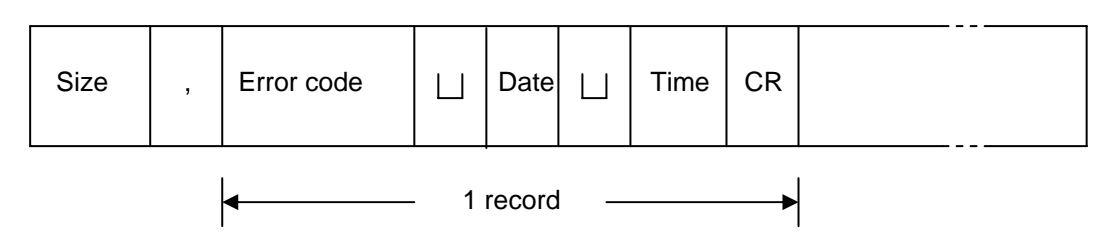

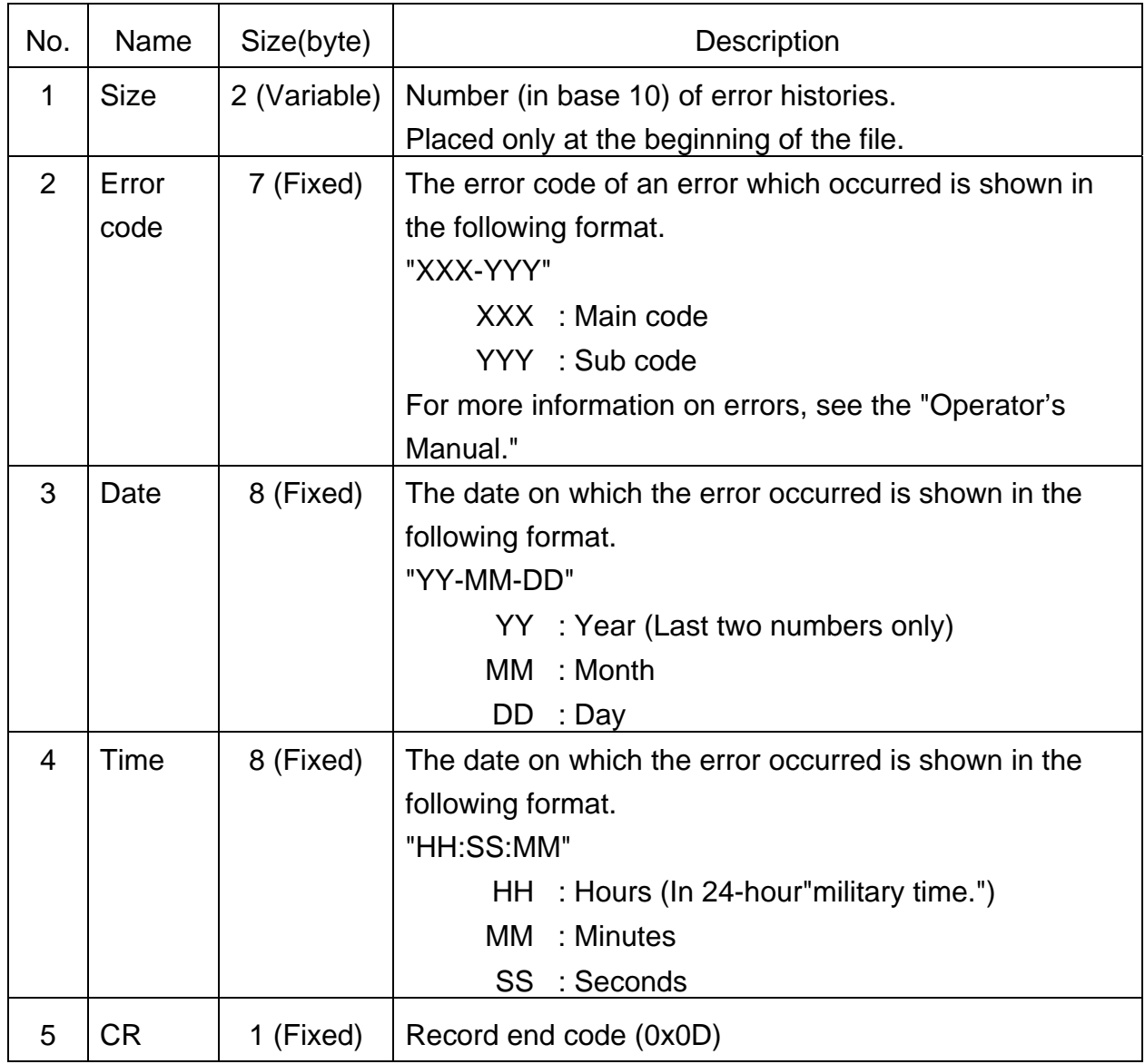

(5) System total status

 The following information is transmitted as the system total status information in the binary notation (250 bytes).

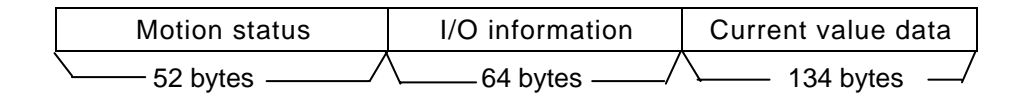

Detailed data of each group are tabled below.

# I) Motion status

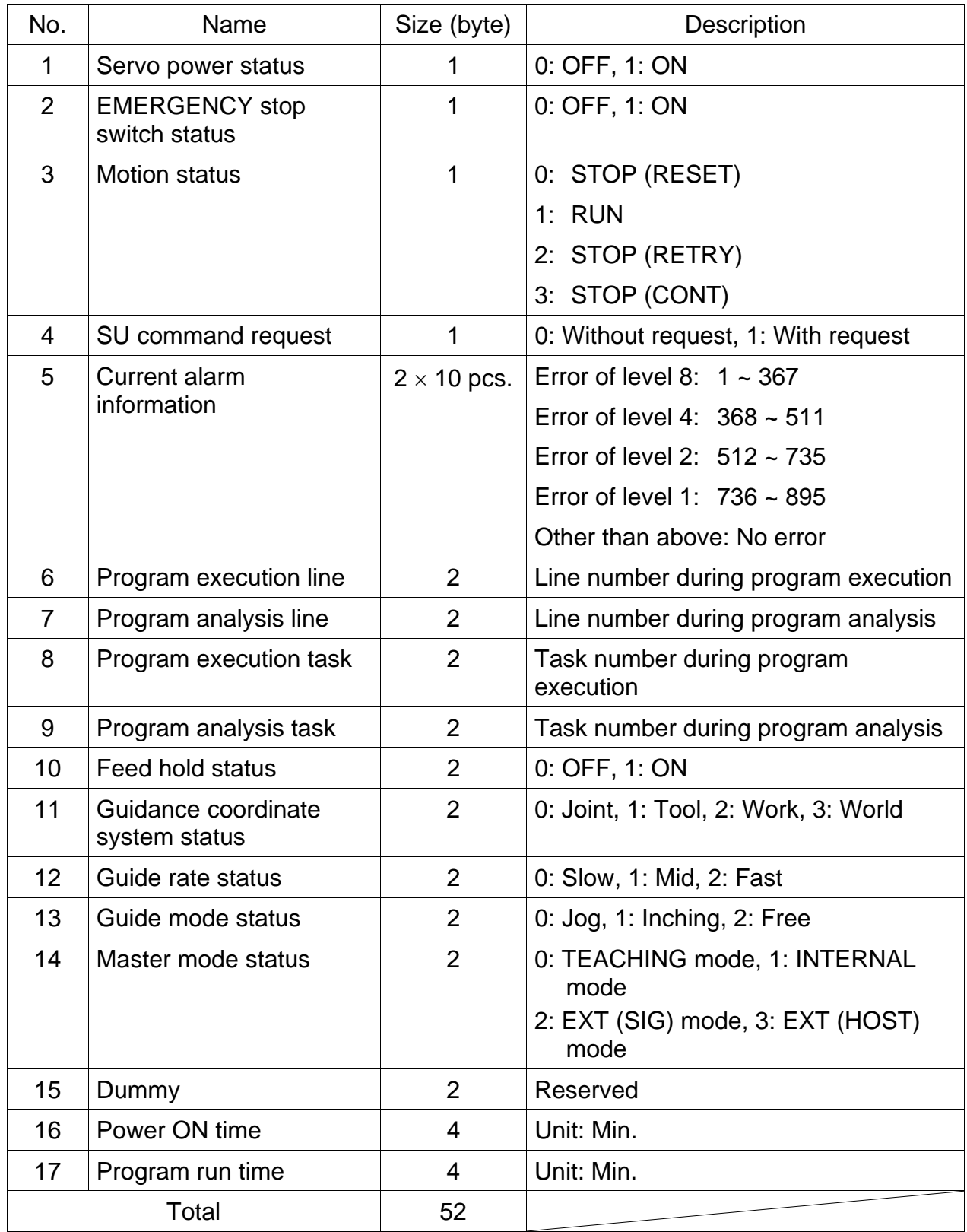

# II) I/O information

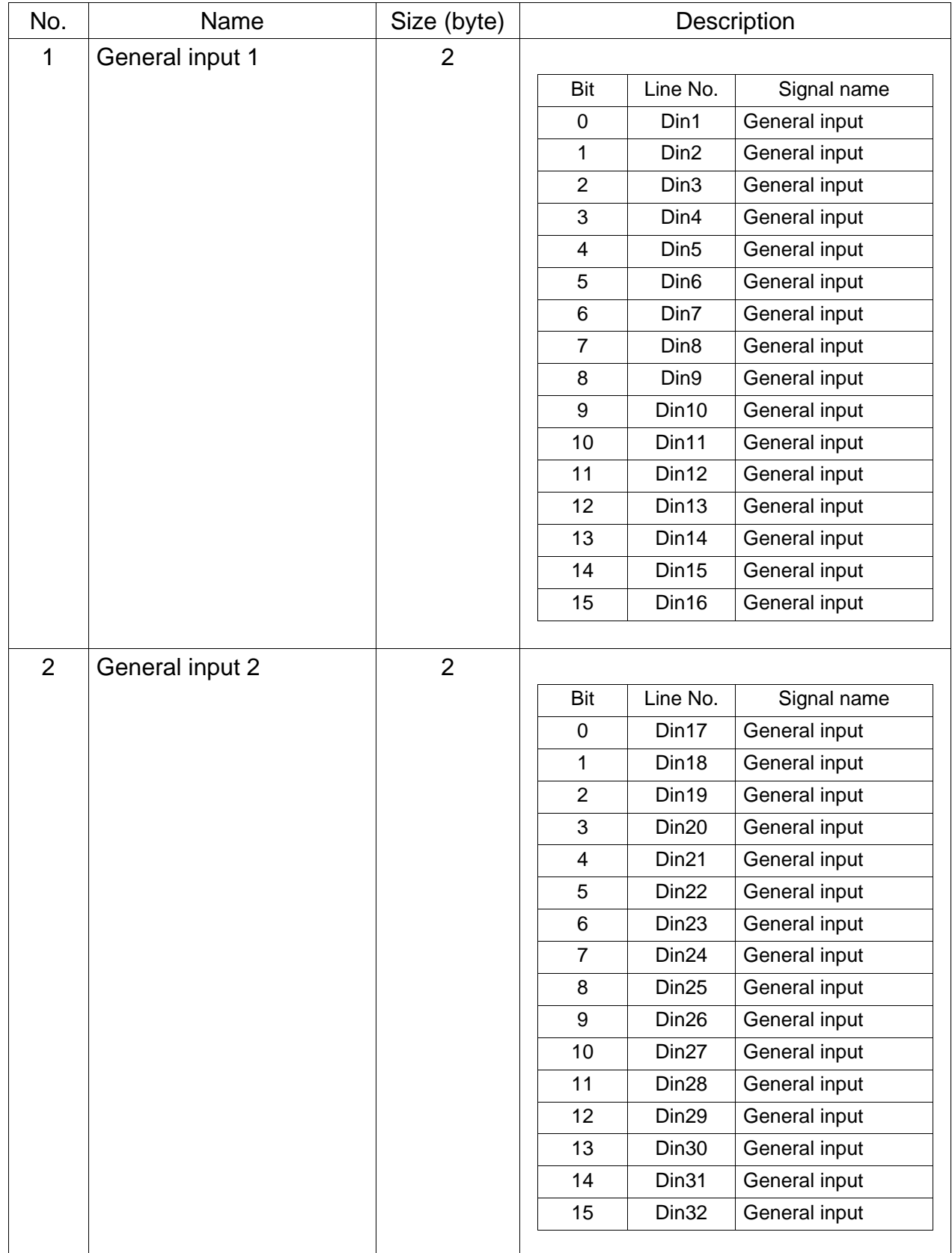

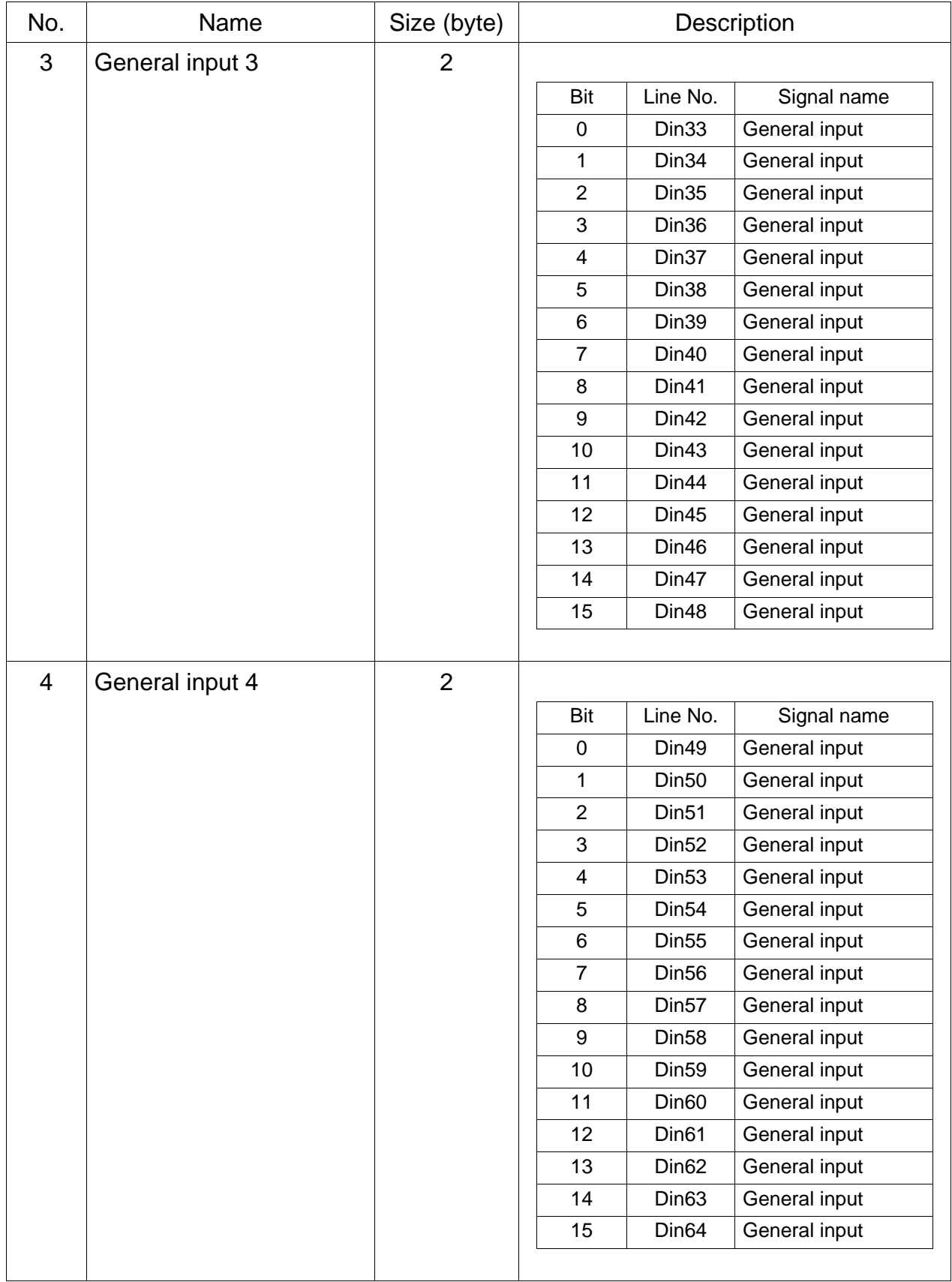

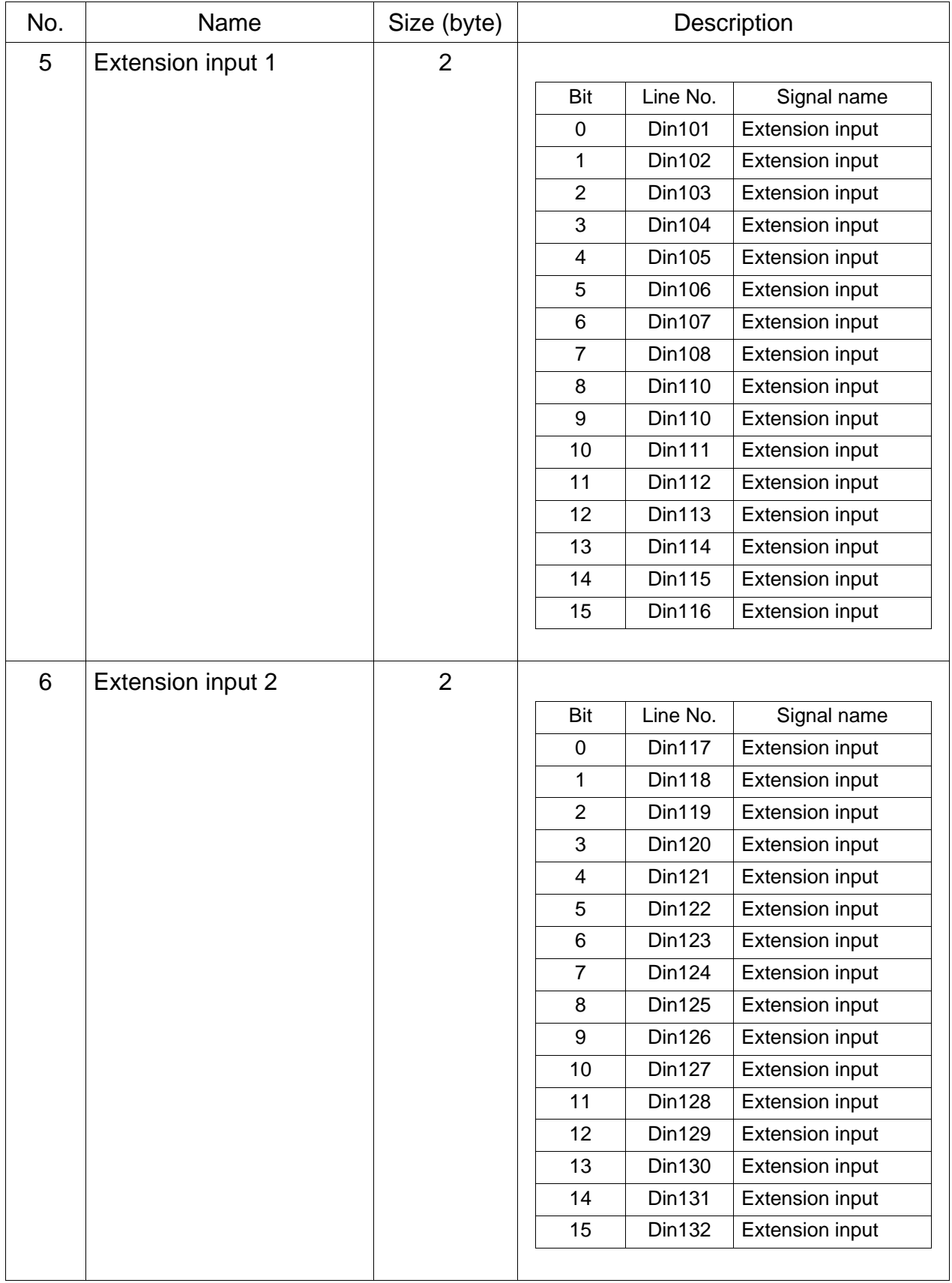

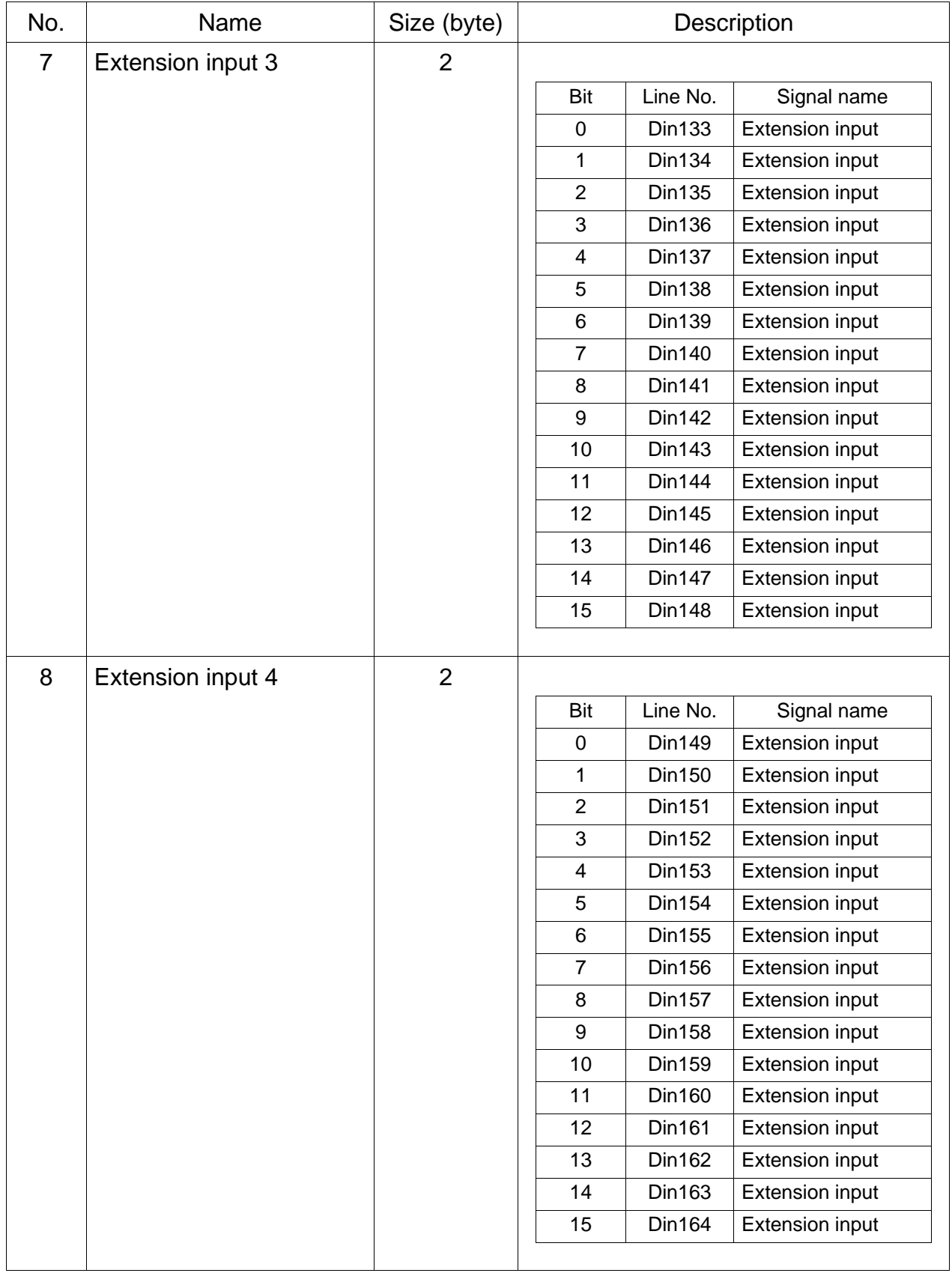

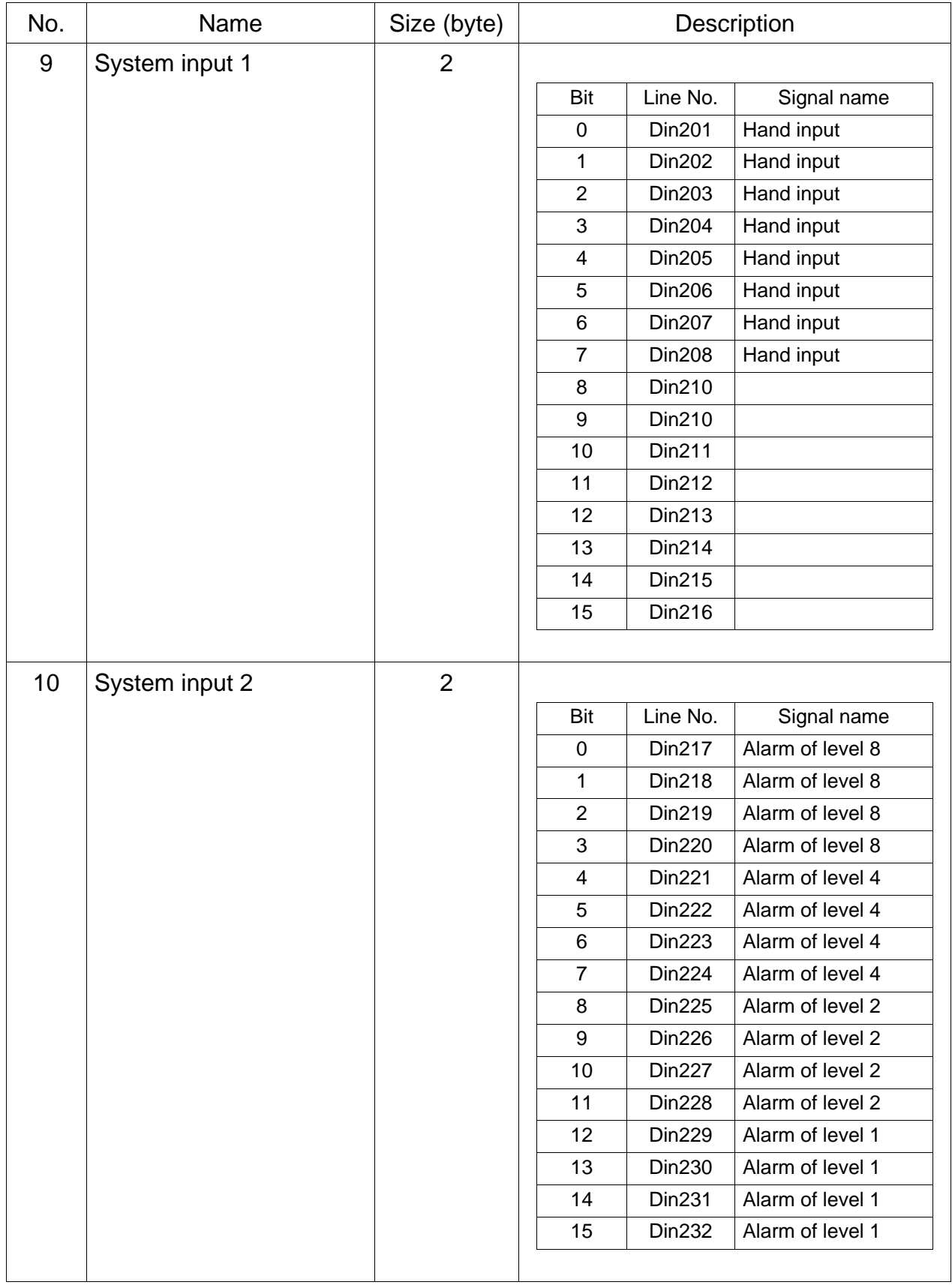

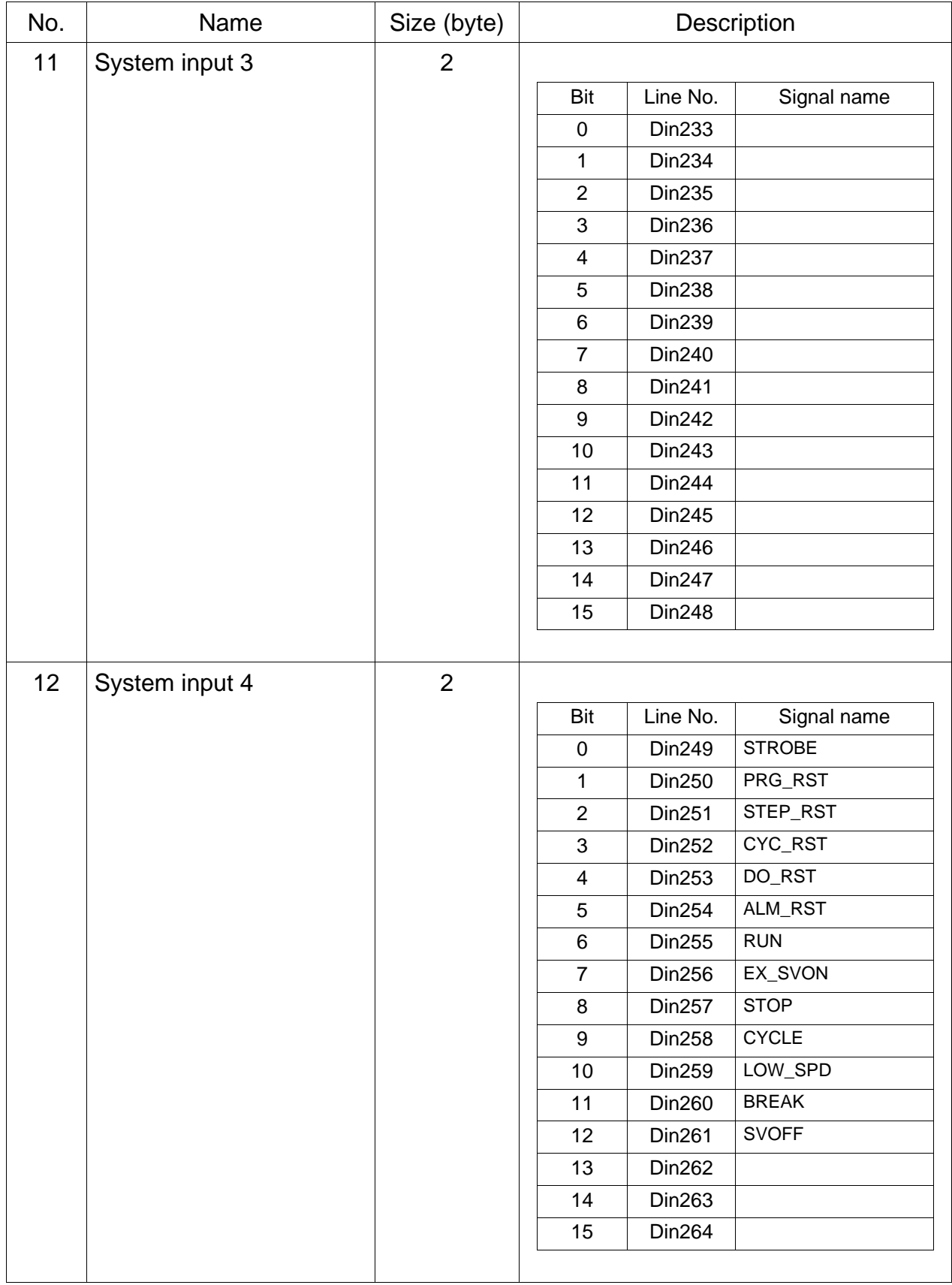

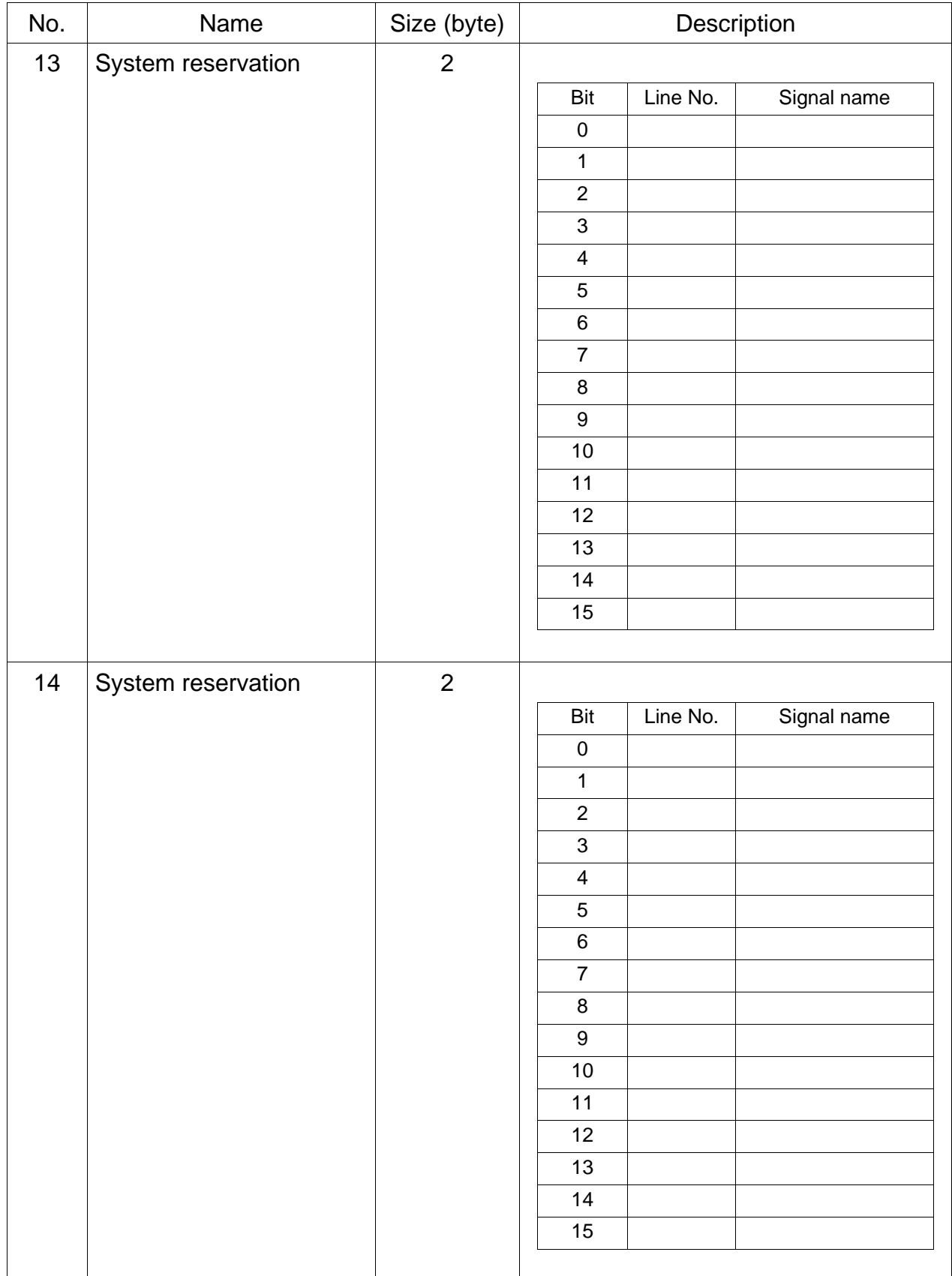

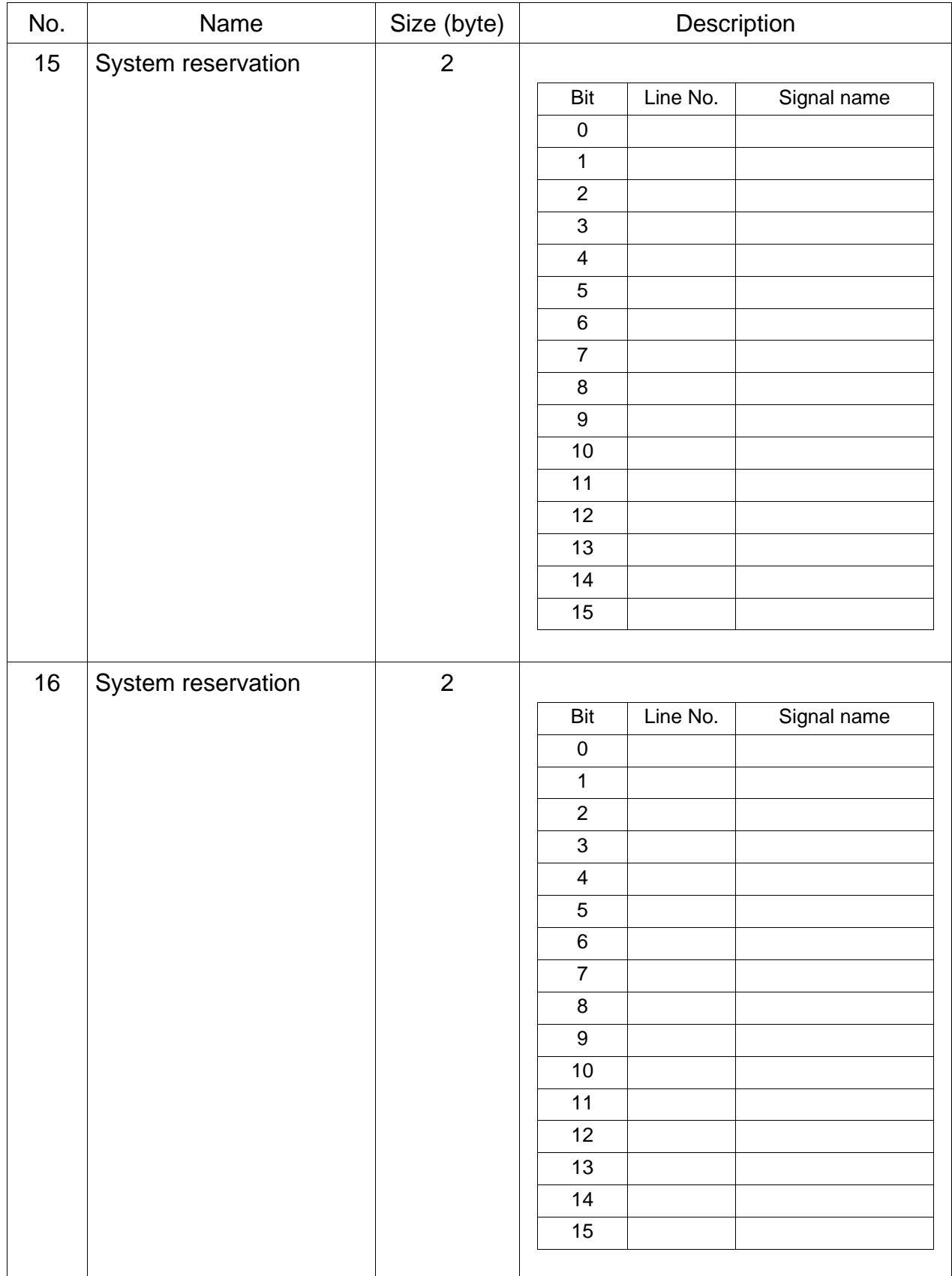

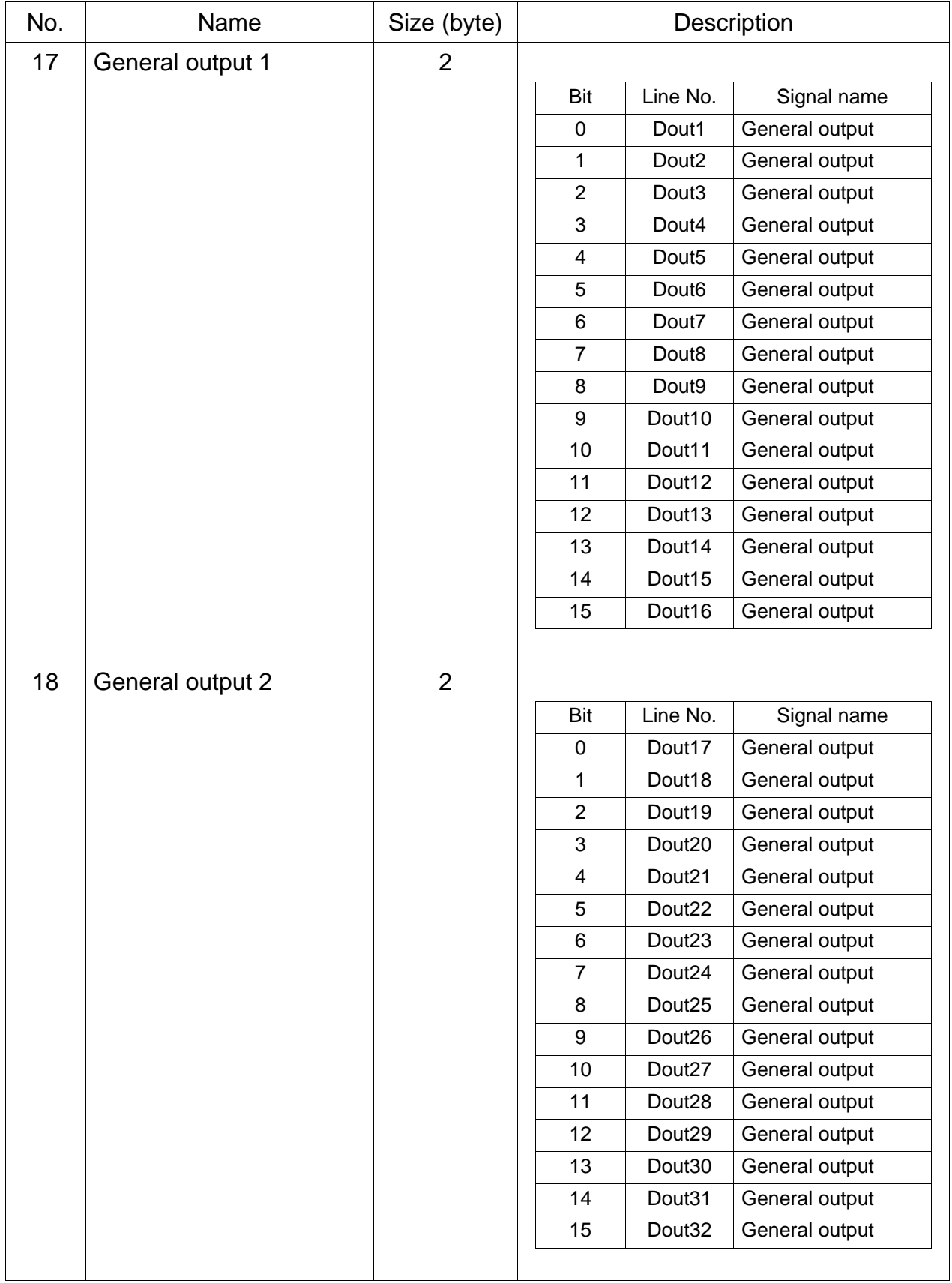

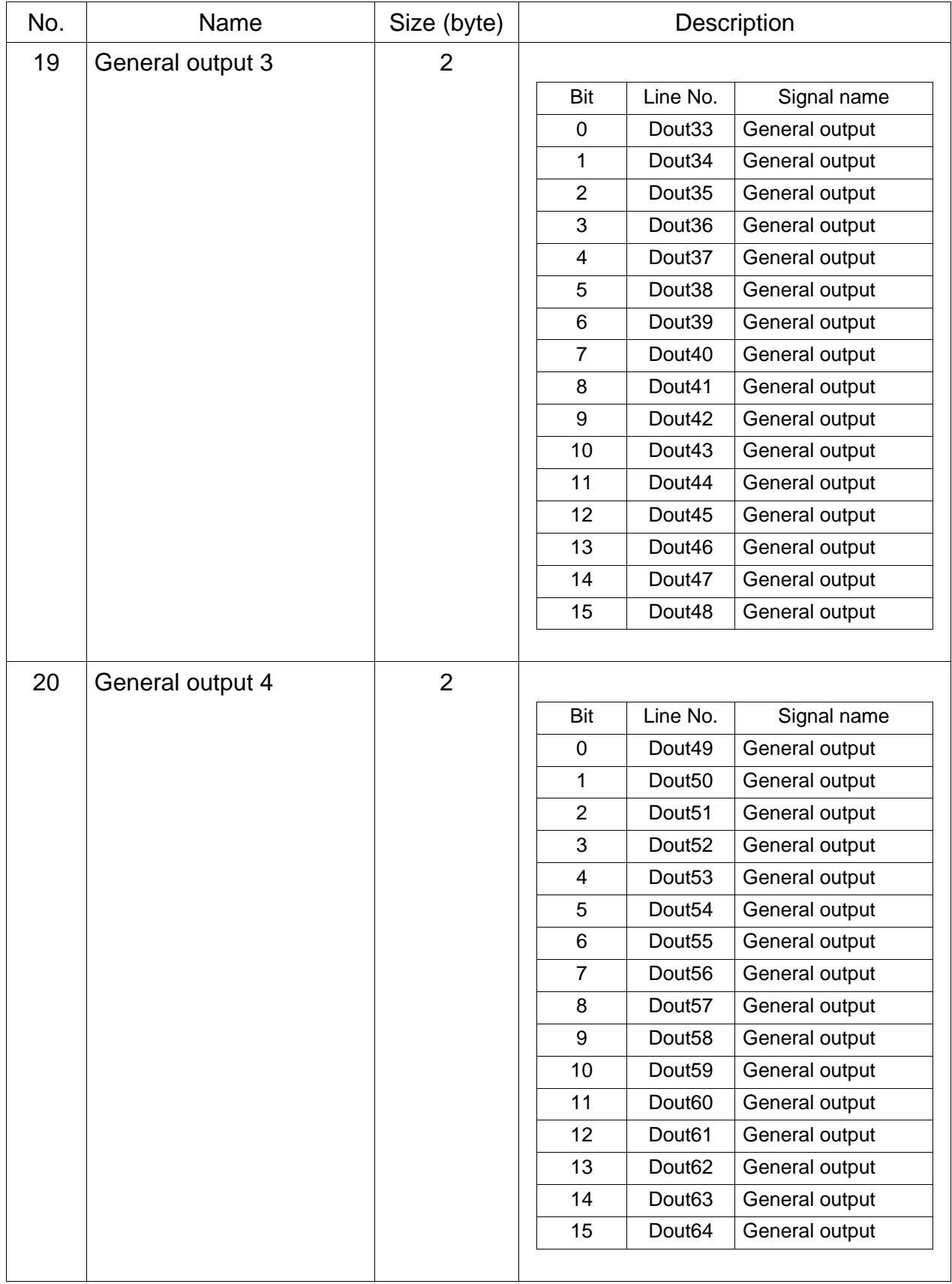

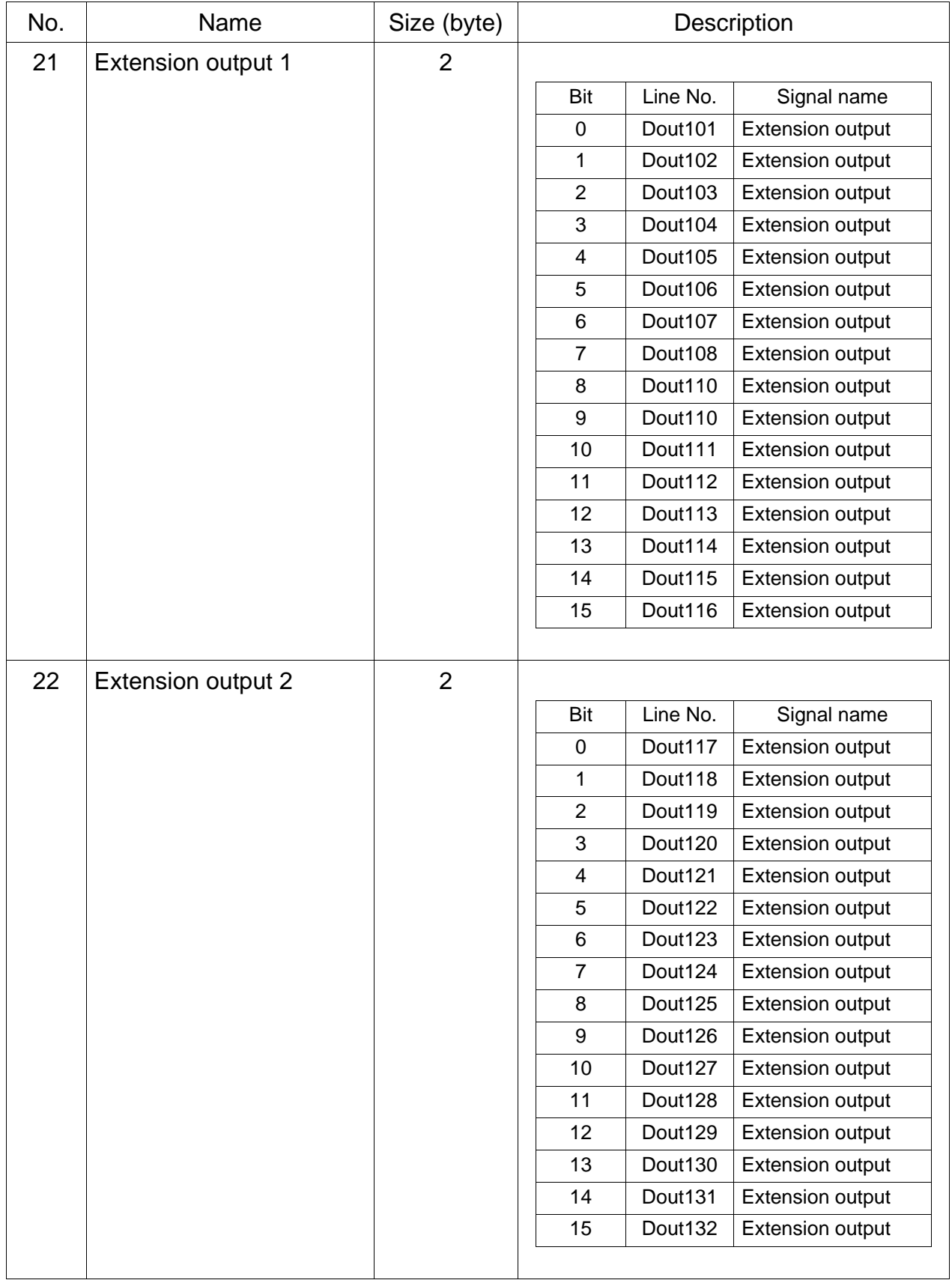

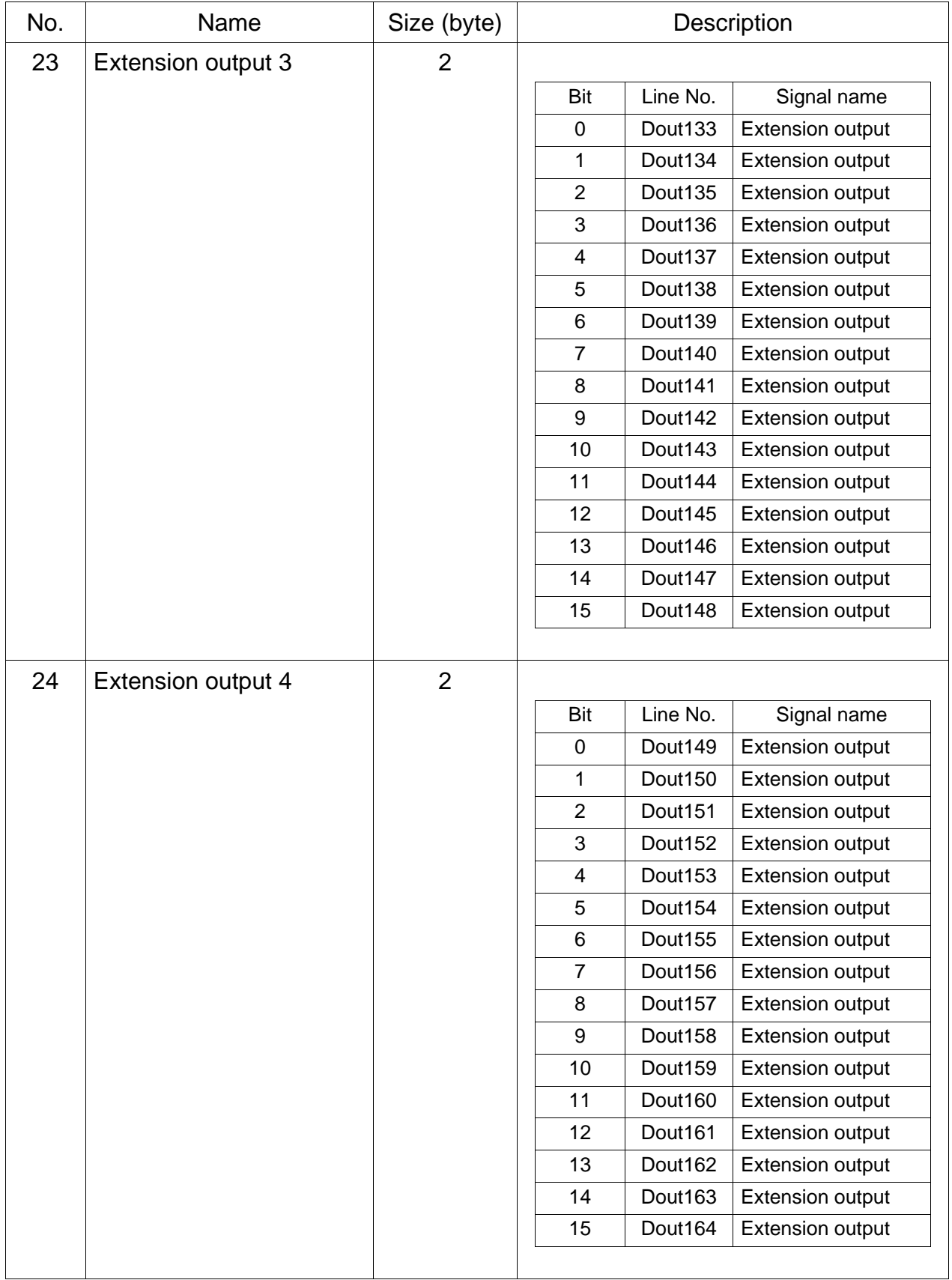

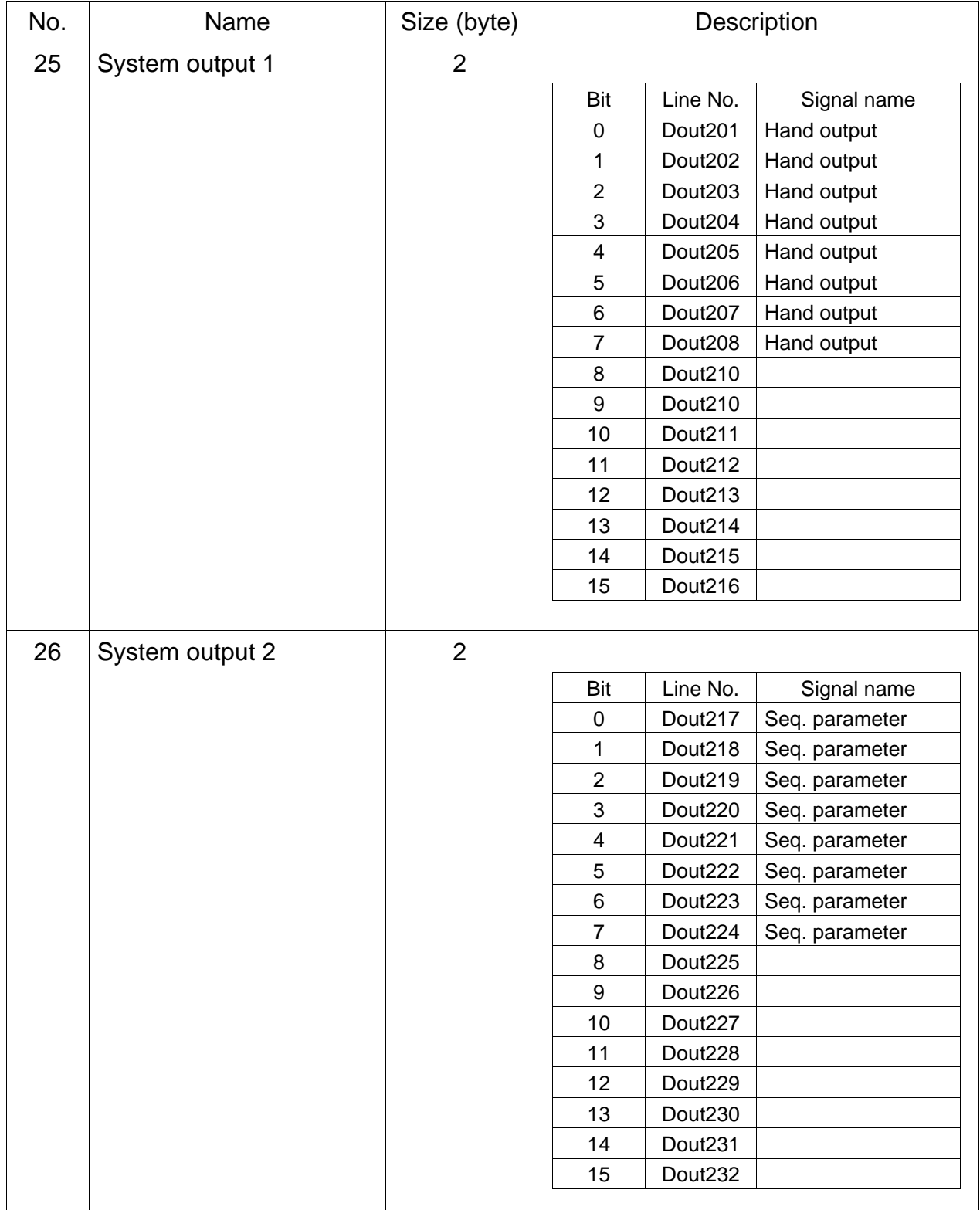

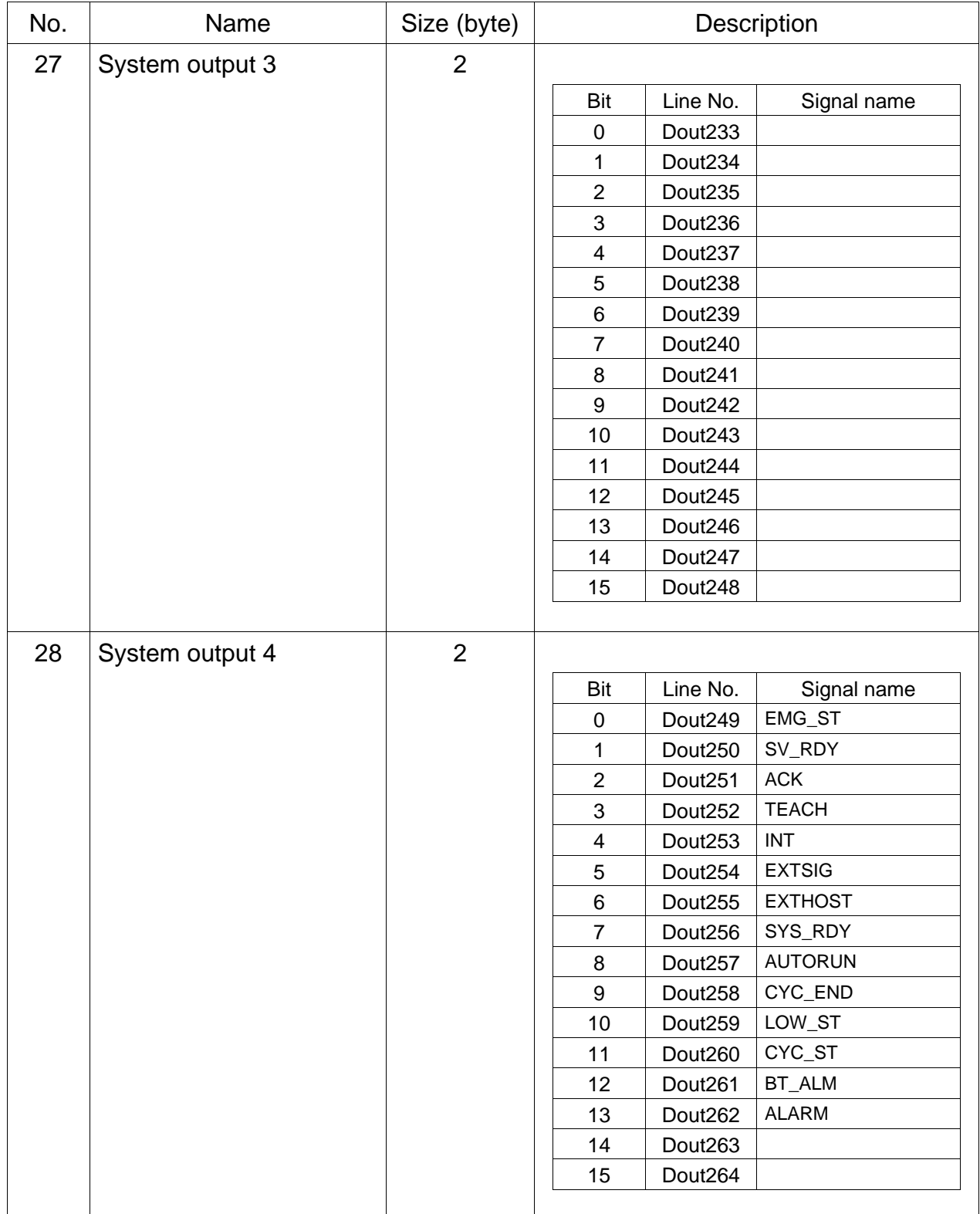

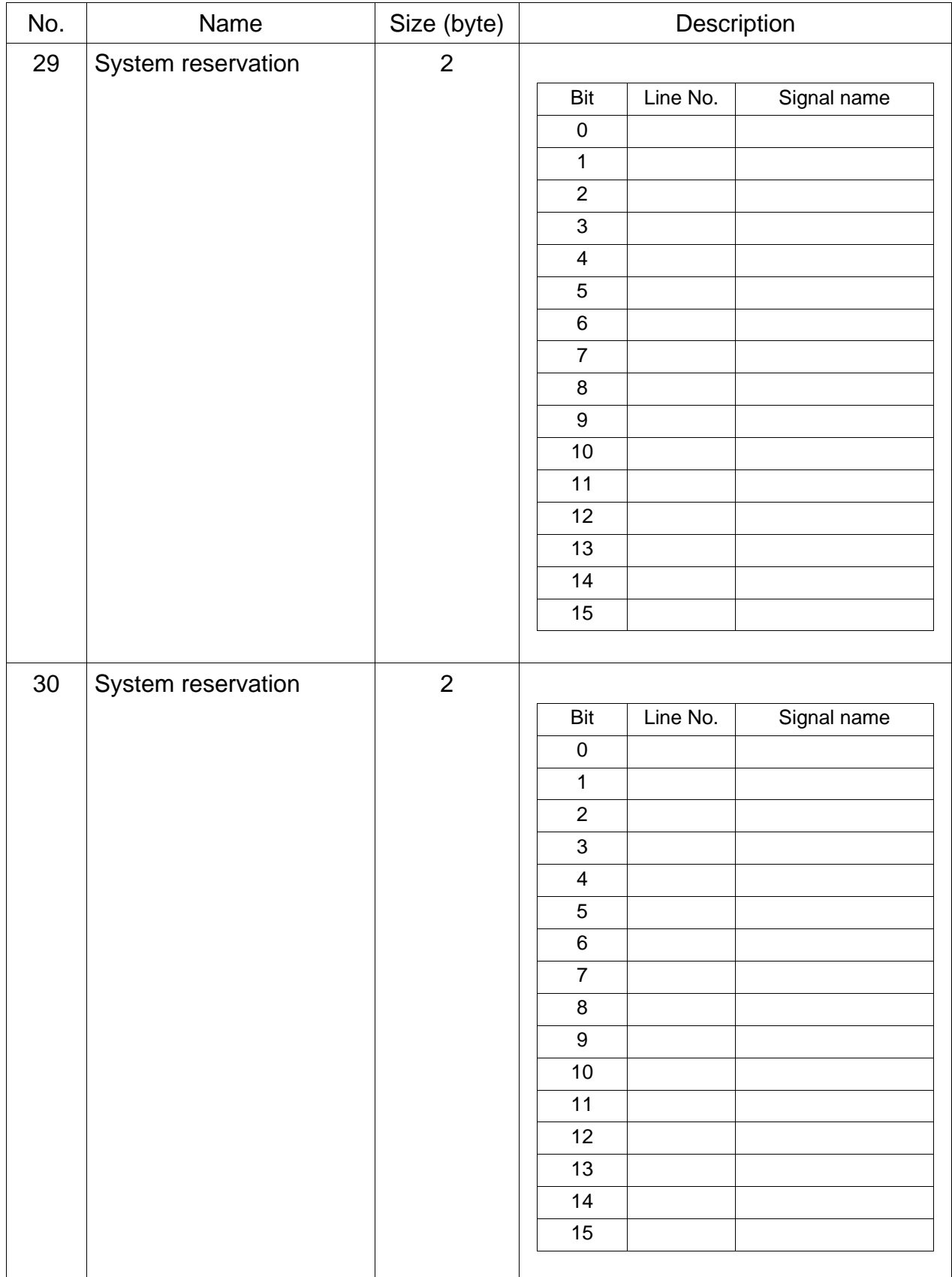

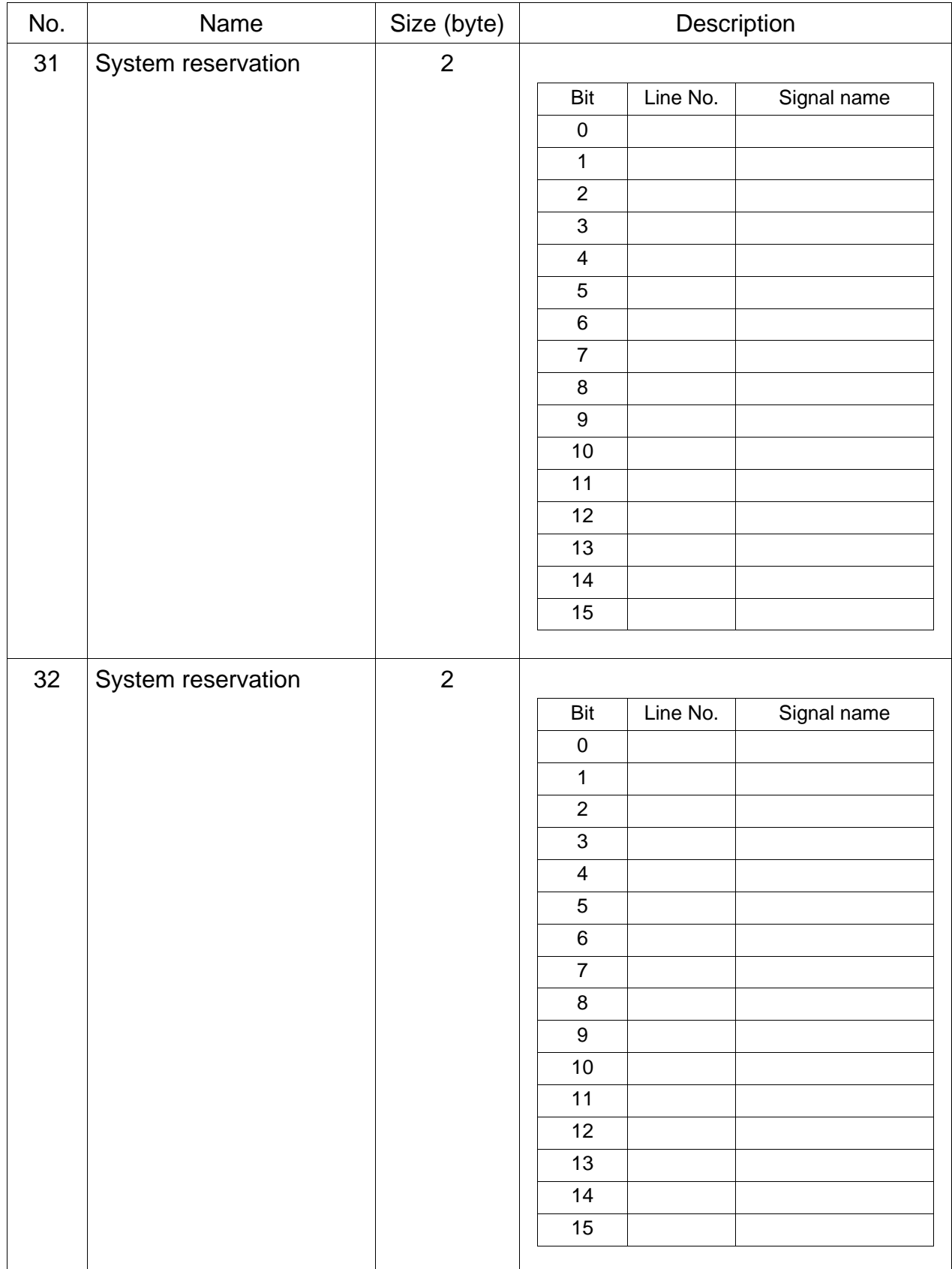

# III) Current value data

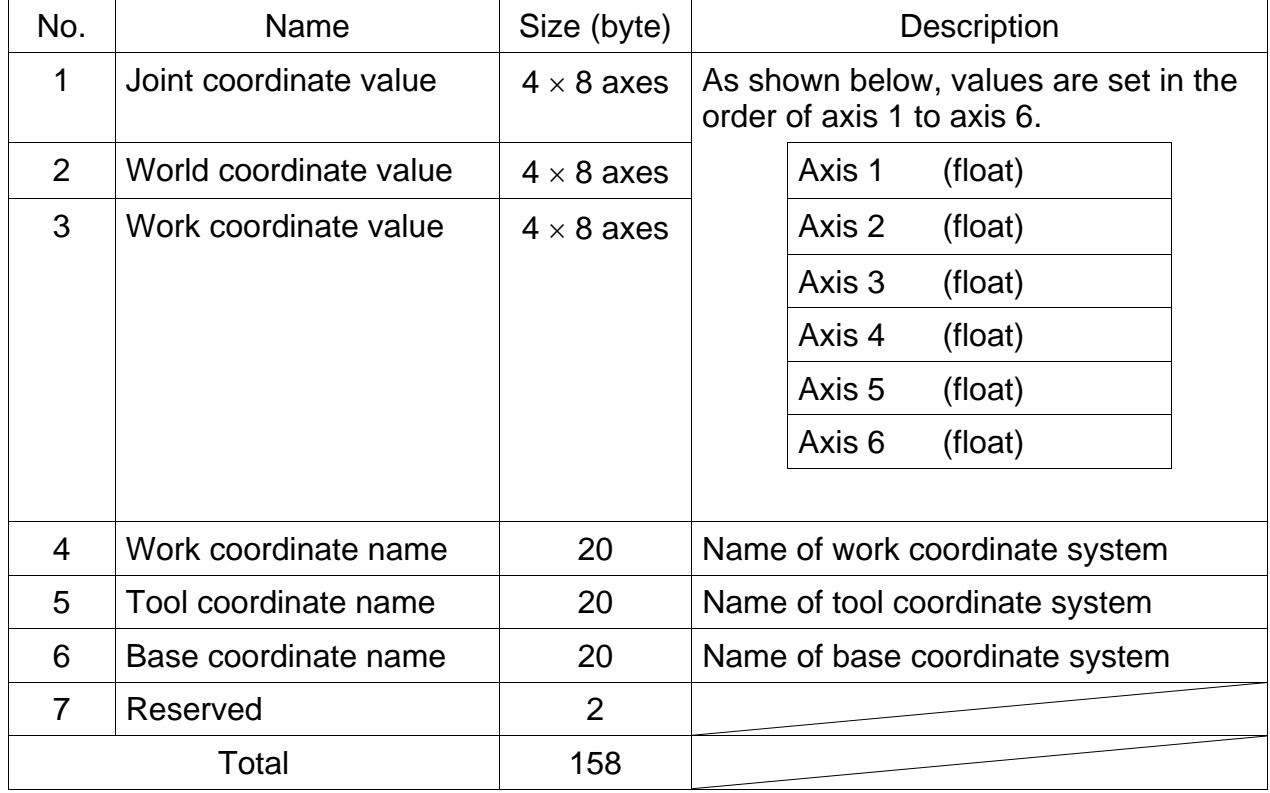

## (6) Version information

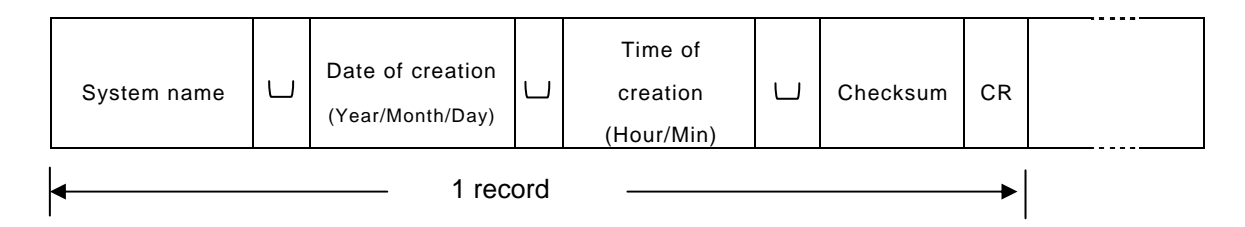

#### Record structure

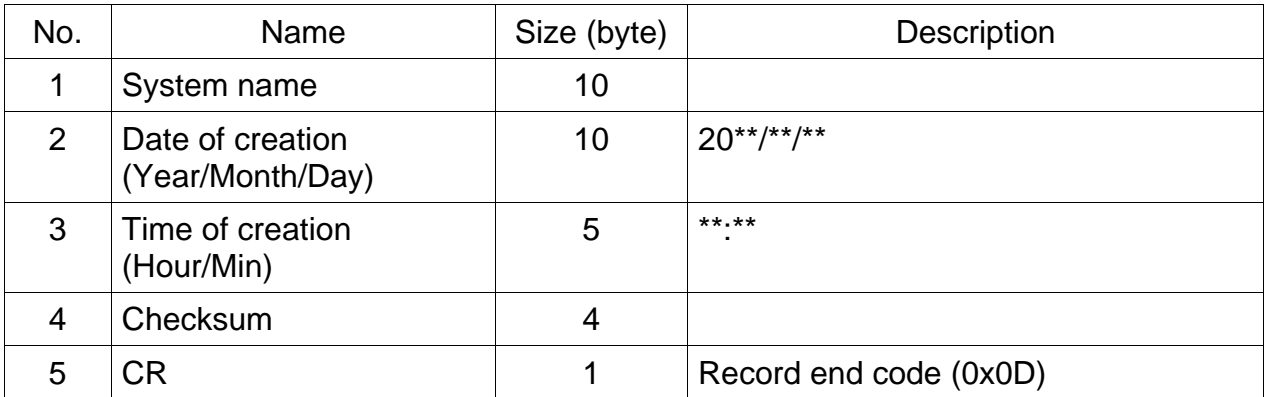

(7) Variable read data

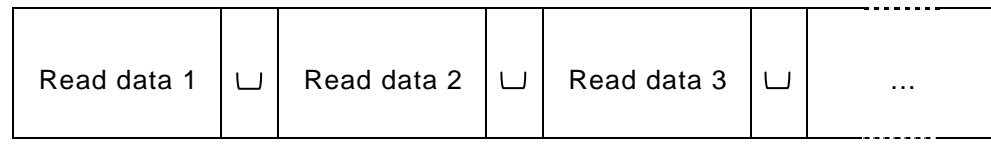

The variable read data differs as shown below with the type of variable.

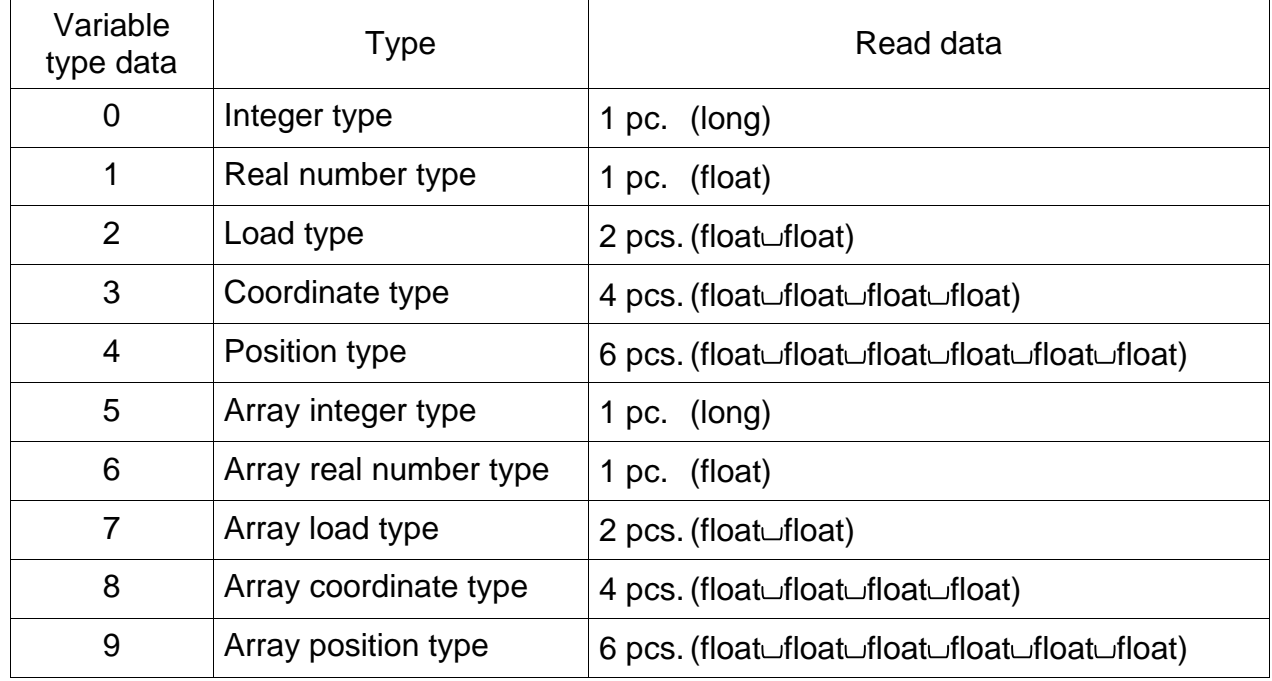

The float data is expressed by a value calculated to three decimal places.

#### **5.4 Ram Files**

#### 5.4.1 User Files (Work files)

The user files store some programs and positional data.

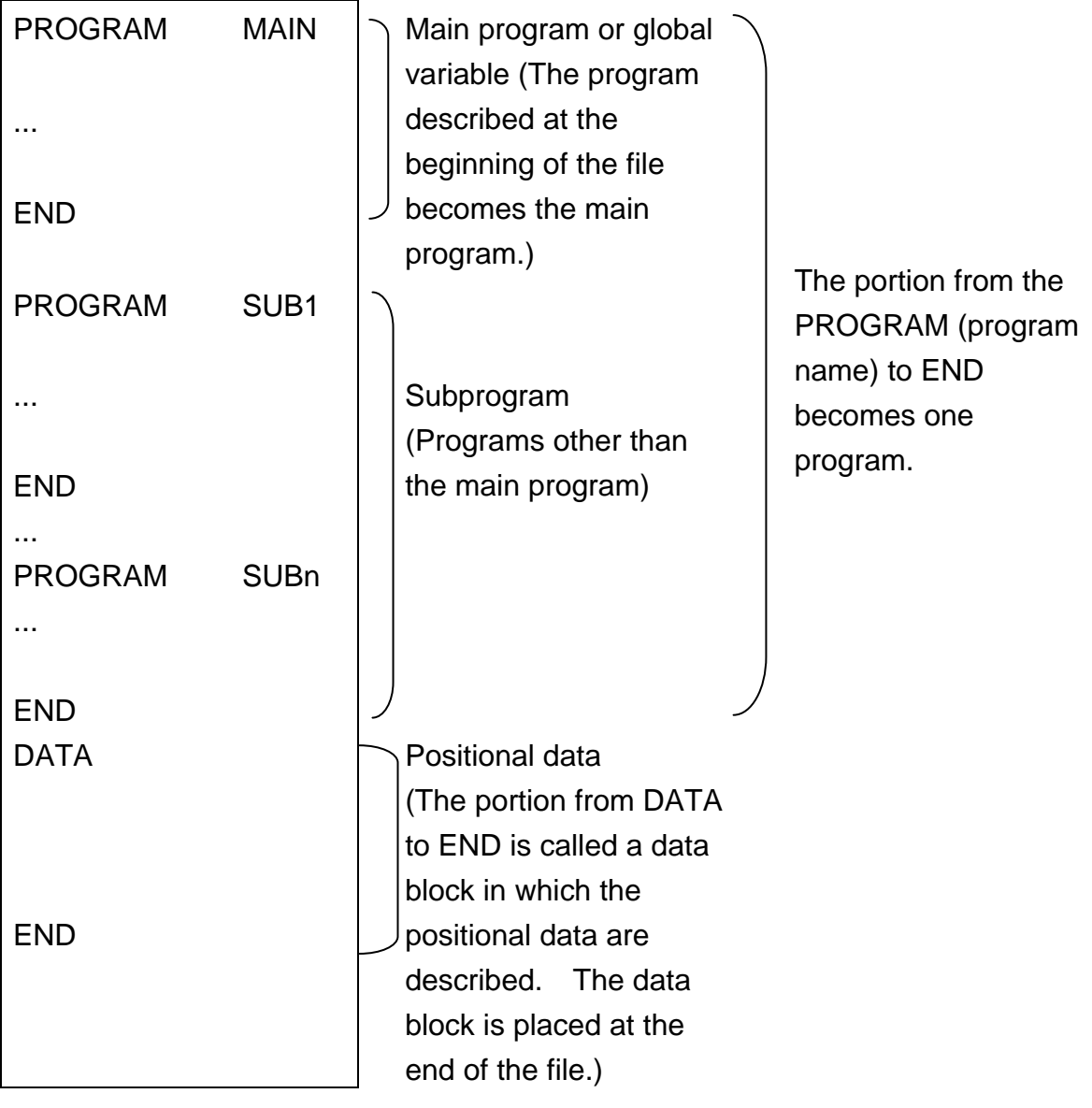

As shown in the above figure, the main program or global variable data, subprograms, and data block, in which the positional data are described, are placed in that order. The delimiting codes for file names and programs and the check sum are not placed. At the end of each line, a carriage return code is placed. At the end of the file, an EOF code is placed.

The characters to be used should be ASCII code alphanumeric characters and symbols.

#### Alphanumeric characters:

A B C D E F G H I J K L M N O P Q R S T U V W X Y Z a b c d e f g h i j k l m n o p q r s t u v w x y z 0 1 2 3 4 5 6 7 8 9 Special symbols: " ' ( ) + - \* / , . < > = !  $\begin{bmatrix} 1 & 1 & 1 \\ 1 & 1 & 1 \end{bmatrix}$  % ^ & ?

The robot controller does not distinguish between upper case and lower case characters. Do not use Chinese characters or double width characters. In particular, make sure that blanks are not double width characters. Moreover, do not place a tab code in the file.

(1) Global variable

The global variable area which can be referred from all programs are placed at the head of the program. If the global variable is not used, this area can be omitted in the program.

(2) Program

One program starts with the PROGRAM statement of the robot language and ends with the END statement. The program described at the beginning of the file becomes the main program. In the automatic operation mode, the program is executed from the beginning.

Each statement of the robot language is described on each line.

In one file, two or more programs can be described.

For details of the robot language, see the Robot Language Manual.

(3) Positional data

The positional data are described in the data block, following the program, at the end of the file.

The data block starts with a DATA statement and ends with an END statement. The data block stores coordinate data and load data in addition to the positional data.

Each data is designated on each line.

The format of each data is as follows:

# [1] Positional data

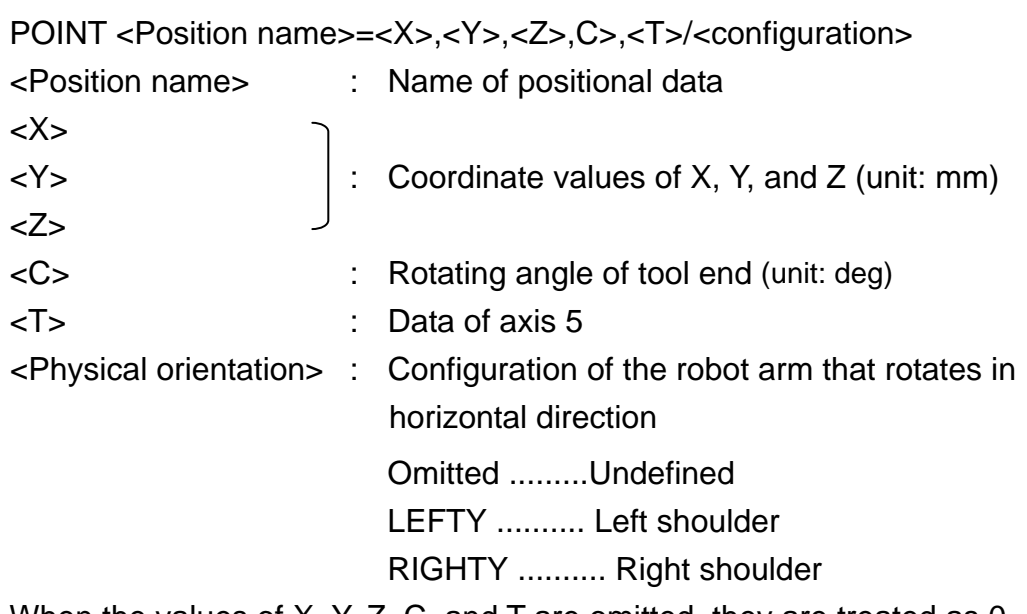

When the values of X, Y, Z, C, and T are omitted, they are treated as 0.

## [2] Coordinate data

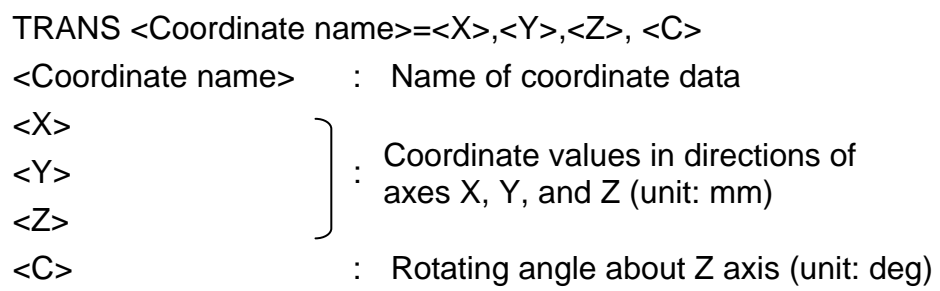

When the values of X, Y, Z, and C are omitted, they are treated as 0.

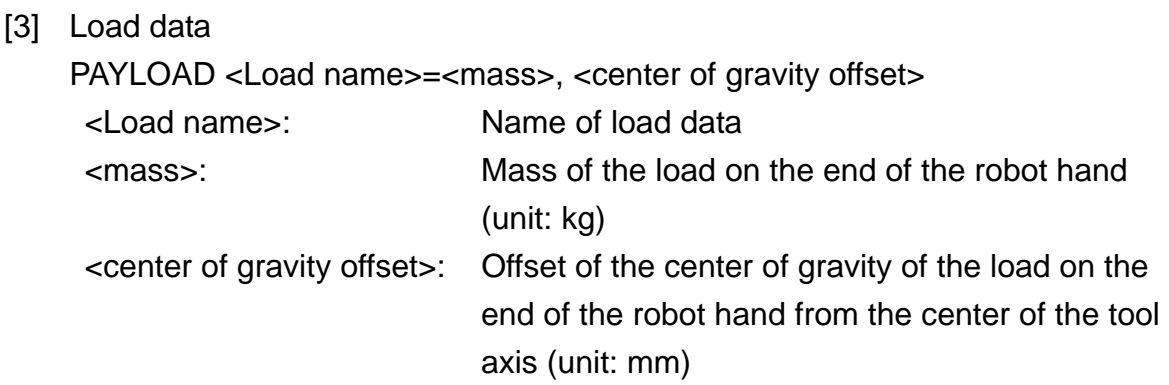

When the values of the mass and center-of-gravity offset are ignored, they are taken as 0.

[4] Designation of work coordinate system

The positional data represent the position in the work coordinate system. The positional data are designated by the work coordinate system. When the work coordinate system is designated, the positional data described in the next line are treated as the position in the work coordinate system. When the work coordinate system is not designated, it is assumed that the work coordinate system accords with the world coordinate system. The work coordinate system is described in the following format.

WORK <Coordinate name>

<Coordinate name>: Name of coordinate data used as work coordinate system

(3) Example of user file Examples of the user file is as follows:

A block end code (0x0A) is attached to the end of each line (or block).

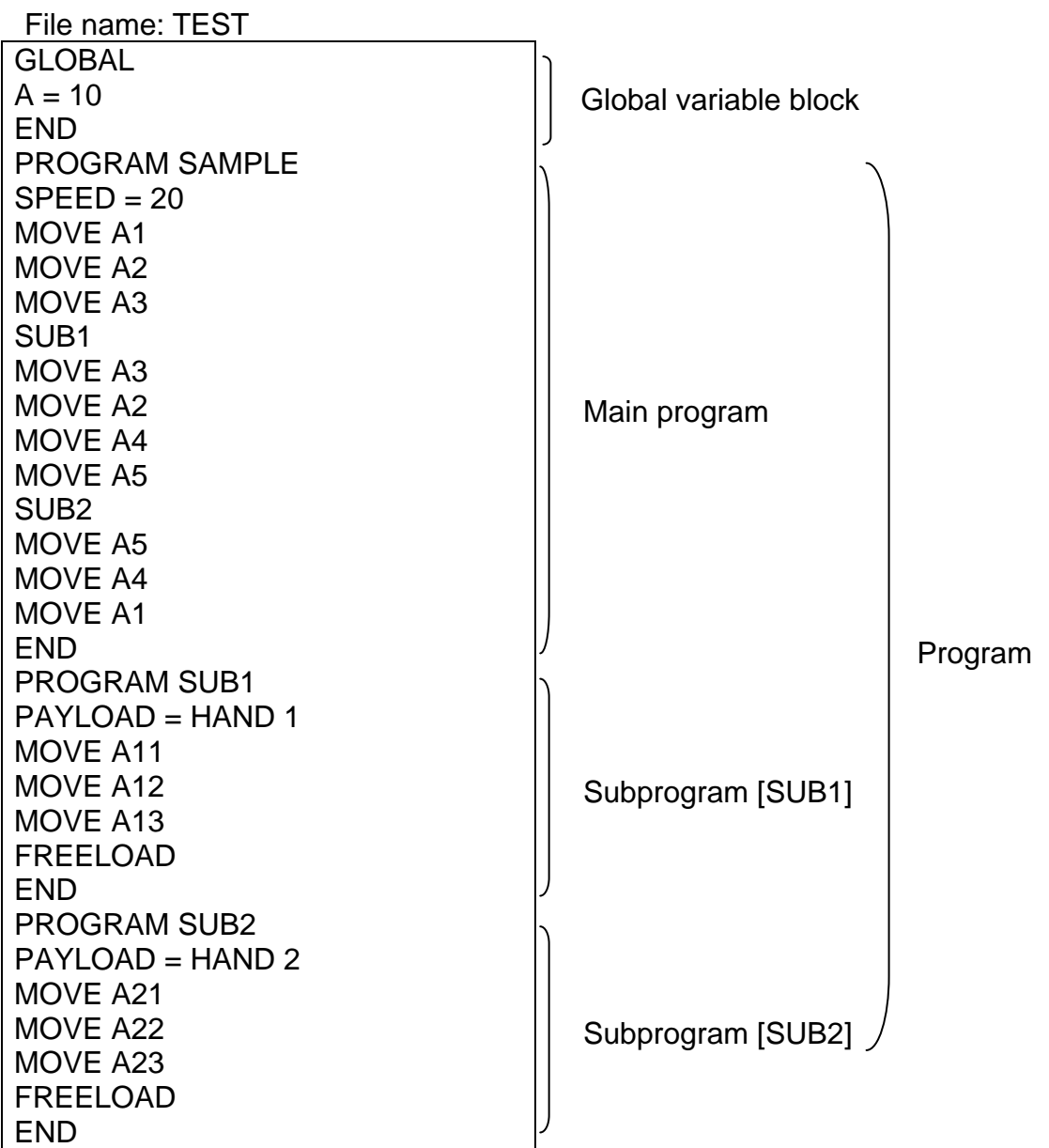

DATA Position in work coordinate system = world coordinate system POINT A1=400,0,200,0,0/RIGHTY POINT A2-400,200,200,0,0/RIGHTY POINT A3=400,200,50,0,0/RIGHTY POINT A4=400,-200,200,0,0/LEFTY POINT A5=400,-200,50,0,0/LEFTY TRANS W1=400,200,50,90 Coordinate data W1 TRANS W2=400,-200,50,0 Coordinate data W2 PAYLOAD HAND1=3,100 | Load data HAND1 PAYLOAD HAND2=5,0 Load data HAND2 WORK W1 Position in work coordinate system  $= W1$ POINT A11=50,0,60,-45,0/RIGHTY WORK W1 POINT A12=0,50,70,0,0/RIGHTY WORK W1 POINT A13=-50,0,60,45,0/RIGHTY WORK W2  $= W<sub>2</sub>$ POINT A21=-80,0,60,30,0/LEFTY WORK W2 POINT A22=0,30,70,0,0/LEFTY WORK W2 POINT A23=-80,0,60,-30,0/LEFTY END

Data block

Position in work coordinate system

## **5.5 TSPC Settings**

TSPC corresponding to the ethernet interface is Version 1.06 and subsequent versions. Select Communication Settings from among the options.

Select TCP/IP Connection.

To connect to the controller through TCP/IP, enter IP address and port number ([E06] Own port no {IP0}) specified for the controller.

For the operation, see TSCP Manual.

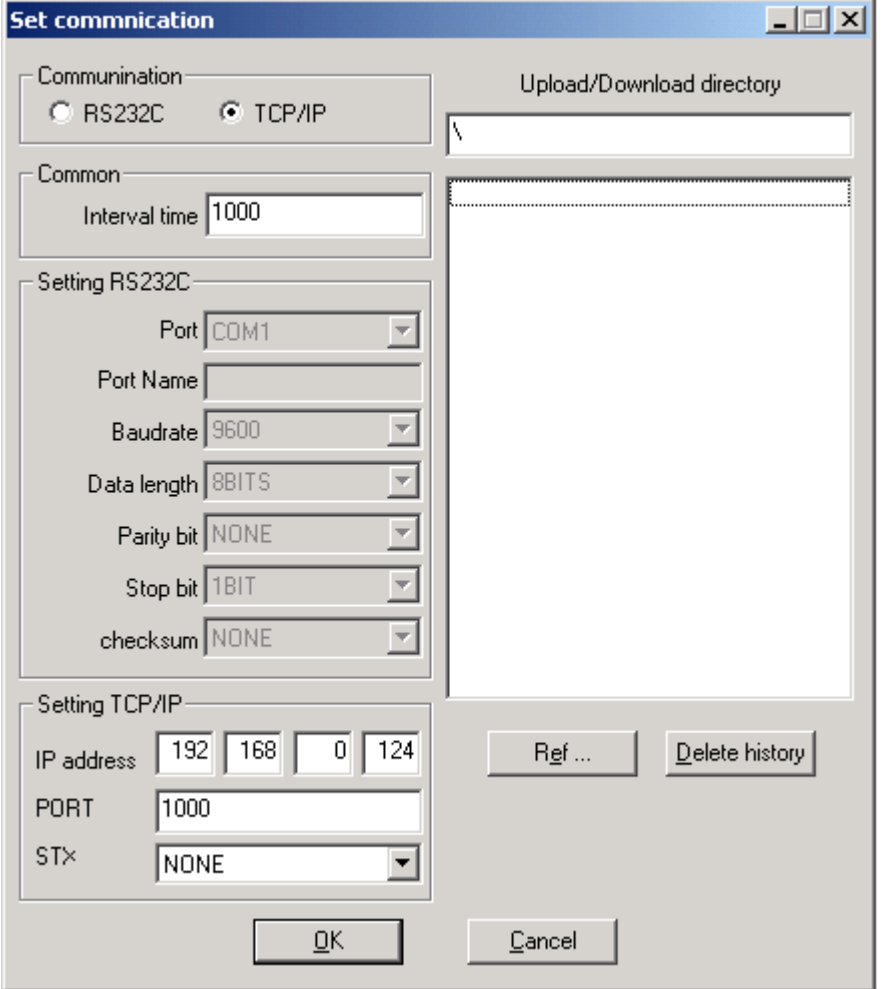

# **Section 6**

## **Robot Operation Sequence Using External Communication**

Operating procedures for the robot in the External Control Mode are basically the same as those in the Internal Control Mode.

#### **6.1 Basic Operation**

Figure 6.1 presents a flow sequence in which a certain block is selected and executed repeatedly.

#### **6.2 Program Download**

Figure 6.2 presents a flow sequence in which a program is downloaded at the completion of each cycle and it is executed.

#### **6.3 Reinitializing and Starting a Stopped Program**

Figure 6.3 presents a flow sequence which reinitializes and starts a program which has been stopped.

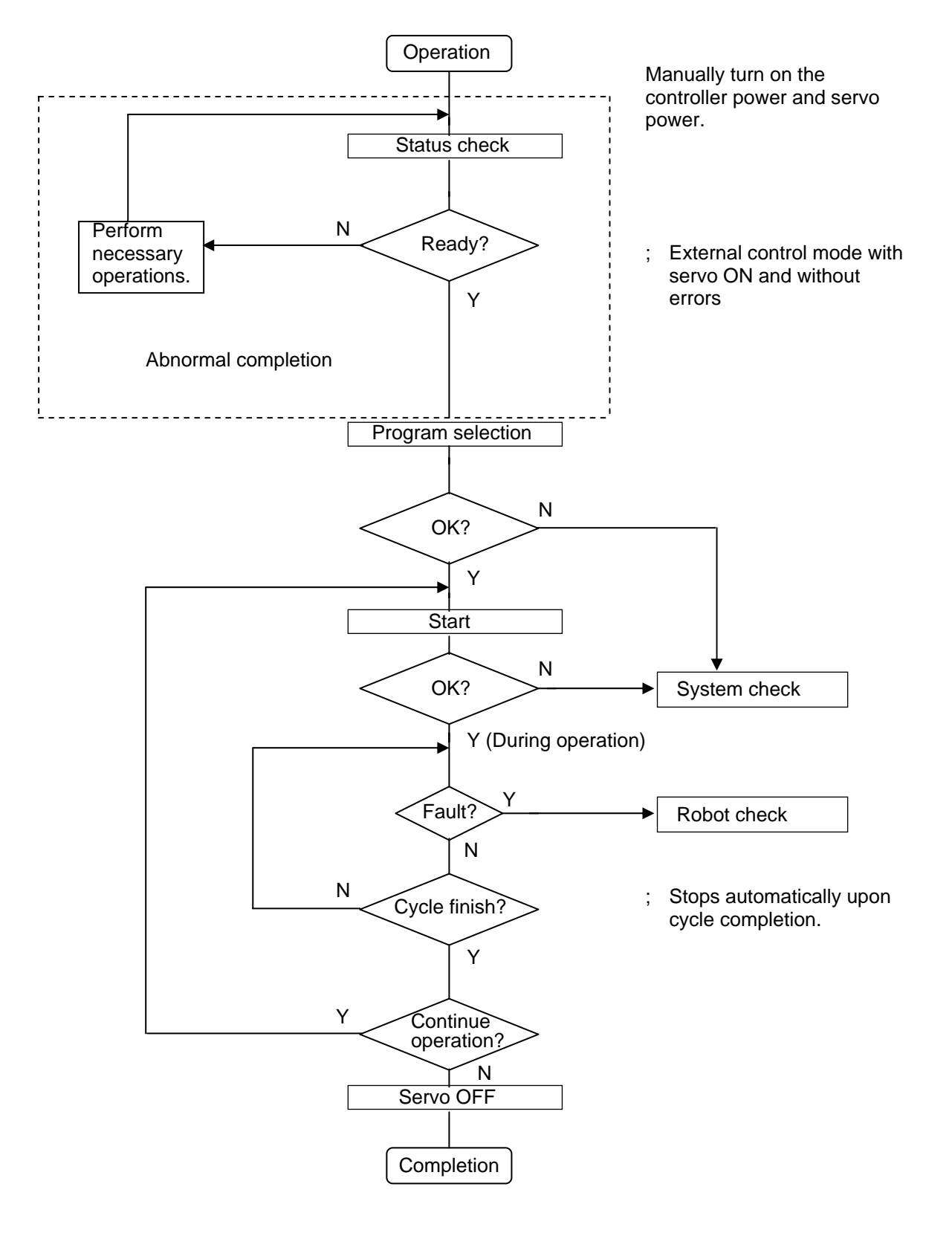

Fig. 6.1 Basic operation sequence

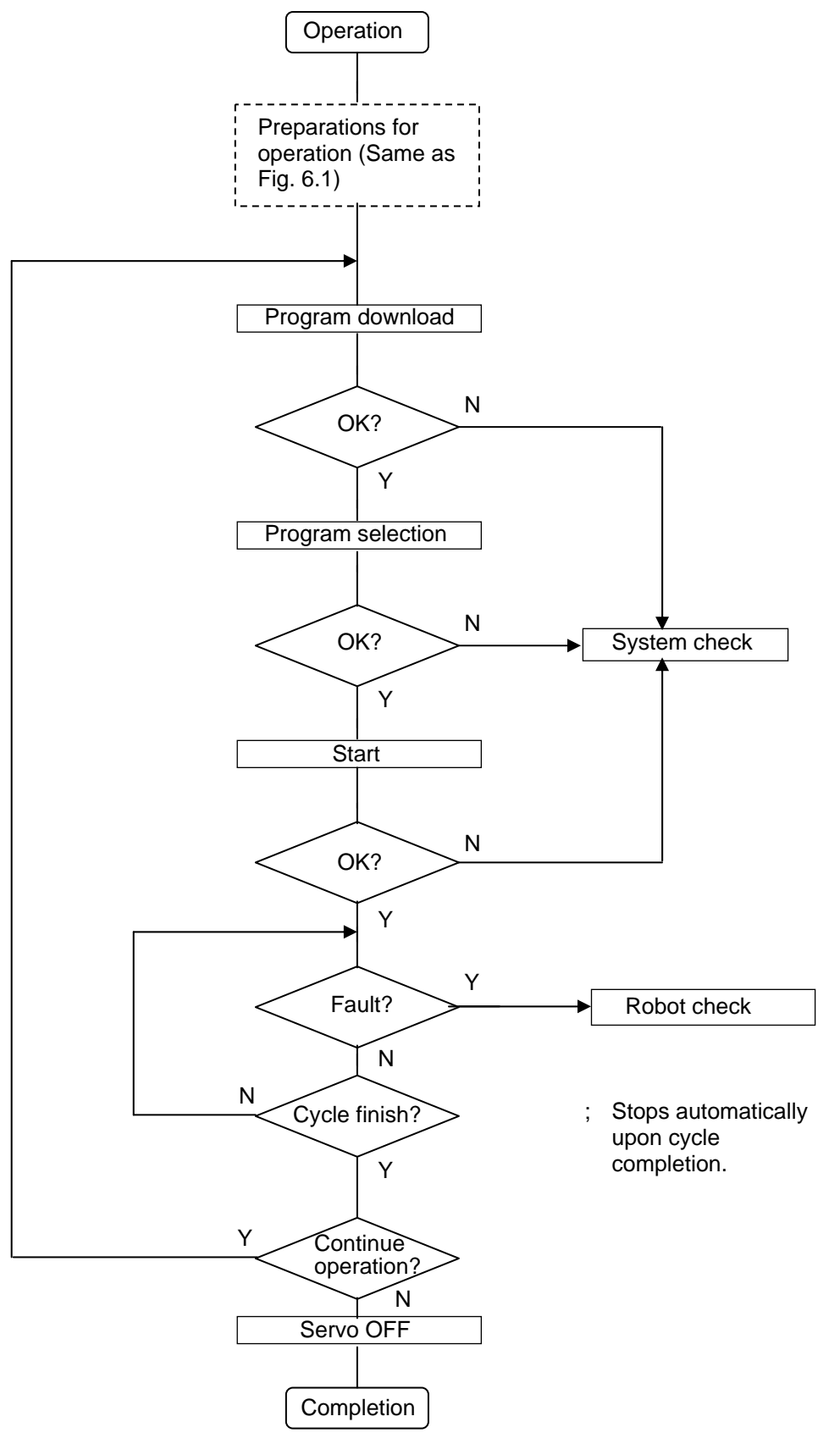

Fig. 6.2 Operation sequence including program download

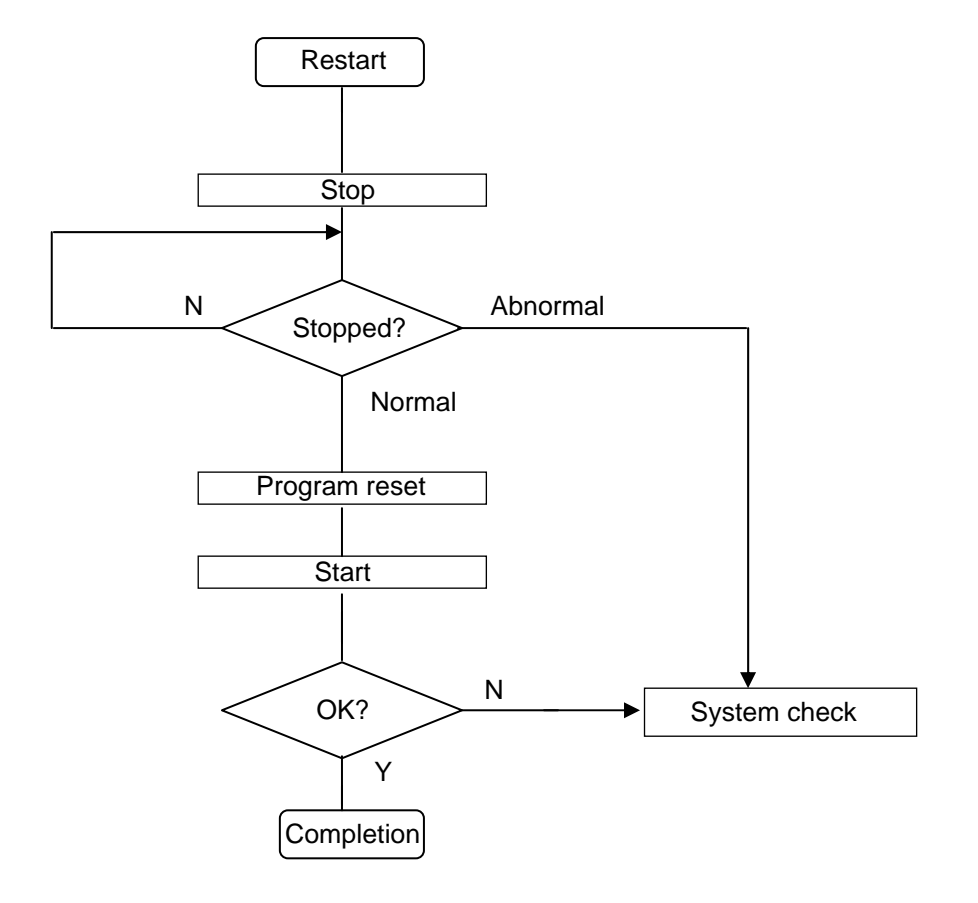

Fig. 6.3 Restart after program interruption

## **Section 7**

## **Appendix**

## **7.1 ASCII Code**

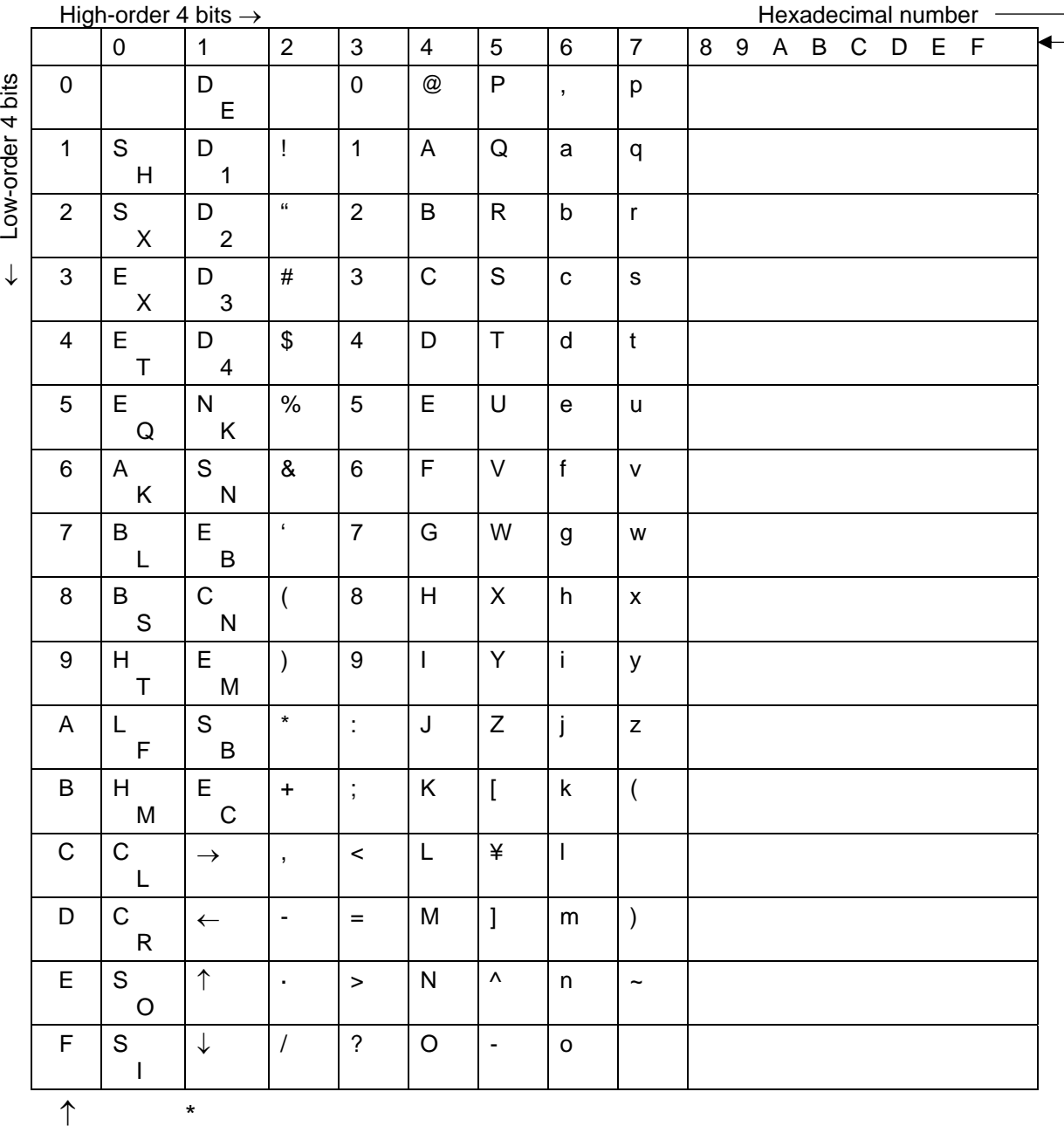

Hexadecimal number

 \* Codes 00 to 1F correspond to control characters. These characters will either be interpreted as a space or as a code having a specific meaning. The meaning of these codes is shown in the above table.
